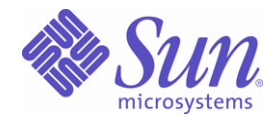

Sun Java™ System

# Notes de version de Identity Installation Pack 2005Q4M3 SP2

Sun Microsystems, Inc. 4150 Network Circle Santa Clara, CA 95054 États-Unis

Référence : 820-0913-10

Copyright © 2006 Sun Microsystems, Inc., 4150 Network Circle, Santa Clara, California 95054, États-Unis. Tous droits réservés.

Droits du gouvernement américain - Logiciel commercial. Les utilisateurs gouvernementaux sont assujettis au contrat de licence standard Sun Microsystems, Inc. et aux dispositions FAR et leur suppléments.

L'utilisation est soumise aux conditions de licence.

Cette distribution peut comprendre des composants développés par des tierces parties

Sun, Sun Microsystems, le logo de Sun, Java, SunTone, The Network is the Computer, We're the dot in .com et iForce sont des marques de fabrique ou des marques déposées de Sun Microsystems, Inc. aux États-Unis et dans d'autres pays.

UNIX est une marque déposée aux États-Unis et dans d'autres pays, et exclusivement octroyée sous licence par X/Open Company, Ltd.

Ce produit est soumis à la législation américaine en matière de contrôle des exportations et peut être soumis à la réglementation en vigueur dans d'autres pays dans le domaine des exportations et importations. Les utilisations, ou utilisateurs finaux, pour des armes nucléaires,des missiles, des armes biologiques et chimiques ou du nucléaire maritime, directement ou indirectement, sont strictement interdites. L'exportation ou la réexportation vers des pays soumis à embargo ou figurant sur les listes d'exclusion d'exportation américaines, y compris, mais de manière non exhaustive, les personnes refusées et la liste de ressortissants spécifiquement désignés, sont rigoureusement interdites.

Waveset, Waveset Lighthouse et le logo de Waveset sont des marques de fabrique de Waveset Technologies, une filiale appartenant intégralement à Sun Microsystems, Inc.

Copyright © 2000 The Apache Software Foundation. Tous droits réservés.

Les redistributions du code source doivent faire mention du copyright ci-dessus, de cette liste de conditions et du déni de responsabilité suivant. Les redistributions sous forme binaire doivent reproduire le copyright ci-dessus, cette liste de conditions et le déni de responsabilité suivant dans la documentation et/ou dans le matériel distribué. Ce produit inclut des logiciels développés par Apache Software Foundation (http://www.apache.org/).

Copyright © 2003 AppGate Network Security AB. Tous droits réservés.

Copyright © 1995-2001 The Cryptix Foundation Limited. Tous droits réservés.

Les redistributions du code source doivent faire mention du copyright, de cette liste de conditions et du déni de responsabilité suivant. Les redistributions sous forme binaire doivent reproduire le copyright ci-dessus, cette liste de conditions et le déni de responsabilité suivant dans la documentation et/ou dans le matériel distribué. CE LOGICIEL EST FOURNI « EN L'ÉTAT » PAR THE CRYPTIX FOUNDATION LIMITED ET SES CONTRIBUTEURS ET TOUTE AUTRE GARANTIE EXPRESSE OU TACITE EST FORMELLEMENT EXCLUE, Y COMPRIS NOTAMMENT TOUTE GARANTIE IMPLICITE RELATIVE À LA QUALITÉ MARCHANDE OU À L'APTITUDE À UNE UTILISATION PARTICULIÈRE. THE CRYPTIX FOUNDATION LIMITED ET LES CONTRIBUTEURS NE POURRONT EN AUCUN CAS ÊTRE TENUS RESPONSABLES DE TOUT DOMMAGE DIRECT, INDIRECT, ACCIDENTEL, SPÉCIAL, EXEMPLAIRE OU CONSÉCUTIF (Y COMPRIS NOTAMMENT L'APPROVISIONNEMENT DE BIENS ET SERVICES DE REMPLACEMENT, LA PERTE D'UTILISATION, DE DONNÉES OU DE PROFITS OU L'INTERRUPTION D'ACTIVITÉS COMMERCIALES), QUELLE QU'EN SOIT LA CAUSE ET QUELLE QUE SOIT LA RESPONSABILITÉ MISE EN CAUSE, QU'ELLE SOIT CONTRACTUELLE, OBJECTIVE OU DÉLICTUELLE (Y COMPRIS NOTAMMENT LA NÉGLIGENCE), DOMMAGE CONSÉCUTIF À L'UTILISATION DE CE LOGICIEL, MÊME S'ILS ONT ÉTÉ AVERTIS DE LA POSSIBILITÉ DE TELS DOMMAGES.

Les marques de fabrique, les noms commerciaux, les noms de produits et les logos de parties tierces contenus dans ce document peuvent être des marques de fabrique ou des marques déposées de leurs propriétaires respectifs.

# <span id="page-4-0"></span>Table des matières

#### **[Table des matières](#page-4-0)**

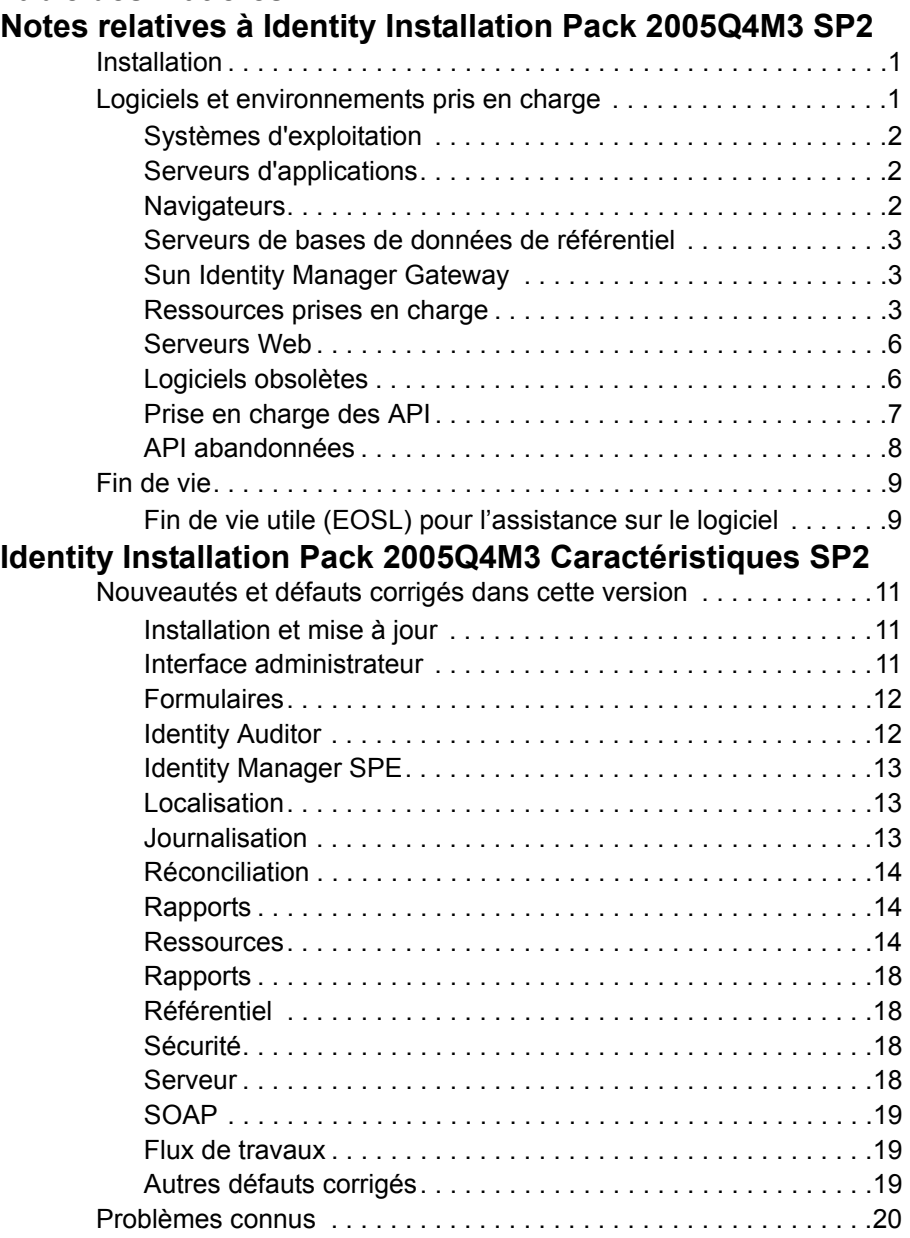

## **[Caractéristiques précédentes et correction des bogues](#page-30-0)**

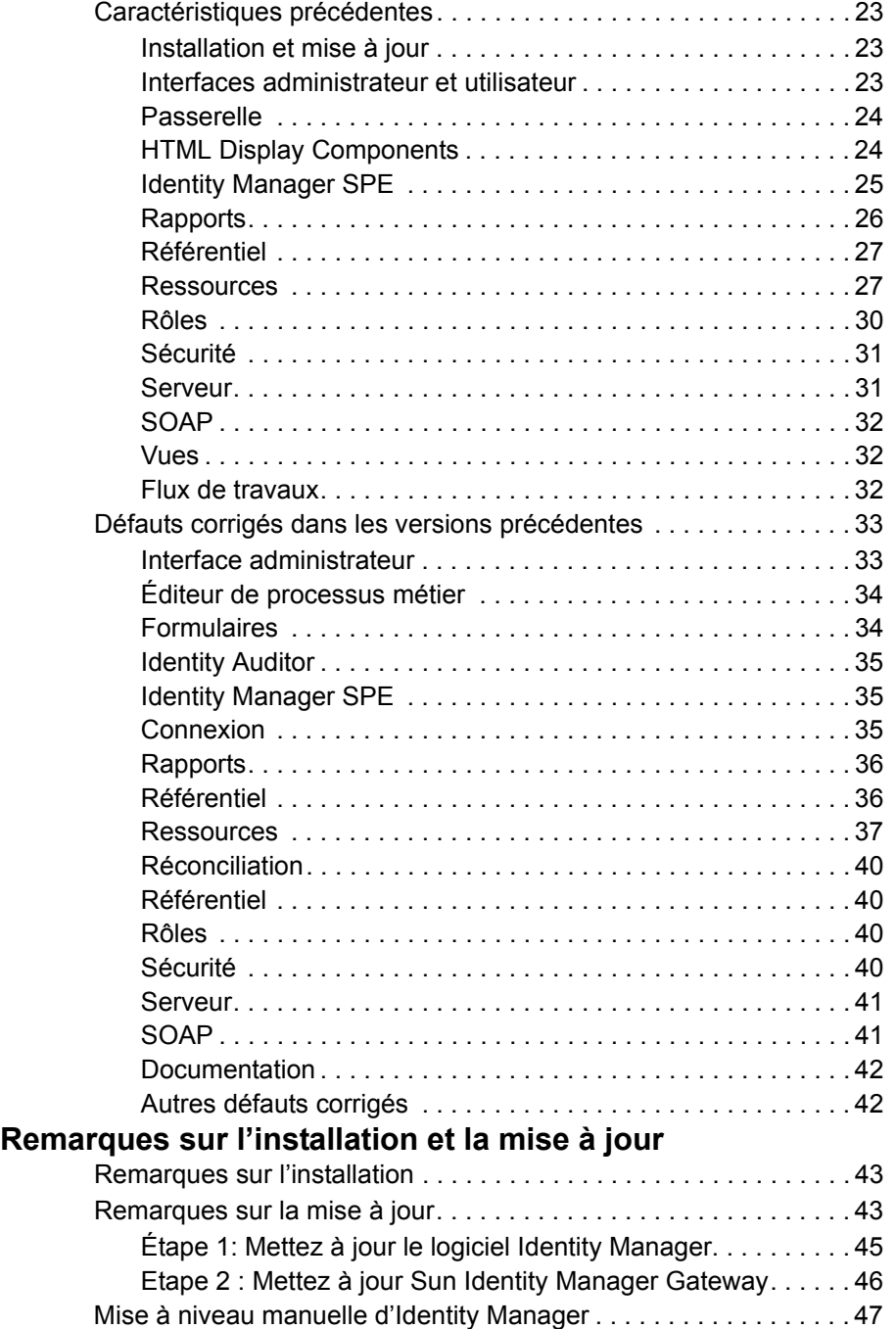

## **[Ajouts et corrections de la documentation](#page-58-0)**

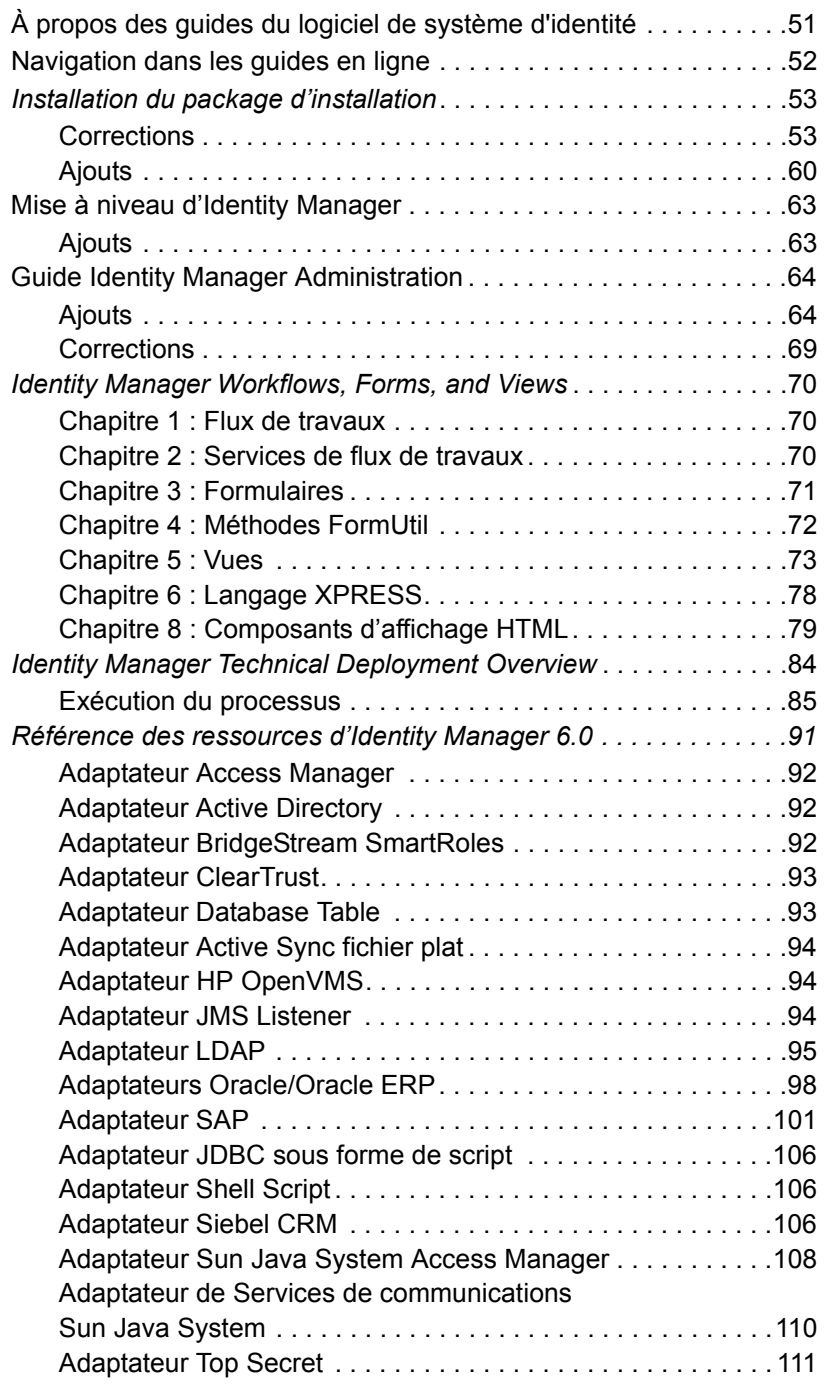

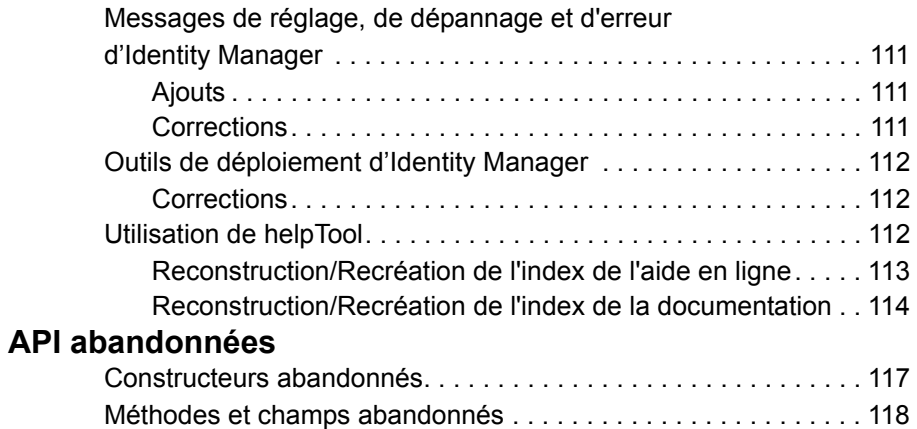

# <span id="page-8-0"></span>Notes relatives à Identity Installation Pack 2005Q4M3 SP2

Avant d'installer ou de mettre à niveau le logiciel Pack d'installation Identity Manager Sun Java™ System, consultez la section Notes sur l'installation et la mise à jour de ces notes de version ainsi que toute la documentation fournie.

# <span id="page-8-1"></span>Installation

Utilisez Identity Installation Pack 2005Q4M3 pour installer Sun Java™ System Identity Manager, Sun Java™ System Identity Auditor et Sun Java™ System Identity Manager Service Provider Edition (SPE) dans un nouvel environnement ou en tant que mise à jour.

Vous pouvez mettre à jour Identity Manager, Identity Auditor et Identity Manager SPE à partir d'Identity Manager v5.0 ou de l'un de ses service packs jusqu'au 5.0 SP6. Si votre version d'Identity Manager est plus ancienne, vous devez commencer par effectuer une mise à jour vers Identity Manager v5.0.

Pour des instructions d'installation du produit détaillées, reportez-vous à *Identity Manager Upgrade* et *Identity Install Pack Installation*.

**Remarque** La version minimum de Java prise en charge est 1.4.2.

## <span id="page-8-2"></span>Logiciels et environnements pris en charge

Cette section liste les logiciels et les environnements qui sont compatibles avec le logiciel Identity :

- Systèmes d'exploitation
- Serveurs d'applications
- Navigateurs
- Serveurs de bases de données
- Java Runtime Environment
- Sun Identity Manager Gateway
- Ressources prises en charge
- Serveurs Web
- **Remarque** Les développeurs de logiciels livrant fréquemment de nouvelles versions, mises à jour et corrections pour leurs produits, les informations publiées ici changent souvent. Consultez les notes de version pour connaître les nouveautés avant de vous lancer dans l'installation.

## <span id="page-9-0"></span>Systèmes d'exploitation

- AIX 4.3.3, 5.2, 5L v5.3
- HP-UX 11i v1, 11i v2
- Microsoft Windows 2000 SP3 ou sup.
- Microsoft Windows 2003
- Solaris 8, 9, 10 Sparc et x86d
- Red Hat Linux Advanced Server 2.1
- Red Hat Linux Enterprise Server 3.0, 4.0
- Novell SuSE Linux Enterprise Server 9 SP1

## <span id="page-9-1"></span>Serveurs d'applications

Le serveur d'applications utilisé avec Identity Manager doit être compatible Servlet 2.2 et installé avec la plate-forme Java incluse (sauf mention autre ci-après) :

- Apache Tomcat
	- Version 4,1.x (avec JDK 1.4.2)
	- Version 5.0.x (avec JDK 1.4.2)
- BEA WebLogic® Express 8.1 (avec JDK 1.4.2)
- BEA WebLogic® Server™ 8.1 (avec JDK 1.4.2)
- IBM WebSphere® 6.0
- IBM WebSphere® Application Server Express Version 5.1.1 (avec JDK 1.4.2)
- Sun™ ONE Application Server 7
- Sun Java™ System Application Server Platform Edition 8
- Sun Java™ System Application Server Platform Edition et Enterprise Edition 8.1
- **Remarque** Si votre serveur d'applications actuel ne prend pas en charge JDK 1.4.2, vérifiez avec votre fournisseur les implications d'une mise à jour qui le prend en charge avant d'installer Identity Installation Pack 2005Q4M3 SP2.

### <span id="page-9-2"></span>**Navigateurs**

- Microsoft Internet Explorer 5.x et sup.
- Safari v2.0 et sup. pour Mac OS X 10.3.3 et sup.
- Mozilla 1.78 (avec JRE 1.5)
- Firefox 1.04, 1.05, 1.06 (avec JRE 1.5)

## <span id="page-10-0"></span>Serveurs de bases de données de référentiel

- IBM® DB2® Universal Database pour Linux, UNIX® et Windows® (Version 7.x, 8.1, 8.2)
- Microsoft SQL Server™ 2000
- MySQL™ 4.1
- Oracle 9i® et Oracle Database 10g, 10gR1 et 10gR2®

## <span id="page-10-1"></span>Sun Identity Manager Gateway

Si vous envisagez de configurer des ressources Windows Active Directory, Novell NetWare, Novell GroupWise, Exchange 5.5, Remedy, Lotus Domino ou RSA ACE/Server, vous devez installer Sun Identity Manager Gateway.

## <span id="page-10-2"></span>Ressources prises en charge

Le logiciel d'identité prend en charge les ressources suivantes.

#### Customer Relationship Management (CRM)

• Siebel 6.2, 7.0.4, 7.7, 7.8

#### Bases de données

- IBM® DB2® Universal Database pour Linux, UNIX® et Windows® (7.x, 8.1, 8.2)
- Microsoft® Identity Integration Server (MIIS) 2003
- Microsoft SQL Server 2000
- MySQL™ 4.1.x, 5.x
- Oracle 8i®
- Oracle 9i®
- Oracle Database 10g Release 1®
- Sybase Adaptive Server® 12.x

#### Annuaires

- LDAP v3
- Microsoft® Active Directory® 2000, 2003
- Novell® eDirectory on Novell NetWare 5.1, 6.0
- Open LDAP
- Sun™ ONE Directory Server 4.x
- Sun Java™ System Directory Server 5 2004Q2, 2005Q1

#### **Remarques**

- Bien qu'Identity Manager soit testé sur Sun™ ONE Directory Server et Open LDAP, les serveurs LDAP compatibles v3 peuvent fonctionner sans changement au niveau de l'adaptateur de ressources.
- Sun Java™ System Directory Server 5 2005Q1 nécessite un patch pour le plug-in Directory Server retro changelog si vous utilisez Active Sync. Ce patch est nécessaire pour la réplication « normale » uniquement (hors réplication MMR).

### ERP (Enterprise Resource Planning - planification des ressources)

- Oracle Financials on Oracle Applications 11.5.9, 11.5.10
- Peoplesoft® PeopleTools 8.1 à 8.4.2 avec HRMS 8.0 à 8.8
- SAP® R/3 v4.5, v4.6
- SAP® R/3 Enterprise 4.7 (SAP BASIS 6.20)
- SAP® NetWeaver Enterprise Portal 2004 (SAP BASIS 6.40)
- SAP® NetWeaver Enterprise Portal 2004s (SAP BASIS 7.00)

#### **Assistance**

• Remedy® Help Desk 4.5, 5.0

#### Plates-formes de messages

- Blackberry RIM Enterprise Server 4+ (utilise un adaptateur de scripts Windows générique)
- Sun Java System Messaging and Calender Service
- Lotus Notes® 5.0, 6.5, 6.5.4 (Domino)
- Microsoft® Exchange 5.5, 2000, 2003

• Novell® GroupWise 5.x, 6.0

**Remarque** Microsoft Exchange 2000 et 2003 sont gérés par le biais des ressources de Microsoft Windows Active Directory 2000 et 2003.

#### File de messages

• JMS Message Queue Listener

#### Systèmes d'exploitation

- HP OpenVMS 7.2
- HP-UX 11.0, 11i v1, 11i v2
- IBM AIX® 4.3.3, 5.2, 5L v5.3
- IBM OS/400® V4r3, V4r5, V5r1, V5r2, V5r3, V5r4
- Microsoft Windows® NT® 4.0
- Microsoft Windows® 2000, 2003
- Generic Windows Script Adapter (utilise Gateway
- Red Hat Linux 8.0, 9.0
- Red Hat Linux Advanced Server 2.1
- Red Hat Linux Enterprise Server 3.0, 4.0
- Sun Solaris™ 8, 9, 10
- SuSE Enterprise 9

#### Gestionnaires de sécurité

- ActivCard® 5.0
- eTrust CA-ACF2® Security
- Natural
- IBM RACF®
- Scripted Host
- INISafe Nexess 1.1.5
- RSA® SecurID® 5.0, 6.0
- RSA® SecurID® 5.1, 6.0 pour UNIX
- eTrust CA-Top Secret® Security 5.3

#### Contrôle des accès au Web

- IBM Tivoli® Access Manager 4.x, 5.1
- Netegrity® Siteminder® 5.5
- RSA® ClearTrust® 5.0.1
- Sun™ ONE Identity Server 6.0, 6.1, 6.2
- Sun™ Java System Identity Server 2004Q2
- Sun™ Java System Access Manager 6 2005Q1, 7 2005Q4

## <span id="page-13-0"></span>Serveurs Web

- **Remarque** L'intégration entre un serveur d'application et le serveur Web n'est pas nécessaire pour Identity Manager. Vous pouvez choisir d'utiliser un serveur Web pour un meilleur équilibrage de charge et une sécurité accrue (par le biais du protocole https).
	- Apache 1.3.19
	- iPlanet 4.1
	- Microsoft Internet Information Server (IIS) 4.0, 5.0
	- Sun™ ONE Web Server 6

## <span id="page-13-1"></span>Logiciels obsolètes

Identity Manager mettra fin à la prise en charge des packages suivants, utilisés en tant que serveurs d'applications, référentiels de bases de données et ressources gérées. Le support continuera jusqu'à la prochaine version majeure d'Identity Manager. Veuillez contacter votre représentant du support client ou le support technique pour toute question relative au passage à des versions plus récentes de ces packages.

#### Serveurs de bases de données

- Oracle 8*i*
- IBM DB2 Universal Database pour Linux, UNIX et Windows 7.0

#### Systèmes d'exploitation

• Solaris 7

#### Ressources

- Microsoft Exchange 5.5
- IBM DB2 7.0

#### Support officiel de l'adaptateur de ressources NT4

Parce que nous nous efforçons continuellement de doter nos dernières versions de fonctionnalités nouvelles ou améliorées, nous devons faire passer en fin de vie (EOL, End-of-life) les versions plus anciennes. Les plans d'EOL sont basés sur l'abandon par Microsoft du support du système d'exploitation NT4. Sun met fin au support du système d'exploitation NT mais pas au reste des fonctionnalités de l'adaptateur NT. Sun s'engage à continuer à assurer le support pour ses clients qui utilisent le système d'exploitation NT jusqu'à fin 2006.

## <span id="page-14-0"></span>Prise en charge des API

L'API (Application Programming Interface, interface de programmation d'application) Identity Manager v6.0 inclut toutes les classes publiques (et tout champ ou méthode publique ou protégé d'une classe publique) listés dans le tableau suivant.

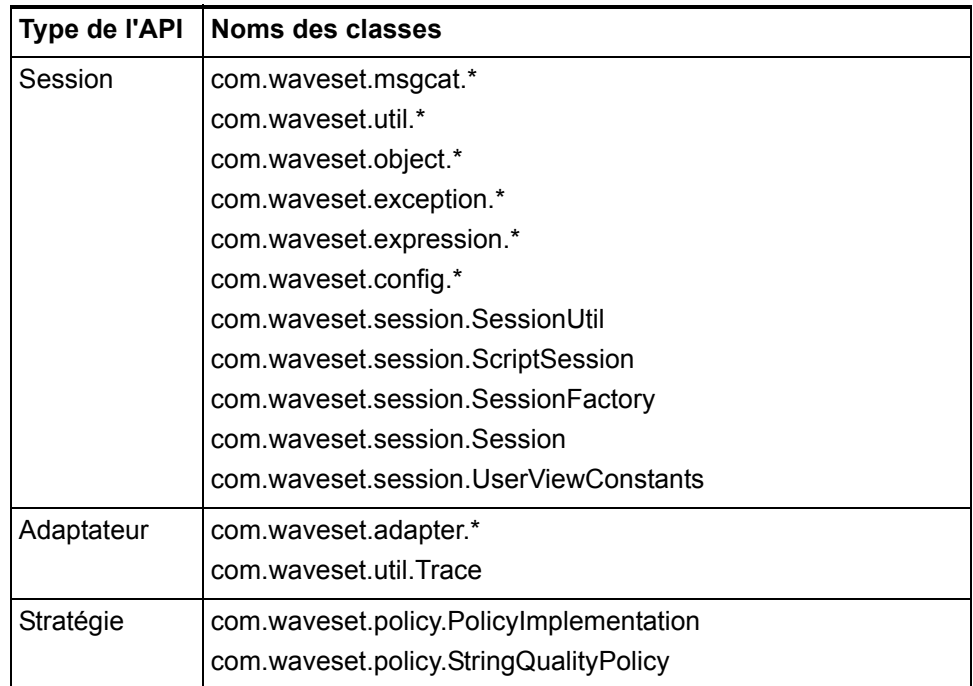

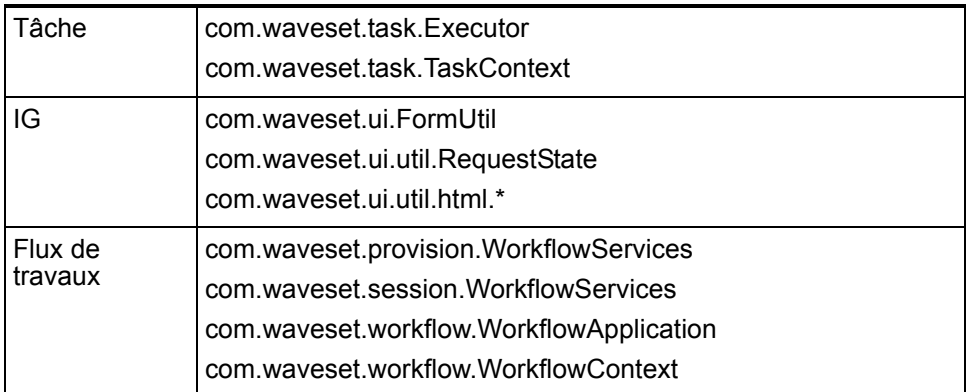

Identity Manager SPE inclut en plus les classes publiques listées dans le tableau suivant.

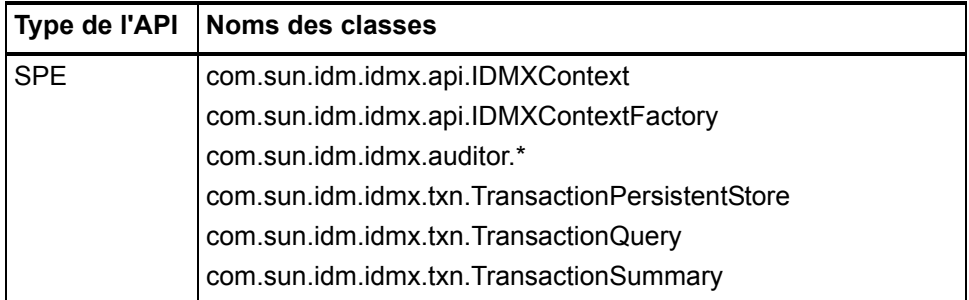

Ces classes sont les seules à être officiellement prises en charge. Si vous utilisez des classes qui ne figurent pas dans ces tableaux, contactez le support technique pour savoir s'il est nécessaire de migrer vers une classe prise en charge.

## <span id="page-15-0"></span>API abandonnées

*[API abandonnées](#page-124-2)* indique toutes les API d'Identity Manager abandonnées dans cette version et leurs remplaçantes (le cas échéant).

## <span id="page-16-0"></span>Fin de vie

Nous nous efforçons de faire évoluer nos produits pour satisfaire aux normes de qualité qu'exigent nos clients. Doter continuellement la dernière version, Identity Manager v6, de fonctionnalités nouvelles ou améliorées, nous amène à annoncer ici des avis de fin de vie (EOL) pour les versions plus anciennes. Nous vous conseillons d'implémenter sans attendre vos plans de migration pour éviter de travailler sur des versions qui ne font plus l'objet d'un plan de maintenance.

## <span id="page-16-1"></span>Fin de vie utile (EOSL) pour l'assistance sur le logiciel

Au cours de la période de fin de vie utile, l'assistance est proposée en deux phases : assistance complète et assistance limitée. La durée de la phase d'assistance complète est variable en fonction du produit.

#### Phase de support complet

Pendant la phase d'assistance complète, Sun offrira à ses clients l'assistance correspondant au contrat d'assistance entre le client et Sun (y compris la liste de service applicable), comme défini à l'adresse suivante : http://www.sun.com/service/servicelist/. Toutefois, dès l'annonce de fin de vie d'un produit logiciel, les clients n'auront plus accès aux mises à jour et aux mises à niveau de ce produit.

#### Phase de support limité

Pendant la phase d'assistance limitée, Sun offrira à ses clients l'assistance correspondant au contrat d'assistance entre le client et Sun (y compris la liste de service applicable), comme défini à l'adresse suivante : http://www.sun.com/service/servicelist/. Toutefois, les clients ne pourront plus soumettre de bogues ni recevoir de nouveaux patches de Sun. Comme pendant la phase d'assistance complète, dès l'annonce de fin de vie d'un produit logiciel, les clients n'auront plus accès aux mises à jour et aux mises à niveau de ce produit.

#### Notes de fin de vie utile pour les produits Identity Manager

Des dates spécifiques sont indiquées ci-après. Veuillez contacter le représentant du support client ou le support technique pour toute assistance de planification d'une mise à niveau vers Identity Manager 6.0 (2005Q4M3).

- Identity Manager 2005Q3M1, qui intègre Identity Manager 5.5 et Identity Auditor 1.5, (et tous les packs de service) bénéficiera d'une assistance complète jusqu'au 11 août 2007, et d'une assistance limitée jusqu'au 11 août 2011.
- Identity Manager 5.0 (et tous les packs de service) bénéficiera d'une assistance complète jusqu'au 11 août 2007, et d'une assistance limitée jusqu'au 11 août 2011.
- Identity Manager 2005Q3M3 sera pris en charge jusqu'en octobre 2006, sans service pack supplémentaire.
- Identity Manager 2005Q1M3 sera pris en charge jusqu'en mars 2006, sans service pack supplémentaire.
- Lighthouse 4.1 (tous service packs inclus) sera pris en charge jusqu'en mars 2006, sans service pack supplémentaire.
- Lighthouse 4.0, SP1 compris, fin du support en septembre 2004.
- Lighthouse 3.1 (tous service packs inclus) fin du support en septembre 2005.
- Lighthouse 2,0 (tous niveaux de patchs inclus) fin du support en mai 2004.
- Lighthouse 1.x (version 1.6 incluse) fin du support en mai 2004.

# <span id="page-18-0"></span>Identity Installation Pack 2005Q4M3 Caractéristiques SP2

Avant d'installer ou de mettre à niveau le logiciel Pack d'installation Identity Manager Sun Java™ System, consultez la section Notes sur l'installation et la mise à jour de ces notes de version ainsi que toute la documentation fournie avec le service pack Identity Manager 2005Q4M3 le plus récent.

# <span id="page-18-1"></span>Nouveautés et défauts corrigés dans cette version

Cette section résume puis détaille les nouveautés d'Identity Installation Pack 2005Q4M3 SP2. Pour de plus amples détails, reportez-vous aux différentes sections de ce chapitre.

## <span id="page-18-2"></span>Installation et mise à jour

- L'attribut système waveset.serverId a été ajouté. Utilisez cet attribut pour définir des noms de serveurs uniques lorsque votre déploiement comprend plusieurs exemplaires d' Identity Manager pointant vers un seul référentiel sur un seul serveur physique. (ID-11578)
- Le programme d'installation prend dorénavant en charge la mise à niveau d'installations ayant renommé, supprimé ou désactivé le compte Configurator par défaut. Le programme d'installation demande maintenant le nom d'utilisateur et le mot de passe permettant d'importer le fichier update.xml lors du post-traitement. Si le nom d'utilisateur ou le mot de passe saisi est erroné, vous êtes à nouveau invité à le taper (à trois reprises au maximum). L'erreur doit être affichée dans la zone de texte en arrière-plan. (ID-13006)

Pour effectuer une installation manuelle, vous devez spécifier les indicateurs -U *<nom-utilisateur >* -P *<mot-de-passe >* afin de passer les informations d'identification à la procédure UpgradePostProcess.

• Identity Manager s'installe correctement sur les machines sans carte graphique. (ID-14258)

## <span id="page-18-3"></span>Interface administrateur

- Lorsque vous cliquez sur Réinitialiser la requête dans l'écran Rechercher Utilisateurs, la liste déroulante du nom et la limite de résultat sont dorénavant restaurées dans leur état initial. (ID-8961)
- Les objets à sélection multiple trient à présent les valeurs disponibles lorsque les propriétés noApplet=true et sorted=true sont définies. (ID-12823)
- Les modifications d'un objet de configuration contenant une liste statique n'ont pas été supprimés par l'arborescence des comptes. Par exemple, les organisation contrôlées par un administrateur ont été déterminées par une règle qui a récupéré une liste statique d'un objet de configuration. Auparavant, le serveur aurait redémarré pour détecter les modifications de l'objet de configuration. Dorénavant, l'arborescence passe en objets de configuration lorsque vous fermez la session avant de vous reconnecter. (ID-14442)
- Il est possible de définir une plage de dates pour le sélecteur de date afin de permettre le choix de certaines dates seulement dans le calendrier. (ID-10100)
- Les modèles Configuration serveur et Modifier email sont été changés pour permettre à l'administrateur de déterminer si les opérations SSL ou authentification doivent être effectuées sur le serveur SMTP. (ID-12465)
- La page continueLogin.jsp affiche le message correctement à présent. (ID-13193)
- Un problème qui empêchait le déverrouillage d'un objet d'organisation lorsqu'un utilisateur ayant des droits insuffisants tentait de le supprimer a été résolu. (ID-14942)

## <span id="page-19-0"></span>Formulaires

- Dans un formulaire, l'utilisation de <set> au sein d'<Expansion> fonctionne normalement à présent. (ID-9617)
- Les messages relatifs aux règles de vérification s'affichent à présent dans la langue du client et non plus celle du serveur. (ID-12780)

## <span id="page-19-1"></span>Identity Auditor

- Il est à présent possible de configurer une stratégie d'audit en vue d'analyser un ensemble limité de ressources. (ID-9127)
- Database Table et Microsoft Identity Information Server utilisent maintenant les formulaires personnalisés spécifiés pour ces deux ressources. (ID-10302)
- Le titre User Access Report s'affiche correctement. (ID-11538)
- La tâche Access Scan fonctionne maintenant sur les organisations dynamiques. (ID-12437)
- L'option d'affichage utilisateur CallViewValidators (UserViewConstants.OP\_CALL\_VIEW\_VALIDATORS) peut être réglée sur « true » ou « false » pour activer ou désactiver respectivement le contrôle de stratégie d'audit pendant le provisioning. (ID-12757)
- Le processus de mise à niveau n'efface plus le modèle d'email Access Review Notice (ID-13216)

## <span id="page-20-0"></span>Identity Manager SPE

- Identity Manager SPE reprend à présent le traitement des transactions après l'arrêt brutal du service (par exemple, lorsque le serveur d'application se ferme suite à un manque de mémoire). (ID-14579)
- Les transactions Identity Manager SPE prennent désormais en charge les niveaux de cohérence des mises à jour d'utilisateurs configurables. Les bases de données de stockage des transactions existantes doivent être modifiées et comprendre une colonne supplémentaire, userId VARCHAR(N) où N est suffisamment grand pour contenir la longueur maximale attendue pour un DN utilisateur Identity Manager SPE, suivi de 8 caractères supplémentaires. Ce changement apporté à la base de données ne se produit pas automatiquement lors de l'exécution des scripts de mise à niveau. (ID-13830)

## <span id="page-20-1"></span>Localisation

• Les clés de message servant de questions d'authentification s'affichent correctement à présent sur la page des résultats. (ID-13076)

## <span id="page-20-2"></span>Journalisation

- Les événements Active Sync sont maintenant enregistrés dans le journal système. (ID-12446)
- Les changements de questions d'authentification de l'utilisateur sont maintenant enregistrés dans les journaux d'audit. (ID-13082)
- Les sous-appels par méthode directe ou indirecte peuvent désormais être suivis. (ID-13436) Cette fonction peut être utile pour déboguer des problèmes connus pour survenir à un niveau inférieur à une méthode d'entrée spécifique. Pour activer cette fonction, définissez le niveau pour une étendue avec le modificateursubcalls, comme dans l'exemple suivant :

```
trace 4,subcalls=2
com.waveset.recon.ReconTask$WorkerThread#reconcileAccount
```
La méthode reconcileAccount() est ainsi suivie au niveau 4 et tous les sous-appels au niveau 2.

• Les erreurs qui surviennent dans Ordonnanceur sont maintenant écrites dans le journal système, au lieu d'être conservées dans l'objet TaskSchedule. (ID-14261)

## <span id="page-21-0"></span>Réconciliation

- La définition de la tâche Notify Reconcile Finish se termine correctement lorsqu'elle est spécifiée comme Post-Reconciliation Workflow (ID-9259)
- Lorsqu'il existe un grand nombre d'objets Compte (dont la création résulte des réconciliations et des provisions), les performances de réconciliation et de provisioning peuvent diminuer considérablement.

Pour corriger ce problème, un index doit être créé dans la colonne « name » de la table « account » dans le référentiel. Certains scripts qui y contribuent sont fournis dans le répertoire d'exemples. account index.sqlserver pour Microsoft SQL Server; account index.sql pour toutes les autres bases de données. (ID-14478)

## <span id="page-21-1"></span>**Rapports**

- Resource User Report génère maintenant les fichiers CSV et PDF correctement. (ID12509, 13701)
- Les rapports utilisateur indiquent maintenant l'accountId pour tous les comptes de la ressource dans une liste séparée par des points-virgules.(ID-12820) Les comptes et les ressources indirectement assignés, via un rôle ou un groupe de ressources, sont également indiqués. Lorsqu'il n'existe qu'un seul compte de ressource, l'accountId n'est affiché que si elle est différente de l'accountId d'Identity Manager.

### <span id="page-21-2"></span>Ressources

#### Nouvelles ressources

- Siebel 7.8
- SE/400 v4r5, v5r2, v5r3, et v5r4 (5.2, 5.3, et 5.4).

#### Généralités

- L'adaptateur RACF comprend maintenant des filtres de recherche pour listAllObjects. (ID-10895)
- L'adaptateur LDAP ne crée plus de nom distinctif (DN) erroné pour les nouveaux comptes. (ID-10951)

La méthode d'échappement de com.sun.idm.util.ldap.DnUtil est également applicable aux formulaires pour neutraliser les valeurs d'échappement à insérer dans les modèles d'identité des adaptateurs de ressources au format DN LDAP. Autre solution possible, l'utilisation d'une

stratégie accountId avec l'option « Requérir le format DN LDAP » cochée pour valider les noms distinctifs LDAP insérés dans Identity Manager par entrée (entrée utilisateur, ActiveSync et réconciliation, par exemple).

- La méthode isPickListAttribute de l'adaptateur Siebel n'est plus mal identifiée comme isMVGAttribute dans le système de suivi. (ID-11471)
- Pour les ressources SecurId, l'attribut du client est maintenant traité comme un attribut optionnel. (ID-11509)
- La valeur par défaut de l'attribut **Objectclasses to synchronize** d'Active Sync sur les ressources LDAP est désormais définie sur inetorgperson. (ID-11644)
- Plusieurs attributs ont été ajoutés à l'adaptateur Oracle ERP afin de prendre en charge les fonctions d'audit. (ID-11725) *[Adaptateur Oracle ERP](#page-106-0)* pour plus de détails.
- Le nombre maximum de journaux Active Sync configurés sur une ressource Active Sync est désormais reconnu correctement. (ID-11848)
- Les adaptateurs Solaris et Linux renvoient désormais des informations sur la dernière connexion remontant à une année. (ID-12182)
- L'adaptateur Oracle ERP n'échoue plus pour fermer les curseurs de base de données Oracle. Auparavant, ce défaut provoquait l'erreur suivante : (ID-12222)

ORA-01000: nombre maximum de curseurs ouverts dépassé

- Pour l'adaptateur de ressources Domino, les mises à jour simultanées de HTTPPassword pour plusieurs utilisateurs disposant de l'appel d'API NSFNoteComputeWithForm() ne génèrent plus d'erreur de passerelle de type -551. (ID-12466)
- L'adaptateur Active Sync fichier plat fournit à présent un message d'avertissement dans le journal Active Sync (si activé) chaque fois qu'une erreur empêchant l'exécution d'une action diff à des fins de synchronisation se produit. (ID-12484)
- Les modifications d'objets AttrParse peuvent à présent prendre effet sans redémarrer Identity Manager. (ID-12516)
- Les adaptateurs SAP et SAPHR offrent à présent trois nouveaux attributs de ressources dotés des paramètres permettant d'effectuer une nouvelle tentative d'opération SAP suite à une panne de réseau. (ID-12579) Il s'agit des attributs :
	- Nombre des relances BAPI SAP Nombre de nouvelles tentatives de l'opération
	- Nombre des relances de connexion SAP nombre de nouvelles tentatives de reconnexion au serveur SAP.
	- Temps d'attente entre les relances de connexion SAP nombre de millisecondes d'attente avant de tenter une reconnexion au serveur SAP.
- L'assistant Table de base de données ne permet plus de configurer des tables inaccessibles. (ID-12643)
- Lors de l'affichage des informations de compte depuis une ressource Solaris configurée avec NIS, les informations d'appartenance à un groupe sont affichées avec le nom du groupe, au lieu de l'ID numérique du groupe. (ID-12667)
- L'adaptateur LDAP Siteminder effectue à présent correctement les opérations suivantes, même lorsque l'utilisateur Siteminder est verrouillé suite à l'échec de ses tentatives de connexion : (ID-12824)
	- activer
	- désactiver
	- expiration du mot de passe (avec activation/désactivation)
	- non expiration du mot de passe (avec activation/désactivation)
- L'adaptateur RACF ne recherche plus une chaîne longue pour chaque utilisateur récupéré dans listAllObjects, ce qui augmente généralement les performances de cette fonction dans le cas d'un nombre important d'utilisateurs. (ID-12829)
- Le changement d'appartenance à un groupe LDAP utilise à présent des ajouts et retraits individuels au lieu de réécrire intégralement le groupe (c.-à-d., remplacer entièrement l'attribut uniqueMember). (ID-13035)
- Le cas échéant, Identity Manager efface les privilèges admin avant de tenter de supprimer un utilisateur à ID sécurisé. (ID-13053)
- Un tri VLV est dorénavant configurable. L'attribut de tri VLV (vlvSortAttribute) a été ajouté à la ressource LDAP. Si l'attribut est défini, sa valeur est utilisée pour le tri, sinon la valeur uid est appliquée. (ID-13321)
- Les mots de passe peuvent maintenant être définis comme non expirés en utilisant le mode CUA sur une ressource SAP. (ID-13355)
- Les performances d'AttrParse ont été améliorées. L'analyse standard n'émet plus ni ne saisit d'exception pour chaque caractère compris dans un tampon analysé. (ID-13384)
- Un problème rencontré en effectuant une réconciliation sur VMS a été corrigé. (ID-13425)
- Le SecurID de l'adaptateur UNIX effectue désormais le codage et le décodage de caractères UTF-8 lors d'opérations avec RSA. (ID-13451)
- L'adaptateur Shell Script peut maintenant détecter les erreurs générées depuis une ResourceAction au cours des fonctions de création et de mise à jour utilisateur.(ID-13465)
- Lors de la création d'un compte sur une ressource Windows NT via l'adaptateur de ressources Windows NT, le message d'erreur suivant ne s'affiche plus sur la page des résultats de la création d'un utilisateur : "Error requiring password: put\_PasswordRequired(): 0X80004005:E\_FAIL ». (ID-13618)
- L'attribut PasswordNeverExpires d'Active Directory peut désormais être défini lors d'une mise à jour. (ID-13710)
- Un nouveau paramètre de configuration de ressource, enableEmptyString, a été ajouté à l'adaptateur Database Table pour permettre l'écriture d'une chaîne vide, au lieu d'une valeur NULLE, dans les colonnes de caractères définies comme non nulles dans le schéma du tableau. Cette option n'influence pas la façon dont les chaînes sont écrites pour les tableaux Oracle. (ID-13737)
- La mise à jour d'une responsabilité de compte Oracle ERP en utilisant l'adaptateur Oracle ERP n'entraîne plus la mise à jour des autres responsabilités associées au compte. (ID-13889) Par conséquent, seule l'horodate d'audit Oracle ERP de la responsabilité modifiée est mise à jour. Les horodates d'audit Oracle ERP des autres responsabilités du compte demeurent inchangées.
- L'adaptateur NDS Active Sync n'interroge plus les changements fondés sur lastModifiedTimeStamp de l'objet utilisateur. Cet attribut était auparavant mis à jour dès qu'un utilisateur se connectait ou se déconnectait. Pour surmonter ce problème, la dernière valeur modifiée est maintenant calculée sur la base lastModifiedTimestamp des attributs d'un utilisateur définis dans la mappe du schéma. Lorsque la valeur lastModifiedTimestamp d'un attribut est supérieure à la marque maximale présentée par l'adaptateur, la passerelle renvoie cet utilisateur au serveur comme modifié.(ID-13896)
- Un problème qui empêchait les utilisateurs NDS récemment créés d'accéder à leur répertoires de base a été corrigé. (ID-14208)
- L'adaptateur Shell Script prend maintenant en charge les fonctions renommer, désactiver et activer. (ID-14472)
- Les délais d'attente de récupération des données Active Directory ne provoquent plus la fin prématurée des réconciliations.(ID-14564)
- Un problème qui provoquait le blocage de l'adaptateur Active Directory Active Sync en raison des connexions à la passerelle restant ouvertes a été corrigé. (ID-14597)
- L'adaptateur JDBC sous forme de script met à jour correctement un attribut dans lequel la valeur d'origine était nulle mais qui est définie comme une valeur non nulle. (ID-14655)
- L'adaptateur SAP n'émet plus une exception JCO\_ERROR\_FUNCTION\_NOT\_FOUND lorsque le système SAP ne contient pas le module de fonction PASSWORD\_FORMAL\_CHECK. (ID-14663)
- L'attribut de compte person\_fullname a été ajouté à la mappe du schéma pour l'adaptateur Oracle ERP. Dans la forme utilisateur d'Oracle ERP, cet attribut sert à afficher le champ Person Name. Ce champ est en lecture seule et affiche le nom complet de l'utilisateur lorsqu'un compte Oracle ERP est lié au système Oracle HR utilisant le numéro d'employé. (ID-14675)
- L'adaptateur SAP rapporte correctement à présent l'état des comptes désactivés. (ID-14834)
- L'adaptateur LDAP permet au raccourci d'activation nsaccountlock d'utiliser une logique basée sur la présence/absence d'une valeur pour déterminer si un utilisateur LDAP est désactivé. (ID-14925) Voir *[Désactivation et activation des](#page-102-1)  [comptes](#page-102-1)* pour plus de détails.

• L'adaptateur Oracle ERP empêche dorénavant de supprimer les liens des comptes de ressource si la ressource Oracle ERP est inaccessible lors de la réconciliation complète. (ID-14960) (La ressource peut être inaccessible pour de nombreuses raisons, notamment une configuration de connexion incorrecte.)

### <span id="page-25-0"></span>**Rapports**

- La génération de noms TaskTemplate trop longs (dépassant la valeur MAX\_NAME\_LENGTH) a été corrigée. (ID-13790)
- Les noms des colonnes sont maintenant correctement affichés dans les rapports PDF. (ID-12794)

## <span id="page-25-1"></span>Référentiel

• Le référentiel IDM s'initialise plus rapidement à présent. (ID-14937)

## <span id="page-25-2"></span>Sécurité

Les changements de mot de passe utilisateur initiés par les administrateurs, via SPML ou autre, ne sont pas ajoutés à l'historique du mot de passe. Cette correction introduit une option System Configuration et une option View (formulaire) qui permet à un administrateur de permuter le comportement de son choix. Cette option View remplacera toujours les paramètres de configuration système. Dans System Configuration, un administrateur peut permuter en fonction de l'application de connexion. Ceci apporte une plus grande souplesse, les administrateurs ne souhaitant pas forcément un comportement affectant toutes les applications. (ID-13029)

### <span id="page-25-3"></span>Serveur

- Les sous-objets TaskInstance tels que les approbations sont désormais supprimés correctement à la fin d'une tâche. (ID-3258)
- Identity Manager a maintenant besoin d'accéder au répertoire tmp. (ID-7804) Pour cela, si votre serveur d'application utilise une stratégie de sécurité, vous devez ajouter la permission suivante :

```
permission java.io.FilePermission "$(java.io.tmpdir)$(/)*", 
"read,write,delete";
```
- Dans un environnement clusterisé, un échec de connexion sur les pages de l'utilisateur final n'entraîne plus d'exception liée à la sérialisation. (ID-10556)
- Un serveur ne déclenche plus de mécanisme de basculement sur lui-même et termine ses propres tâches si le serveur prend trop longtemps pour traiter les informations de tâche. (ID-10920)
- Les attributs utilisateur étendus sont désormais supprimés correctement des objets utilisateur. (ID-11721)
- La condition qui provoquait une erreur « no cache » sur la page All Tasks pour les utilisateurs des sous-organisations ne possédant pas d'accès admin aux organisations parentes a été corrigée. (ID-12288)
- Le traitement des séparateurs est désormais supprimé entre crochets. De ce fait, tous les caractères compris entre les deux crochets sont traités comme un index ou un filtre. Remarque : il n'existe actuellement aucun mécanisme pour neutraliser le crochet de fermeture ]. (ID-12384)
- Les fins d'instances de tâches sont désormais auditées en tant qu'actions de type Terminer et non plus de type Modifier. (ID-12791)
- Les actions utilisateur peuvent être effectuées sur les utilisateurs après suppression d'une ressource leur étant directement assignée. (ID-14806)

#### <span id="page-26-0"></span>SOAP

• Le serveur SPML retourne désormais des erreurs pour les demandes qui contiennent des filtres utilisant des opérateurs qui ne sont pas encore implémentés. (ID-11343)

## <span id="page-26-1"></span>Flux de travaux

- Les avertissements Invalid checkReference ne sont plus retournés lors de l'exécution des flux de travaux. (ID-10802)
- Si vous utilisez notification.rediret pour rediriger les messages vers un fichier, ce dernier est désormais écrit à l'aide de emailNotifier.contentCharset, comme le serait le message s'il était envoyé par e-mail. Cela permet au fichier de contenir des caractères non-ISO-8859-1. (ID-10331, 14984)
- Des informations supplémentaires sont ajoutées à un message de flux de travaux lorsqu'un approbateur tente d'approuver ou de rejeter un élément de travail déjà approuvé ou rejeté. (ID-11045)
- RoleAdminTask authType a été assigné à Manage Role TaskDefinition et ResourceAdminTask authType à Manage Resource TaskDefinition. (ID-12768)

## <span id="page-26-2"></span>Autres défauts corrigés

10235, 10475, 13434, 14044, 14178, 14792, 14874

## <span id="page-27-0"></span>Problèmes connus

• Par défaut, lorsqu'un utilisateur tape la réponse à une question d'authentification, les caractères sont masqués par des astérisques (\*). Toutefois, cette pratique désactive la capacité de certains éditeurs de méthode d'entrée (IME) de créer des caractères complexes, comme ceux utilisés en japonais kanji.

Pour permettre l'utilisation d'un IME pour répondre aux questions d'authentification, utilisez la page Debug pour modifier la valeur de la propriété secret sur false dans Question Login Form UserForm.

<Property name='secret' value='false'/>

**Remarque :** Définir cette valeur sur false présente un risque de sécurité car les réponses aux questions d'authentification son désormais lisibles à l'écran. Les réponses sont toujours stockés sous forme cryptée. (ID-7424)

- Certaines options de configuration qui apparaissent dans l'interface administrateur d'Identity Manager ne sont pas utilisées avec Identity Manager SPE. (ID-10843). Il s'agit entre autres des :
	- Options de configuration de l'assistant de ressource : exclure les règles de comptes, les approbateurs et les organisations
	- Attributs de rôle
- FireFox 1.5 n'affiche pas correctement certains formulaires d'Identity Manager. Par exemple, dans le formulaire Tabbed User, le navigateur n'intègre pas les étiquettes, ce qui a pour effet de pousser l'ensemble vers la droite. (ID-13109)
- La case « Report only users whose user name » figure deux fois dans les rapports User et User Question. L'une des case possède i-help, mais pas l'autre. Les deux cases, utilisées individuellement, retournent les données correctes. (ID-13155)
- Si la journalisation dans les pages utilisateur final SPE produit une erreur HTTP Status 500, cela peut indiquer qu'il existe plusieurs EncryptionKeys dans la configuration SPE. Ceci peut être provoqué par la création d'une nouvelle dans Identity Manager pendant le processus de mise à niveau.

La solution consiste à supprimer les EncryptionKeys dans le répertoire de configuration SPE et de ré-exporter depuis Identity Manager. (ID-13162)

- Lorsqu'une valeur a été définie pour un attribut email d'un utilisateur, elle ne peut pas être supprimée. Il est possible de changer la valeur, mais pas de la redéfinir comme nulle. (ID-13164)
- Si vous avez modifié le modèle Avis de révision d'accès dans la version 6.0 d'Identity Manager vous devez enregistrer le modèle avant la mise à niveau Identity Manager ou le modifier après. (Le processus de mise à niveau efface le modèle et les valeurs par défaut.) (ID-13216)
- La page d'aide de l'onglet Courrier électronique modèle de la page Modifier les paramètres de serveur est incomplète. Consultez les détails d'aide des instructions relatives aux nouveaux champs ajoutés dans cette version. (ID-14899)
- Un approbateur ne contrôlant pas l'organisation supérieure ne peut pas afficher les approbations précédemment approuvées/rejetées.(ID-15271)

Problèmes connus

# <span id="page-30-0"></span>Caractéristiques précédentes et correction des bogues

# <span id="page-30-1"></span>Caractéristiques précédentes

Cette section contient un récapitulatif et les caractéristiques détaillées ajoutées pour les packs de service Identity Installation Pack 2005Q4M3.

## <span id="page-30-2"></span>Installation et mise à jour

- Si vous utilisez SQL Server 2000 SP4 comme référentiel et un pilote JDBC de Microsoft, vous devez utiliser le pilote SQL Server 2000 pour JDBC SP3. (ID-9917)
- Identity Manager prend désormais en charge Oracle Database 10g Release2® comme référentiel. (ID-12908)

## <span id="page-30-3"></span>Interfaces administrateur et utilisateur

- Les panneaux **Configurer > Serveurs > Modifier les paramètres de serveur/Modifier les paramètres par défaut du serveur** comprennent désormais un onglet Email Templates. Cet onglet contient la variable d'hôte SMTP par défaut/par serveur que tous les modèles d'email possédant la variable \$(smtpHost) utilisent par défaut. Cet onglet utilise également la variable de configuration de serveur lorsque le champ de l'hôte SMTP est vide. (ID-3574)
- Les pages Changer le mot de passe utilisateur et Réinitialiser le mot de passe utilisateur dans l'interface administrateur d'Identity Manager contiennent désormais des options de menu pour le type de recherche. Ces options déroulantes comprennent les opérandes **commence avec**, **comprend** et **est** pour rechercher les utilisateurs dont le mot de passe doit être changé ou réinitialisé. (ID-8965)
- La page Debug offre dorénavant les options **export default** et **export all**. Ces options fonctionnent de façon similaire aux options de console, mis à part que celles de la page Debug n'offrent pas la possibilité de choisir le nom du fichier exporté. Au lieu, Identity Manager crée un fichier intitulé export<*date*>.xml que vous pouvez enregistrer depuis la page Debug. (ID-9270)
- L'importation d'un modèle d'email contenant une adresse « cc » est maintenant prise en charge. (ID-9768)
- La page Identity Attributes comprend désormais une section Passwords, laquelle présente le statut de la génération des mots de passe par rapport aux attributs d'identité. Vous pouvez configurer Identity Manager de sorte qu'il assigne des mots de passe aux nouveaux utilisateurs à partir d'une valeur par défaut ou d'une règle, ou au moyen d'une stratégie de comptes du système d'identité générant des mots de passe. (ID-10274, 12560)
- Messages d'erreur révisés associés à l'édition de stratégie. (ID-12187)
- Identity Manager comprend à présent un attribut de responsable par défaut, lequel assure la prise en charge d'une relation responsable-subordonné construite. Ces informations sont stockées sur l'objet utilisateur Identity Manager. Consultez la section *Ajouts et corrections de la documentation* de ces notes de version pour des informations plus détaillées. (ID-12416)
- Vous pouvez maintenant configurer des attributs d'identité basés sur les récents changements des ressources (opérations d'édition ou de création). (ID-12678) Si les ressources ont changé depuis le dernier enregistrement des attributs d'identité dans l'interface administrateur d'Identity Manager, la page Identity Attributes affiche ce message : « Une ou plusieurs ressources ont été modifiées depuis le dernier enregistrement des attributs d'identité. Si ces modifications influent sur les attributs d'identité, elles doivent alors être assimilées via la page Configurer les attributs d'identité à partir des modifications apportées aux ressources » Identity Manager fournit un lien vers Configurer les attributs d'identité depuis la page Resource Changes qui permet de sélectionner quels attributs des mappes de schéma des ressources modifiées doivent être utilisés comme source ou cible des attributs d'identité.

Après l'enregistrement d'une ressource depuis la page Resource Wizard ou Attributs de compte, Identity Manager affiche une page demandant si vous souhaitez configurer les attributs d'identité basés sur les récents changements des ressources. Choisissez **Yes** pour accéder à Configurer les attributs d'identité à partir des modifications apportées aux ressources. Choisissez **No** pour revenir à la liste des ressources.

Pour désactiver cette page, choisissez **Ne plus me poser cette question**. La page est désactivée en définissant la propriété

idm showMetaViewFromResourceChangesPage sur l'utilisateur connecté sur false.

### <span id="page-31-0"></span>Passerelle

• La passerelle fonctionne désormais sous Windows 2000 SP4 et images vmware Windows 2003 SP1. (ID-12826)

## <span id="page-31-1"></span>HTML Display Components

- La classe d'affichage DatePicker possède la nouvelle propriété strict. Lorsqu'elle est définie, cette propriété permet la validation des dates entrées manuellement. (ID-11037)
- Vous pouvez maintenant désactiver la régénération forcée du menu Utilisateur final en ajoutant la propriété doNotRegenerateEndUserMenu sur le formulaire End User Menu. (ID-11327)
- Le composant SortingTable respecte à présent les propriétés align, valign et width des composants enfant constituant le tableau lors de la conversion au format HTML. Un composant InlineAlert est également disponible pour afficher des messages d'erreur, d'avertissement, de réussite et d'information dans les formulaires. (ID-12560)
- Le composant treetable prend désormais en charge les colonnes ajustables. Vous pouvez ainsi définir la largeur des colonnes dans les tableaux Liste des utilisateurs et Liste des ressources sur une valeur fixe (exprimée sous forme de pixels ou de pourcentage) au moyen de feuilles de style CSS. Vous avez également la possibilité de redimensionner les colonnes à l'aide de la souris en cliquant et en déplaçant la bordure droite de l'en-tête de colonne voulu. (ID-11474)
- **Remarque** Dans Firefox/Mozilla et autres navigateurs Gecko, redimensionner une colonne peut provoquer la sélection de texte du navigateur. Ceci ne se produit pas avec Internet Explorer ni Safari, car le comportement onselectstart DHTML peut être supprimé.

### <span id="page-32-0"></span>Identity Manager SPE

Identity Manager SPE 2005Q4M3 SP1 introduit les nouvelles caractéristiques suivantes. Pour des informations détaillées sur ces caractéristiques, voir *Identity Manager Service Provider Edition Administration Addendum* et *Identity Manager SPE Deployment*.

#### Amélioration des pages utilisateur final

Des pages utilisateur final améliorées sont désormais disponibles. Les pages d'exemple comprennent les caractéristiques suivantes :

- Connexion (et déconnexion) incluant l'authentification via questions challenge
- Enregistrement et inscription
- Changement de mot de passe et de nom d'utilisateur
- Edition des questions challenge et de l'adresse de notification
- Traitement des mots de passe et noms d'utilisateur oubliés
- Notification par email
- Audit

Les pages peuvent être personnalisées pour votre déploiement. Vous pouvez personnaliser :

- Marquage
- Options de configuration (par exemple, le nombre de tentatives de connexion ayant échoué)
- Ajout et suppression de pages

#### Stratégie relative au mot de passe et à l'ID de compte

Il existe maintenant des stratégies d'ID de compte et de mot de passe pour Identity Manager SPE et les comptes de ressource. Ces stratégies sont implémentées avec la même infrastructure stratégique qu'Identity Manager. (ID-12556)

#### Coexistence d'Active Sync et de Identity Manager SPE Sync

Vous pouvez à présent exécuter Active Sync et SPE Synchronization sur le même serveur Identity Manager. Cependant, n'exécutez pas les deux sur la même ressource. (ID-12178)

#### Répertoires utilisateur LDAP et Configuration séparés

Les informations relatives à l'utilisateur et à la configuration peuvent maintenant être stockées dans des instances distinctes de LDAP. Ces instances sont sélectionnées au cours de la configuration initiale. (ID-12548)

#### Intégration d'Access Manager

Vous pouvez désormais utiliser Sun Java System Access Manager 7 2005Q4 pour l'authentification dans les pages utilisateur final d'Identity Manager SPE. Access Manager vérifie que seuls les utilisateurs authentifiés peuvent accéder aux pages utilisateur final.

#### <span id="page-33-0"></span>**Rapports**

- Identity Manager crée dorénavant des événements d'audit lorsque des capacités sont créées et modifiées. (ID-9734).
- Par défaut, les rapports suivants sont automatiquement étendus à l'ensemble des organisations contrôlées par l'administrateur connecté, à moins que ce comportement soit explicitement réduit à une ou plusieurs organisations spécifiques pour lesquelles le rapport doit être exécuté : (ID-12116)
	- Récapitulatif de rôle admin
	- Récapitulatif administrateur
	- Récapitulatif de rôle
	- Récapitulatif des questions utilisateur
	- Récapitulatif utilisateur

Pour prendre cette fonction en charge, le composant d'étendue de l'organisation, qui était un simple composant de sélection est devenu un composant à sélection multiple.

- Identity Manager offre maintenant une nouvelle option de rôles nommée dans le champ **Select which Identity Manager attributes you would like to display for each user**. La sélection de cette option pour les rapports nouveaux et existants a pour effet d'afficher une liste séparée par des virgules des rôles du rapport. (ID-9777)
- Vous pouvez maintenant spécifier la liste des attributs à afficher dans leur propre colonne dans les rapports .csv et .pdf. Si vous ne spécifiez pas de liste, tous les attributs sont affichés dans une seule colonne intitulée Auditable attributes. (ID-10468)
- Deux nouveaux rapport soutiennent l'introduction de l'assistance intégrée pour les relations responsable-employé : My Direct Reports Summary, My Direct Employee Summary, My Direct and Indirect Employee Summary et My Direct Reports Individual. (ID-12416, ID-12689)
- Le rapport utilisateur contient maintenant un attribut de recherche pour faciliter l'exécution d'un rapport en fonction du responsable de l'utilisateur. (ID-12689)

## <span id="page-34-0"></span>Référentiel

• Identity Manager prend désormais en charge Oracle Database 10g Release2® comme référentiel. (ID-12908)

### <span id="page-34-1"></span>Ressources

#### Nouvelles ressources

La prise en charge des ressources suivantes a été ajoutée depuis Identity Manager 2005Q4M3 : Pour plus de détails, voir *Addenda aux références des ressources d'Identity Manager*.

- HP OpenVMS (ID-8556)
- BridgeStream SmartRoles (ID-12262)
- Shell Script (ID-11906, ID-9866)
- JDBC sous forme de script (ID-7540)
- Prise en charge de domaines par Sun Java System Access Manager (ID-12414)

#### Généralités

• Identity Manager prend désormais en charge le stockage d'attributs de comptes binaires. Les adaptateur suivants prennent cette fonction en charge : (ID-8851, 12665)

- Active Directory
- LDAP
- Active Sync fichier plat
- Database Table
- JDBC sous forme de script
- Services de communications Sun Java System

Active Directory prend désormais en charge les attributs binaires thumbnailPhoto (Windows 2000 Server et supérieur) et jpegPhoto (Windows 2003). Les autres adaptateurs prennent en charge des attributs tels que jpegPhoto, audio et userCertificate.

Identity Manager émet une exception lorsque vous tentez d'envoyer des attributs binaires ou complexes à une ressource qui ne les prend pas en charge.

Les attributs binaires doivent être aussi petits que possible. Si vous chargez un attribut binaire trop grand (par exemple 200 Ko), vous pouvez rencontrer un message d'erreur indiquant que vous avez dépassé la taille maximale de paquet autorisée. Contactez le support client si vous souhaitez des recommandations pour gérer des attributs de grande taille.

• Les agents adaptateurs de ressource offrent désormais une ressource optionnelle qui prend en charge la rétention des connexions pendant les opérations de bloc : RA\_HANGTIMEOUT. Cet attribut spécifie la valeur du délai d'attente, en secondes, avant qu'une demande vers la passerelle arrive à échéance et soit considérée comme bloquée. La valeur par défaut est 0, et indique de ne pas rechercher les connexions bloquées. (ID- 12455)

#### Active Sync

• L'assitant Active Sync est plus complètement internationalisé à présent. (ID-10504)

#### Domino

- Vous pouvez créer un utilisateur Domino sans fichier ID ni adresse email, mais avec une entrée seulement dans le répertoire Domino. (ID-11201)
- Vous pouvez désormais désactiver les comptes sans fournir de liste des groupes refusés dans les ressources Domino 6.x. Lorqu'aucun groupe refusé n'est spécifié, Identity Manager utilise l'attribut CheckPassword pour activer et désactiver sur la ressource Domino. La valeur 2 désactive le compte. (ID-12088)
#### **IDAP**

- Identity Manager offre désormais un mécanisme plus évolutif pour éditer les grands attributs d'objet ressource à liste de valeurs. Des exemples de formulaire pour utiliser cette approche pour gérer les groupes LDAP sont fournis dans sample/forms/LDAPgroupScalable.xml. (ID-9882)
- L'adaptateur de ressource LDAP utilise désormais directement JSSE Provider. (ID-9958) La version minimale de Java prise en charge dans Identity Manager est désormais 1.3, ce qui permet d'utiliser les prestataires de services de sécurité extérieurs pour la communication SSL dans le cas des adaptateurs de ressource Domino, LDAP et NDS SecretStore. Vous pouvez enregistrer des bibliothèques de prestataires de services de sécurité extérieurs à l'aide du fichier java.security standard.

Pour des informations plus détaillées, voir http://java.sun.com/j2se/1.4.2/docs/guide/security/CryptoSpec.html#ProviderIn stalling

• Vous pouvez désormais éditer les groupes LDAP dont les noms contiennent des barres obliques. (ID-9872)

L'attribut de configuration ldapJndiConnectionFactory.alwaysUseNames a été ajouté au fichier Waveset.properties.

Cette propriété est activée par défaut. Lorsqu'elle est activée, tous les noms de chaîne sont analysés dans un nom utilisant le NameParser du contexte. Ceci contribue à éviter les problèmes d'échappement JNDI. Cette option n'est utile que si l'option ldapJndiConnectionFactory.wrapUnpooledConnections est définie sur true.

Le relais sur la valeur par défaut (true) ou la définition explicite de cette valeur sur true nécessite la version 1.4 ou supérieure de JVM. En raison d'un problème avec JNDI, certaines opérations Renommer peuvent échouer dans des versions antérieures de JVM lorsque cette option est activée.

#### UNIX

- Les adaptateurs UNIX contiennent maintenant un attribut de ressource Répertoire de base. Lorsqu'il est présent, cet attribut remplace le paramètre du répertoire de base de la ressource native pour le compte en cours de création. Ce paramètre est la valeur définie pour cet attribut annexée à accountID. Si vous définissez le répertoire de base de l'utilisateur dans les attributs du compte, ce paramètre prend le pas sur le répertoire de base. (ID-8587)
- Vous pouvez maintenant définir des valeurs de délai d'attente par défaut via la stratégie de type de ressources. En outre, vous pouvez aussi utiliser la propriété maxWaitMilliseconds pour contrôler la fréquence d'interrogation que l'adaptateur sous forme de script d'Identity Manager utilise en attendant que la ressource termine une tâche. (ID-11906)

#### Autres adaptateurs

- Vous pouvez désormais créer et mettre à jour des objets qui nécessitent une navigation dans le composant professionnel parent/enfant dans Siebel. Voir *[Ajouts et corrections de la documentation](#page-58-0)* dans ces notes de version pour des informations plus détaillées. (ID-11427)
- Vous pouvez maintenant configurer l'adaptateur SAP HR pour traiter les IDOC de tout type de message. Précédemment, seuls les IDOC de type HRMD\_A pouvaient être traités. (ID-12120)
- L'adaptateur SAP HR Active Sync est désormais compatible avec mySAP ERP ECC 5.0 (SAP 5.0) (ID-12408).
- Si vous configurez Identity Manager pour provisionner vers une ressource RSA Clear Trust 5.5.2, aucune bibliothèque supplémentaire n'est nécessaire pour les communications SSL comme avec les versions précédentes de Clear Trust. (ID-12499)
- Dans les formulaires pour les adaptateurs Oracle ERP, la méthode listResourceObjects dans la classe com.waveset.ui.FormUtil peut maintenant retourner les responsabilités spécifiques d'un utilisateur et être filtrée pour retourner toutes les responsabilités ou seulement les responsabilités actives. (ID-12629)

Les options intégrées sont :

- key id (chaîne) Identifie l'identité de la ressource dont les responsabilités sont retournées
- activeRespsOnly (chaîne) true ou false. Cette valeur est fausse par défaut lorsqu'elle n'est pas envoyée.
- L'adaptateur Oracle ERP d'Identity Manager offre maintenant un mot clé sysdate ou SYSDATE. Vous pouvez utiliser ce mot clé avec to date pour spécifier une date d'expiration pour une responsabilité avec l'heure locale d'un serveur Oracle E-Business Suite (EBS). (ID-12709)
- L'adaptateur Oracle ERP d'Identity Manager offre maintenant un nouvel attribut de compte employee\_number. Cet attribut représente un employee\_number issu du tableau per\_people\_f. Consultez la section *Ajouts et corrections de la documentation* de ces notes de version pour des informations plus détaillées. (ID-12710).

## Rôles

• Les rôles et groupes de ressources offrent désormais la possibilité (seuls ou à plusieurs) d'assigner à des utilisateurs plusieurs comptes sur une ressource. Consultez la section *Ajouts et corrections de la documentation* de ces notes de version pour des informations plus détaillées. (ID-6684)

# Sécurité

- Les utilisateurs dotés de capacités d'approbateur peuvent désormais pendant une période spécifique déléguer leurs futures demandes d'approbation à un ou plusieurs autres utilisateurs qui ne sont pas des approbateurs Identity Manager. La délégation est possible à partir de trois interfaces : (ID-8485)
	- End User Main Menu lien « Déléguer les approbations »
	- Admin Approvals Tab sous-onglet « Déléguer mes approbations »
	- Admin Create/Edit/View User section Sécurité
- La génération de mot de passe fonctionne désormais correctement, et échoue normalement lorsque les mots de passe ne sont pas générés correctement. (ID-12275)
- Identity Manager offre dorénavant le type d'autorisation (authType) utilisateur final EndUserLibrary. La capacité EndUser (AdminGroup) offre désormais un accès Liste et Vue aux bibliothèques dont le type d'authentification est EndUserLibrary. (ID-12469)

Pour permettre l'accès au contenu d'une bibliothèque à l'utilisateur final, définissez authType='EndUserLibrary' et vérifiez que Library's MemberObjectGroup est Tous.

• Un utilisateur d'Identity Manager peut disposer de sessions de connexion simultanées. Vous pouvez toutefois limiter les sessions simultanées à une par application de connexion en changeant la valeur de l'attribut de configuration security.authn.singleLoginSessionPerApp dans l'objet configuration système. Cet attribut est un objet qui contient un attribut pour chaque nom d'application de connexion (par exemple, l'interface administrateur, l'interface utilisateur ou BPE). Changer la valeur de cet attribut pour true impose une session à connexion unique à chaque utilisateur. (ID-12778)

Dans ce cas, un utilisateur ne peut se connecter qu'à une seule session. Toutefois, seule la dernière session de connexion demeure active et valide. Si l'utilisateur exécute une action dans une session invalide, il est automatiquement forcé hors de la session et celle-ci se termine.

### Serveur

- La page Rechercher Utilisateurs traite désormais les hiérarchies profondément imbriquées de nombreuses organisations. (ID-10352)
- Le ResourceConnectionManager est dorénavant avisé des arrêts à venir. Par conséquent, le serveur n'a plus à attendre l'expiration des connexions SSH pour quitter. (ID-12214)

# SOAP

- La prise en charge SPML a été étendue pour couvrir les rôles et les groupes de ressources en plus des personnes. (ID-8850)
- La nouvelle capacité SPMLAccess permet aux administrateurs de comptes d'accéder à l'interface SPML. (ID-10854)
- L'interface SPML d'Identity Manager offre une login ExtendedRequest qui permet aux appelants de se connecter comme administrateur. A partir de cette version, l'interface SPML offre également une loginUser ExtendedRequest qui permet à l'appelant d'obtenir une session d'auto-provisioning utilisateur. Cette loginUser ExtendedRequest prend en charge la connexion avec un mot de passe ou des réponses à des questions de sécurité. (ID-12103)

## Vues

• La vue Utilisateur offre désormais l'attribut de contrôle suivant : (ID-4383) accounts[*resname*].waveset.forceUpdate

où *resname* représente le nom de la ressource. La valeur de cet attribut est une liste d'attributs du compte de ressource qui est toujours envoyée à la ressource pour mise à jour lorsqu'un utilisateur est modifié.

- Les vues de compte de ressource (DeprovisionViewer, DisableViewer, EnableViewer, PasswordViewer, RenameUserViewer, ReprovisionViewer et UnlockViewer) prennent désormais en charge deux nouvelles options pour récupérer les attributs de compte de ressource pour l'utilisateur : (ID-10176)
	- › fetchAccounts un Booléen qui provoque l'inclusion dans la vue des attributs de compte pour les ressources assignées à l'utilisateur.
	- › fetchAccountResources une liste de noms de ressources parmi laquelle les extraire. Sinon, Identity Manager utilise toutes les ressources assignées.

# Flux de travaux

• Identity Manager offre désormais le service de flux de travaux auditPolicyScan. Vous pouvez utiliser ce service de flux de travaux pour analyser les violations de stratégie d'audit de l'utilisateur en fonction des stratégies qui lui ont été assignées. Lorsqu'il n'y a pas de stratégie assignée à l'utilisateur, une stratégie assignée à l'organisation est utilisée, le cas échéant. Consultez la section *Ajouts et corrections de la documentation* de ces notes de version pour des informations plus détaillées. (ID-12589)

# Défauts corrigés dans les versions précédentes

Cette section détaille des défauts corrigés depuis Identity Installation Pack 2005Q4M3.

# Interface administrateur

- Lorsque vous configurez une nouvelle action utilisateur pour le menu applet de l'utilisateur, les touches de texte sont désormais affichées correctement. (ID-8400)
- Identity Manager traite désormais correctement les affichages de l'aide qui déclenchaient des erreurs lorsqu'ils contenaient des caractères spéciaux. (ID-8747)
- Lorsque l'attribut singleLoginSessionPerApp d'une application de connexion est défini sur true, Identity Manager se comporte comme suit : un utilisateur peut se connecter plusieurs fois à la même application. Toutefois, la dernière session de connexion de l'utilisateur est la seule active et valide. Si l'utilisateur essaie d'exécuter une tâche pendant une autre session de connexion en tant que même utilisateur d'Identity Manager, il est automatiquement forcé hors connexion et celle-ci se termine. (ID-9543)
- Lorsqu'un utilisateur est directement assigné à une organisation, et qu'une UserMemberRule l'assigne également à la même organisation, l'utilisateur n'est plus dupliqué dans la liste. (ID-10410)
- La page de délai d'attente de session peut désormais être localisée et sera affichée dans la langue spécifiée par la localisation de l'utilisateur. (ID-10571)
- L'exemple de formulaire LDAP Password Sync (sample/forms/LDAPPasswordActiveSyncForm.xml) définit dorénavant le champ waveset.password au lieu de password.password et password.confirmpassword. (ID-11660)
- L'interface administrateur d'Identity Manager ne génère plus d'erreurs lorsque les résultats de recherche incluent un nom d'utilisateur contenant une apostrophe, et que ce nom est utilisé dans un lien pour une commande ultérieure. (ID-11123)
- Les composants MultiSelect affichent désormais correctement les chaînes uniques. (ID-11979)
- Identity Manager affiche maintenant le message d'erreur correct lorsque vous tentez d'éditer un type d'objet de ressource qui ne prend pas les mises à jour en charge. (ID-12242)
- Lorsque vous utilisez l'arborescence pour lister les ressources, les noeuds dont les noms contiennent des caractères de soulignement se développent correctement à présent. (ID-12478)
- L'aide en ligne affiche dorénavant les pages d'aide correctes lorsque des options sont sélectionnées hors assitant dans le sous-menu de configuration ActiveSync. (ID-12597)
- Vous pouvez maintenant supprimer des utilisateurs lorsque vous utilisez la localisation en français. (ID-12642)
- L'arborescence, la page Comptes, et la page Résultats de la recherche affichent maintenant un attribut Manager non résolu sous forme du nom du responsable d'Identity Manager inclus entre parenthèses. A chaque mise à jour de l'utilisateur, Identity Manager tente de résoudre l'attribut responsable non résolu. S'il résout l'attribut, Identity Manager retire les parenthèses et exécute un contrôle de contrainte sur la valeur suivante. (ID-12726)
- Le lien de boîte de réception disponible lors de la connexion d'un utilisateur anonyme pointe à présent vers le nouveau tableau répertoriant les éléments de travail de l'utilisateur final. (ID-12816)
- Vous pouvez maintenant positionner les boutons du composant TabPanel. (ID-12797)
- Identity Manager convertit désormais les modèles d'email mail.example.com par défaut vers la nouvelle fonctionnalité de variable de configuration du serveur. (ID-12720)
- Les champs de mot de passe sont désormais affichés conditionnellement lorsque l'interface utilisateur d'Identity Manager ne comprend pas le module de connexion LH et qu'un AdminRole est assigné à l'utilisateur. (ID-12692)

# Éditeur de processus métier

- Vous pouvez afficher et éditer les valeurs négatives (en secondes) pour les délais d'attente d'action manuelle. (ID-9715)
- La sélection de **Stocker l'attribut dans le référentiel IDM** lors de l'édition d'un attribut MetaView fonctionne désormais normalement. (ID-12396)

# Formulaires

- Identity Manager offre de nouveaux formulaires d'exemple LDAP Create et Update Group qui autorisent les noms de membres non uniques. (ID-8831)
- Les composants MultiSelect traitent désormais correctement les éléments dont les étiquettes sont identiques (noms d'affichage). (ID-10964)
- La valeur maxlength par défaut du composant texte est dorénavant illimitée (elle était auparavant de 256 caractères) (ID-11995).
- Les champs de groupes NTForm et NDSUserForm implémentent désormais correctement la règle ListObjects. (ID-12301)
- Les assistants de ressource d'adaptateur hôte gèrent maintenant mieux les champs affinityAdmin, en empêchant les duplications et les entrées nulles. (ID-12024)
- Le formulaire LDAP Update Group n'ignore plus les modifications lorsque les appartenances au réseau demeurent identiques. (ID-12162)

# Identity Auditor

• Le contrôle de stratégie pendant la création d'un utilisateur ne crée plus d'instances de tâche supplémentaires. (ID-10489)

# Identity Manager SPE

- Lors de la création d'un compte de ressource, lorsqu'une ressource est indisponible, Identity Manager SPE mémorise les valeurs de l'attribut de ressource. Lors de la prochaine édition de cet utilisateur dans Identity Manager SPE, le compte est créé sur la ressource si cette dernière est disponible. (ID-11168)
- Vous pouvez maintenant désactiver les événements suivis dans SPE en désélectionnant « Enable tracked event collection » dans la page **Service Provider > Modifier la configuration principale**. Vous pouvez aussi désactiver de façon sélective dans la même page Collecting Tracked Event data for each Time Scale. Comme tous les paramètres de cette page, les objets de configuration modifiés doivent être exportés vers le répertoire SPE principal pour prendre effet. (ID-12033)
- La méthode SPE IDMXContext deleteObjects supprime désormais correctement les objets du stockage du répertoire. (ID-11251)
- Le sous-système d'audit de Service Provider Edition n'émet plus d'exception de pointeur nul à la fermeture d'un conteneur. (ID-12845)
- IDMXUserViewer émettait une exception de pointeur nul si le formulaire associé aux propriétés spécifiques de la vue autres qu'inclure, ou cibles et le mappage d'option passé aux les méthodes de traitement de vue (create/checkin/checkout/refresh) était nul. (ID-12861)

# Connexion

- Le lancement d'une tâche personnalisée pendant la connexion ne la ralentit plus excessivement. (ID-12377)
- Identity Manager enregistre désormais correctement les tentatives de connexion administrateur des utilisateurs sans capacités, organisations ou capactités/organisations. (ID-12497)

# **Rapports**

- Windows 2000 Active Directory Inactive Account Scan (une tâche située sous la barre de menu supérieure Analyse du risque) se termine désormais correctement. (ID-11148)
- Vous pouvez dorénavant utiliser le rapport Utilisateur de la ressource avec plusieurs utilisateurs. (ID-11420)
- Lorsqu'un administrateur délégué exécute un rapport utilisateur, les utilisateurs membres d'une organisation en raison d'une UserMembersRule sont désormais inclus. (ID-11871)
- Par défaut, les rapports suivants sont automatiquement étendus à l'ensemble des organisations contrôlées par l'administrateur connecté, à moins que ce comportement soit explicitement réduit à une ou plusieurs organisations spécifiques pour lesquelles le rapport doit être exécuté. Pour prendre cette fonction en charge, le composant d'étendue de l'organisation, qui était un simple composant de sélection est devenu un composant à sélection multiple. (ID-12116)
- Identity Manager audite désormais correctement les modifications d'appartenance au groupe LDAP. (Il inclut maintenant les valeurs anciennes et nouvelles.) (ID-12163)

# Référentiel

- Le référentiel d'Identity Manager effectue maintenant la gestion propriétaire Oracle pour les colonnes BLOB. Les scripts d'exemple pour Oracle définissent désormais la colonne xml comme BLOB de type de données (au lieu de LONG VARCHAR). Tous les tableaux des nouvelles installations seront créés avec des colonnes xml BLOB. Au cours d'une mise à niveau, seuls les nouveaux tableaux auront une colonne xml BLOB, mais les autres tableaux peuvent être convertis en BLOB en effectuant les modifications indiquées dans le script de mise à niveau (dans les cas de grands déploiements, ce processus de mise à niveau peut prendre plusieurs heures). Vous devez effectuer une mise à niveau vers le pilote JDBC Oracle le plus récent pour obtenir les meilleures performances des BLOB. (ID-11999)
- Le référentiel d'Identity Manager a été modifié pour éviter une impasse spécifique à Microsoft SQL Server 2000. Le référentiel utilise désormais l'ID (au lieu du nom) de LAST\_MOD\_ITEM lorsqu'il sélectionne la dernière valeur modifiée comme type. (ID-12297)

## Ressources

#### Passerelle

• La passerelle ne s'arrête plus brutalement en utilisant directement les API d'Identity Manager sans passer par l'interface d'Identity Manager. (ID-12481)

### Généralités

- Vous pouvez utiliser les apostrophes en toute sécurité dans les mots de passe. (ID-10043)
- Les assistants de ressource d'adaptateur hôte gèrent maintenant les champs affinityAdmin, qui empêchent les duplications et les entrées nulles. (ID-12024)
- Les processus Active Sync exécutés sur un cluster Websphere utilisant un démarrage « automatique avec basculement » ne se bloquent plus. (ID-12540)

#### Répertoires

- L'adaptateur de ressource Active Directory émet désormais une exception lorsqu'un type de chiffrement incorrect est spécifié. Les valeurs admises sont (vide), « none », « kerberos » and « ssl ». (ID-9011)
- Identity Manager interroge dorénavant les connexions LDAP. (ID-10219)
- Les attributs de gestion Out of Office d'un utilisateur Active Directory (Exchange) avec email n'échouent plus lorsque msExchHideFromAddressLists est défini sur true. En outre, le formulaire utilisateur d'exemple Active Directory a été mis à jour pour empêcher Identity Manager d'afficher des attributs Out of Office lorsque msExchHideFromAddressLists est activé. (ID-12231)
- Le traitement Active Sync LDAP Changelog traite maintenant le type de changement MODIFY sans valeur. (ID-12298)

#### Mainframe

- Dans l'adaptateur RACF, en changement pour DFLTGRP produit désormais l'ajout (au besoin) de DFLTGRP aux GROUPES pour garantir que DFLTGRP puisse être défini comme le nouveau groupe par défaut. (ID-9987)
- Les connexions d'adaptateur de ressource Mainframe sont correctement interrogées et ne bloquent plus les opérations mainframe. (ID-12388)
- L'émulation de terminal utilisé à présent pour créer un compte NaturalResourceAdapter autorise un nom d'utilisateur de 8 caractères qui n'utilise pas d'onglet pour sélectionner l'attribut de copie de liens. (ID-12503)

#### Oracle et Oracle ERP

- Au cours d'une session avec l'adaptateur de ressource Oracle, tous les curseurs Oracle sont fermés, même lorsque des exceptions se produisent. (ID-10357)
- Utilisez le format suivant pour les adaptateurs de ressource Oracle et Oracle ERP qui se connectent aux environnements Oracle RAC utilisant un pilote léger : (ID-10875)

jdbc:oracle:thin:@(DESCRIPTION=(LOAD\_BALANCE=on)(ADDRESS=(PROT OCOL=TCP)(HOST=host01)(PORT=1521))(ADDRESS=(PROTOCOL=TCP)( HOST=host02)(PORT=1521))(ADDRESS=(PROTOCOL=TCP)(HOST=host03) (PORT=1521))(CONNECT\_DATA=(SERVICE\_NAME=PROD)))

- L'ERP Oracle peut facultativement limiter les comptes retournés par le répétiteur de compte et les interfaces listObjects en définissant l'attribut de ressource activeAccountsOnly sur TRUE. La valeur par défaut est FALSE. Lorsqu'il est défini sur FALSE, tous les comptes de la ressource sont retournés. Lorsqu'il est TRUE, seuls les comptes dont START\_DATE and END\_DATE couvrant SYSDATE (maintenant) sont retournés. (ID-12303)
- Les adaptateurs Oracle ERP ont été mis à jour pour fermer PreparedStatements de façon plus homogène, réduisant ainsi le nombre de curseurs ouverts. (ID-12564)

#### SAP

- L'adaptateur SAP traite maintenant les cas où des groupes d'activité dupliqués sont retournés par listAllObjects(). (ID-7776)
- L'adaptateur SAP offre la possibilité de retourner le mot de passe temporaire généré dans l'objet WavesetResult lorsque l'adaptateur n'a pas été en mesure de définir un mot de passe comme non expiré. Cette situation se produit uniquement dans les conditions suivantes :
	- un changement de mot de passe administrateur est demandé et expirePassword = false
	- le mot de passe souhaité ne satisfait pas la stratégie de mot de passe SAP

L'échec intervient le plus souvent lorsque le mot de passe souhaité se trouve déjà dans l'historique des mots de passe SAP.

L'attribut de ressource Retourner des mots de passe SAP temporaires en cas d'échec a été créé pour offrir cette possibilité, mais il ne fonctionne pas à l'heure actuelle. (ID-12185)

• L'adaptateur SAP vérifie désormais plus solidement le mot de passe d'un utilisateur par rapport à son mot de passe actuel lorsque la requête est un changement de mot de passe administrateur et que l'indicateur expirePassword est false. Ceci évite une condition d'erreur lorsque le mot de passe souhaité et le mot de passe actuel de l'utilisateur sont identiques. (ID-12447)

#### UNIX

- Les adaptateurs UNIX offre la fonctionnalité de base d'initialisation et de réinitialisation sudo. Toutefois, lorsqu'une action de ressource est définie et contient une commande dans le script exigeant une autorisation sudo vous devez spécifier la commande sudo avec la commande UNIX. (Par exemple, vous devez spécifier sudo useradd au lieu de simplement useradd.) Les commandes qui nécessitent sudo doivent être enregistrées dans la ressource native. Utilisez visudo pour enregistrer ces commandes. (ID-10206)
- Les adaptateurs Red Hat Linux et SuSE Linux occupent dorénavant le groupe principal, le groupe secondaire et les derniers champs de connexion pendant les processus de traitement des listes en masse tels que Load from Resource and Export to File. (ID-11627)

Si la mappe du schéma indique que le dernier champ de connexion doit être suivi, le processus de listes en masse peut être considérablement ralenti, car l'adaptateur doit demander individuellement les dernières informations de connexion de chaque utilisateur.

• Vous pouvez maintenant mapper l'attribut time last login resource sur les adaptateurs Solaris, HP-UX et Linux selon un nom d'attribut différent de celui par défaut (heure de la dernière connexion). (ID-11692)

#### Autre

• Si une ressource Active Sync PeopleSoft Component utilise l'interface de composant LH\_AUDIT\_RANGE\_COMP\_INTF, effectuez des changements de ressource si vous souhaitez continuer à utiliser l'interface de composant LH\_AUDIT\_RANGE\_COMP\_INTF. (ID-11226)

Vérifiez que votre ressource possède un attribut de ressource auditLegacyGetUpdateRows défini sur true.

```
<ResourceAttribute name='auditLegacyGetUpdateRows'
   value='true'
   displayName='Use Legacy Get Update Rows'
   type='boolean'
   multi='false'
    facets='activesync' >
</ResourceAttribute>
```
- Vous pouvez désormais supprimer les objets d'organisation Sun Access Manager de l'applet de ressources d'Identity Manager. (Identity Manager supprime ensuite tous les objets enfant sans confirmation.) (ID-11516)
- Pour gérer les utilisateurs SecurId, Identity Manager prend désormais en charge trois jetons par utilisateur. (ID-11723)
- Pour l'adaptateur Table de base de données, les connexions de la base de données sont maintenant fermées le plus tôt possible pendant l'itération et l'interrogation, empêchant toute poursuite inutile des connexions inutilisées. (ID-11986)
- L'adaptateur JMS Listener n'échoue plus sur Websphere 6.0. Un changement de traitement asynchrone pour synchrone des messages permet désormais à JMS Listener de fonctionner sur les serveurs J2EE qui interdisent le traitement asynchrone des messages JMS au sein d'une application web. La fréquence d'interrogation doit maintenant être définie pour les ressources JMS Listener. (ID-12654)

## Réconciliation

• Le paramétrage de ControlledOrganizationRule sur User AdminRole n'empêche plus le démarrage du démon de réconciliation. (ID-12695)

# Référentiel

• Les messages d'erreur du formulaire, com.waveset.util.InternalError : La longueur de la chaîne de récapitulatif (2185) dépasse le maximum (2048) ne se produisent plus lors de l'enregistrement d'utilisateurs ou d'autres objets. (ID-12492)

## Rôles

- Les noms de rôle qui contiennent des apostrophes ne sont plus tronqués lors de l'édition du rôle. (ID-8806)
- Identity Manager traite désormais correctement l'ajout et la soustraction de groupes assignés par l'intermédiaire des attributs de rôle. (ID-10832)
- Les rôles qui sont créés dans Identity Manager 5.0 et les sous-rôles d'autres rôles contiennent maintenant des liens vers leurs super rôles. (ID-11477)
- Lorsqu'une ressource est renommée, les attributs de rôle continuent désormais à référencer correctement la ressource appropriée. (ID-11689)

# Sécurité

• Vous pouvez supprimer les informations de débogage détaillées qui sont masquées dans les commentaires HTML en définissant la propriété ui.web.disableStackTraceComments dans le fichier Waveset.properties sur true. Si vous effectuez une mise à niveau à partir d'une version précédente d'Identity Manager, vous devrez ajouter cette propriété à config/Waveset.properties. La propriété est ignorée (ce qui revient à la définir sur false) si elle est absente du fichier des propriétés.(ID-10499)

- Les utilisateurs anonymes peuvent désormais accéder à différents types d'objets, notamment les règles, sans définir l'attribut abandonné endUserAccess dans l'objet Configuration système. (ID-11248)
- Pour configurer cette version afin de provisionner vers une ressource Clear Trust 5.5.2, vous devez installer ct\_admin\_api.jar depuis le CD d'installation de Clear Trust 5.5.2. Vous n'avez pas besoin de bibliothèques supplémentaires pour la communication SSL. (ID-12449)
- Pendant la création d'AdminRole, Identity Manager traite désormais correctement l'inclusion et l'exclusion de tous les types d'objet. (ID-12491)
- Les administrateurs possédant les capacités suivantes ont désormais accès à la page Lister ressources : (ID-12647)
	- Administrateur des mots de passe des ressources
	- Changer administrateur des mots de passe de ressources
	- Réinitialiser administrateur des mots de passe des ressources
	- Changer administrateur de ressource de synchronisation active
	- Contrôler administrateur de ressource de synchronisation active
	- Administrateur de réconciliation
	- Reconcile Request Administrator

#### Serveur

- Le serveur d'application ne s'arrête plus brutalement en utilisant les pilotes Oracle OCI avec SSL (ID-7109)
- Vous ne recevez plus d'exception de pointeur nul lorsque vous tentez une connexion au menu End User si l'utilisateur Identity Manager possède un rôle sur une ressource dans laquelle il n'existe pas. (ID-12379)

## SOAP

Vous pouvez dorénavant surveiller les appels SPML 1.0 par l'intermédiaire de la fonction debug/callTimer.jsp. Lorsque l'appel est éloigné, la méthode doRequest() de com.waveset.rpc.SpmlHandler est très utile pour déterminer la performance SOAP/SPML. Les méthodes SPML individuelles (par exemple, addRequest) sont également réglées pour une surveillance pratique. (ID-8463)

# **Documentation**

Les manuels suivants ont été mis à jour, car ils ont subi de profonds remaniements ou ils contiennent une quantité considérable de nouvelles informations.

- *Addenda aux références des ressources d'Identity Manager*
- *Identity Manager Service Provider Edition Administration Addendum*
- *Identity Manager SPE Deployment*
- *Configuration de PasswordSync avec un serveur Sun JMS*

Voir aussi *[Ajouts et corrections de la documentation](#page-58-0)* dans ces notes de version pour les mises à jour de l'ensemble de documentation 2005Q4M3.

# Autres défauts corrigés

6496, 8586, 8739, 8958, 8960, 9936, 10483, 10832, 11232, 12135, 12234, 12464,12483, 12611, 11642, 11767, 11979, 12203, 12274, 12368, 12377, 12510, 12614, 12673, 12967, 13054

# Remarques sur l'installation

- Vous devez installer manuellement Pack d'installation Identity sous HP-UX.
- L'utilitaire d'installation Pack d'installation Identity permet à présent de procéder à une installation ou une mise à jour vers n'importe quel nom de répertoire d'installation. Vous devez créer ce répertoire avant de commencer le processus d'installation ou choisir de le créer à partir du panneau d'installation.
- Pour exécuter Identity Manager sous Tomcat 4.1, téléchargez les fichiers jar JSSE à partir du site Web de Sun http://java.sun.com/products/jsse/index-103.html et placez-les dans le répertoire idm\WEB-INF\lib.
- L'exécution de Sun Identity Manager Gateway sur un système Windows NT nécessite l'extension Microsoft Active Directory Client. Le DSClient se trouve à l'adresse http://support.microsoft.com/default.aspx?scid=kb;en-us;Q288358.
- Les fichiers jar suivants ont été supprimés à cause de problèmes de licence. (ID-9338) Ces fichiers jar sont requis pour l'adaptateur de ressources suivant. Chacun d'entre eux est indiqué ci-dessous, avec les informations pour se les procurer auprès de leurs fournisseurs respectifs.

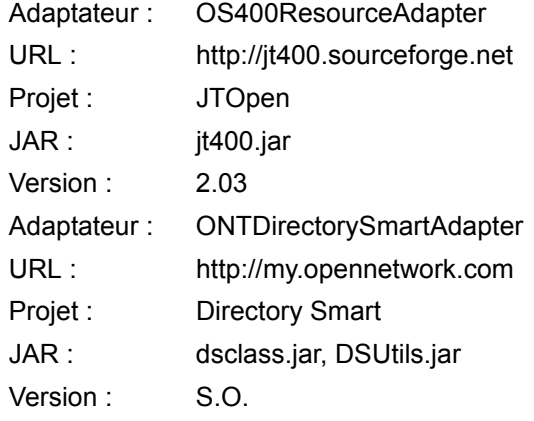

# Remarques sur la mise à jour

Lors de la mise à jour d'Identity Manager, pensez à consulter la section du chapitre d'installation relative à votre serveur d'applications. Cette section contient un résumé des tâches de mise à niveau depuis la version 6.0 vers la version 6.0 SP2 d'Identity Manager. Consultez *Mise à niveau d'Identity Manager* pour des informations plus détaillées.

Pack d'installation Identity 2005Q4M3 SP2 peut être mis à jour à partir des versions suivantes :

- Identity Manager 6.0 (tous niveaux de pack de service)
- Identity Auditor 1.7 (tous niveaux de pack de service)
- **Remarque** Si l'installation actuelle d'Identity Manager nécessite une personnalisation importante, contactez Sun Professional Services qui vous assistera dans la planification et l'exécution de la mise à niveau.

Utilisez les informations et les procédures ci-après pour mettre Identity Manager à jour.

- **Remarque** Dans certains environnements, y compris HP-UX, vous devez (ou préférerez peut-être) suivre les procédures de mise à jour manuelles. Dans ce cas, passez à la section intitulée *Mise à jour manuelle d'Identity Manager.*
- **Remarque** Identity Manager 6.0 introduit un changement de schéma qui fournit de nouveaux tableaux pour les tâches, les groupes, les organisations et le tableau du journal syslog. Vous devez créer ces nouvelles structures de tableaux et déplacer les données existantes. Voir *[Étape 2 : Mettre à jour](#page-70-0)  [le schéma de la base de données référentielle](#page-70-0)* dans la section *[Ajouts et](#page-58-0)  [corrections de la documentation](#page-58-0)* de ce document.
- **Remarque** Si vous avez modifié le modèle Access Review Notice dans la version 6.0 d'Identity Manager vous devez enregistrer le modèle avant la mise à niveau Identity Manager ou le modifier après. (Le processus de mise à niveau efface le modèle et les valeurs par défaut.) (ID-13216)

# Étape 1: Mettez à jour le logiciel Identity Manager

Utilisez les informations et les procédures ci-après pour mettre Identity Manager à jour.

#### **Remarques :**

- Dans certains environnements, y compris HP-UX, vous devez (ou souhaiterez peut-être) suivre les procédures de mise à jour manuelles. Dans ce cas, passez à la section intitulée *Mise à jour manuelle d'Identity Manager.*
- Dans les environnements UNIX, assurez-vous que le répertoire /var/opt/sun/install existe et qu'il est inscriptible.
- Lors de la mise à jour, vous devrez connaître l'emplacement d'installation du serveur d'application.
- Les patches installés auparavant sont archivés dans le répertoire \$WSHOME/patches/*HotfixName*.
- Les commandes présentées dans les étapes suivantes sont propres à une installation Windows et à un serveur d'application Tomcat. Les commandes que vous utilisez peuvent être différentes suivant l'environnement avec lequel vous travaillez.

Pour mettre à jour Identity Manager :

- 1. Arrêtez le serveur d'application.
- 2. Si vous exécutez Sun Identity Manager Gateway sur le serveur Identity Manager arrêtez le service de passerelle avec cette commande :

gateway -k

3. Exécutez la commande install pour démarrer le processus d'installation.

Identity Manager affiche le panneau de bienvenue.

- 4. Cliquez sur **Suivant**. Identity Manager affiche le panneau de sélection du répertoire d'installation. Choisissez Upgrade et cliquez sur **Suivant**.
- 5. Entrez un emplacement pour le répertoire d'installation (ou cliquez sur **Parcourir** pour le rechercher) d'Identity Manager et cliquez sur **Suivant**.
- 6. Cliquez sur **Suivant** pour commencer la mise à jour.

Identity Manager affiche le panneau récapitulatif de l'installation.

**Remarque** Cliquez sur **Détails** pour obtenir des informations plus détaillées sur l'installation. En fonction de la quantité d'informations acquises pendant le processus d'installation, l'ensemble des messages peut ne pas être affiché ici. Affichez le fichier journal (identifé dans les détails) pour des informations plus détaillées. Lorsque vous avez terminé, cliquez sur **Fermer** pour quitter l'installateur.

- 7. Supprimez tous les fichiers Identity Manager compilés du répertoire de travail du serveur d'application.
- 8. Si le processus de mise à niveau ne l'a pas déjà fait, déplacez les fichiers de classe de patches du répertoire WEB-INF/classes vers le répertoire patches/*HotfixName*.

# <span id="page-53-0"></span>Etape 2 : Mettez à jour Sun Identity Manager Gateway

Si vous exécutez la Sun Identity Manager Gateway sur un système distant, procédez comme suit :

- 1. Connectez-vous au système Windows 2000 où la Sun Identity Manager Gateway est installée.
- 2. Accédez au répertoire où la passerelle est installée.
- 3. Arrêtez le service de la passerelle en exécutant la commande :

gateway -k

- 4. Sous Windows 2000 ou version ultérieure, quittez toutes les instances du plug-in Services MMC.
- 5. Supprimez les fichiers de passerelle existants.
- 6. Si la passerelle juste mise à jour est installée sur un système qui n'est pas le serveur d'Identity Manager, copiez le fichier gateway.zip depuis l'emplacement où l'image d'installation a été décompressée.
- 7. Décompressez le fichier gateway.zip dans le répertoire d'installation de la passerelle.
- 8. Démarrez le service de passerelle en exécutant la commande suivante :

gateway -s

Vous pouvez aussi démarrer et arrêter la passerelle comme suit :

- 1. Ouvrez le panneau de configuration de Windows.
- 2. Ouvrez Services. (Dans Windows 2000, Services se trouve dans les Outils administratifs.)
- 3. Sélectionnez Sun Identity Manager Gateway.
- 4. Cliquez sur **Démarrer** ou **Arrêter**.

# Mise à niveau manuelle d'Identity Manager

Dans certains environnements, il est nécessaire de procéder à la mise à jour manuelle au lieu de recourir au programme d'installation et de mise à niveau d'Identity Manager.

#### **Remarques :**

- Assurez-vous de définir la variable d'environnement JAVA\_HOME.
- Assurez-vous que le répertoire bin situé au sein du répertoire JAVA HOME se trouve dans le chemin d'accès.
- Les patches installés auparavant sont archivés dans le répertoire \$WSHOME/patches/*HotfixName*.
- Avant la mise à niveau, restaurez le compte Configurator intégré afin qu'il se nomme Configurator et dispose de la capacité d'importation. En outre, le mot de passe pour ce compte doit être configurator. Après la mise à niveau, rétablissez le compte Configurator dans son état préalable à la mise à niveau. Au besoin, renommez ce compte et changez le mot de passe avant déploiement dans votre environnement de production.

Procédez comme suit pour mettre Identity Manager à jour manuellement :

- 1. Arrêtez le serveur d'application et Sun Identity Manager Gateway.
- 2. Entrez la suite de commandes suivante :

#### **Sur les plates-formes Windows prises en charge**

a. Définissez votre environnement :

```
set SPPATH=Chemin d'accès aux fichiers du pack de service
set WSHOME=Chemin de l'installation d'Identity Manager
OU Répertoire de transfert
set TEMP=Chemin d'accès au répertoire temporaire
```
b. Exécutez le prétraitement :

```
mkdir %TEMP%
cd /d %TEMP%
jar -xvf %SPPATH%\IDPAK2005Q4M3_SP2.jar \
WEB-INF\lib\idm.jar \ WEB-INF\lib\idmcommon.jar \
WEB-INF\lib\idmformui.jar
set TMPLIBPTH=%TEMP%\WEB-INF\lib
set CLASSPATH=%TMPLIBPTH%\idm.jar;\
%TMPLIBPTH%\idmcommon.jar;%TMPLIBPTH%\idmformui.jar
java -classpath %CLASSPATH% -Dwaveset.home=%WSHOME% 
   com.waveset.install.UpgradePreProcess
```
c. Installez le logiciel :

```
cd %WSHOME%
jar -xvf %SPPATH%\IDM.jar
```
d. Exécutez le post-traitement :

```
java -classpath %CLASSPATH% -Dwaveset.home=%WSHOME% 
  com.waveset.install.UpgradePostProcess
```
#### **Sur les plates-formes UNIX prises en charge**

a. Définissez votre environnement :

```
export SPPATH=Chemin d'accès aux fichiers extraits du pack de 
service
export WSHOME=Chemin d'installation d'Identity Manager 
OU Répertoire de transfert
export TEMP=Chemin d'accès au répertoire temporaire
```
b. Exécutez le prétraitement :

```
mkdir $TEMP
cd $TEMP
jar -xvf $SPPATH/IDPAK2005Q4M3_SP2.jar \
WEB-INF/lib/idm.jar WEB-INF/lib/idmcommon.jar \
WEB-INF/lib/idmformui.jar
CLASSPATH=$TEMP/WEB-INF/lib/idm.jar:\
$TEMP/WEB-INF/lib/idmcommon.jar:\
$TEMP/WEB-INF/lib/idmformui.jar 
java -classpath $CLASSPATH -Dwaveset.home=$WSHOME \
com.waveset.install.UpgradePreProcess
```
c. Installez le logiciel :

```
cd $WSHOME
jar -xvf $SPPATH/IDM.jar
```
d. Exécutez le post-traitement :

```
java -classpath $CLASSPATH -Dwaveset.home=$WSHOME
 com.waveset.install.UpgradePostProcess
```
- 3. Passez au répertoire \$WSHOME/bin/solaris ou \$WSHOME/bin/linux, puis définissez les autorisations sur les fichiers du répertoire de manière à les rendre exécutables.
- 4. Si vous avez procédé à une installation dans un répertoire de transfert, créez un fichier .war à des fins de déploiement vers le serveur d'application.

**Remarque** Consultez le chapitre correspondant dans *Sun Java™ System Identity Manager Installation* pour des instructions spécifiques au serveur.

5. Supprimez les fichiers d'Identity Manager du répertoire de travail du serveur d'application.

- 6. Si le processus de mise à niveau ne l'a pas déjà fait, déplacez les fichiers de classe de patches du répertoire WEB-INF/classes vers le répertoire patches/*HotfixName*.
- 7. Démarrez le serveur d'application.
- 8. Mettez à jour la base de données d'Identity Manager. Consultez la section précédente *[Etape 2 : Mettez à jour Sun Identity Manager Gateway](#page-53-0)* pour des instructions détaillées.
- 9. Procédez à la mise à jour, puis redémarrez Sun Identity Manager Gateway. Consultez la section précédente *[Etape 2 : Mettez à jour Sun Identity Manager](#page-53-0)  [Gateway](#page-53-0)* pour des instructions détaillées.

Mise à niveau manuelle d'Identity Manager

# <span id="page-58-0"></span>Ajouts et corrections de la documentation

# À propos des guides du logiciel de système d'identité

La documentation du logiciel de système d'identité est organisée en plusieurs guides, qui sont fournis au format Acrobat  $(.pdf)$  sur le CD Identity Install Pack. La version inclut les guides suivants.

## Logiciel de système d'identité

*Installation du package d'installation*

```
(Identity_Install_Pack_Installation_2005Q4M3.pdf) — Décrit 
l'installation et la mise à jour du logiciel de système d'identité.
```
# Identity Manager

- *Identity Manager Administration* (IDM Administration 2005Q4M3.pdf) Présente les interfaces administrateur et utilisateur d'Identity Manager.
- *Identity Manager Upgrade* (IDM Upgrade 2005Q4M3.pdf) Fournit des informations facilitant la planification et l'exécution des mises à niveau.

**Remarque** Pour cette version, les publications *Identity Manager Technical Deployment* et *Identity Manager Technical Reference* ont été réorganisés en plusieurs ouvrages, à savoir :

- *Identity Manager Technical Deployment Overview*  (IDM\_Deployment\_Overview\_2005Q4M3.pdf) — Présentation conceptuelle du produit Identity Manager (architectures des objets comprise) avec une introduction aux composants de base du produit.
- *Identity Manager Workflows, Forms, and Views*  (IDM\_Workflows\_Forms\_Views\_2005Q4M3.pdf) — Informations de référence et de procédure décrivant l'utilisation des flux de travaux, formulaires et vues d'Identity Manager — inclut des informations sur les outils dont vous avez besoin pour personnaliser ces objets.
- *Identity Manager Deployment Tools*  (IDM\_Deployment\_Tools\_2005Q4M3.pdf) — Informations de référence et de procédure décrivant l'utilisation des différents outils de déploiement d'Identity Manager et notamment des règles et des bibliothèques de règles, des tâches et processus communs, du support des dictionnaires et de l'interface du service Web basée sur SOAP fournie par le serveur Identity Manager.
- *Identity Manager Resources Reference*  (IDM\_Resources\_Reference\_2005Q4M3.pdf— Informations de référence et de procédure décrivant le chargement et la synchronisation des informations de compte d'une ressource dans Sun Java™ System Identity Manager. Les adaptateurs supplémentaires sont documentés dans ResourcesRef\_Addendum\_2005Q4M3SP1.pdf
- *Identity Manager Audit Logging* (IDM Audit Logging 2005Q4M3.pdf) Informations de référence et de procédure décrivant le chargement et la synchronisation des informations de comptes depuis une ressource dans Sun Java™ System Identity Manager.
- *Identity Manager Tuning, Troubleshooting, and Error Messages*  (IDM\_Troubleshooting\_2005Q4M3.pdf) — Informations de référence et de procédure décrivant les messages d'erreur et les exceptions d'Identity Manager, fournit des instructions pour le suivi et le dépannage des problèmes auxquels vous risquez de vous heurter en travaillant.

## Identity Auditor

*Identity Auditor Administration* (IDA\_Administration\_2005Q4M3.pdf) - Présente l'interface administrateur Identity Auditor.

#### Identity Manager Service Provider Edition

- *Identity Manager Service Provider Edition Administration Addendum* (SPE\_Administration\_Addendum\_2005Q4M3SP1.pdf) - Introduces Identity Manager SPE features.
- *Identity Manager Service Provider Edition Deployment* (SPE Deployment 2005Q4M3 SP1.pdf) - Provides Identity Manager SPE deployment information.

# Navigation dans les guides en ligne

Utilisez la fonction Signets d'Acrobat pour naviguer dans les guides. Cliquez sur le nom d'une session dans le panneau des signets pour aller directement à son emplacement dans le document.

L'ensemble de documentation d'Identity Manager peut être visualisé depuis toute installation d'Identity Manager en navigant vers  $\text{idm}/\text{doc}$  dans un navigateur Web.

# *Installation du package d'installation*

# **Corrections**

#### Préface

La référence croisée erronée à l'Annexe H dans Comment trouver les informations dans ce guide a été supprimée. (ID-12369)

### Chapitre 1 : Opérations préliminaires à l'installation

- Microsoft Exchange 5.5 a été supprimé du tableau des ressources prises en charge. Il a été abandonné. (ID-12682)
- Lotus Notes® 6.5.4 (Domino) a été ajouté au tableau des ressources prises en charge. (ID-12226)
- JDK 1.5 a été ajouté comme version de Java prise en charge à plusieurs reprises. (ID-12984)
- Les informations SAP des systèmes ERP dans le tableau des ressources prises en charge ont été modifiées comme suit : (ID-12635)
	- SAP® R/3 v4.5, v4.6
	- SAP® R/3 Enterprise 4.7 (SAP BASIS 6.20)
	- SAP® NetWeaver Enterprise Portal 2004 (SAP BASIS 6.40)
	- SAP® NetWeaver Enterprise Portal 2004s (SAP BASIS 7.00)
- Les informations Red Hat dans le tableau des ressources prises en charge ont été modifiées comme suit :
	- Red Hat Linux Advanced Server 2.1
	- Red Hat Linux Enterprise Server 3.0, 4.0
- La section Serveurs de bases de données de référentiel et les informations ci-après ont été ajoutées dans Logiciels et environnements pris en charge : (ID-12425)
	- IBM® DB2® Universal Database pour Linux, UNIX® et Windows® (Version 7.x, 8.1, 8.2)
	- Microsoft SQL Server™ 2000
	- MySQL™ 4.1
	- Oracle 9i® et Oracle Database 10g, 10gR1 et 10gR2®

# Chapitre 2 : Installation du package d'installation Identity pour Tomcat

Le chapitre couvre désormais le serveur d'application Apache Tomcat, Versions 4.1.x ou 5.0.x.

### Chapitre 4 : Installation du package d'installation Identity pour Websphere

- Le chapitre traite maintenant de l'installation de Websphere 5.1 express et 6.0. (ID-12655, 12656) Les remarques et informations suivantes ont été ajoutées aux points indiqués :
- **Remarque** L'étape suivante n'est pas nécessaire pour installer package d'installation Identity 6.0 ou supérieur.
	- 4. Passez au répertoire de transfert et supprimez les fichiers suivants, au besoin :

```
WEB-INF\lib\cryptix-jce-provider.jar 
WEB-INF\lib\cryptix-jce-api.jar
```
25. Téléchargez le plus récent jlog package de WebSphere à l'adresse :

```
http://www.alphaworks.ibm.com/tech/loggingtoolkit4j
```
- **Remarque** Le jlog package est dorénavant intégré à WebSphere'6.0. Ne le téléchargez que pour les versions antérieures.
	- Étant donné que vous devez installer JDK 1.4.2 pour cette version, la section *Pour JDK 1.3.x :* n'est plus applicable. Dans le même chapitre, la section *Pour JDK 1.4* doit être remplacée par *Pour JDK 1.4.2*.

### Chapitres 7 et 8 : Installation du package d'installation Identity pour Sun ONE/Sun Java System Application Server 7/8

• Les informations corrigées suivantes ont été ajoutés dans les Étapes d'installation > Étape 5 : Edit the server.policy File > exemples de permission : (ID-12292)

```
permission java.io.FilePermission 
"/opt/SUNWappserver/domains/domain1/applications/j2ee-modules/ 
idm/config/trace1.log", "read, write, delete";
```

```
permission java.io.FilePermission "$(java.io.tmpdir)$(/)*", 
"read,write,delete";
```
• Les informations suivantes ont été ajoutés dans les Étapes d'installation > Étape 5 : Edit the server.policy File > exemples de permission :

Pour exécution avec Identity Manager Service Provider Edition, ajoutez la permission suivante aux entrées de fichier server.policy ci-dessus.

permission java.lang.RuntimePermission "shutdownHooks";

#### Chapitre 14 : Désinstallation des applications

*Version* a été supprimé de l'exemple de syntaxe dans Supprimer le logiciel > sous UNIX > Étape 3. (ID-7762)

#### Chapitre 15 : Installation des applications (installation manuelle)

L'exemple de syntaxe a été corrigé dans Étapes d'installation > Étape 3: Configuration de l'identité

Pack d'installation Connexion à la base de données index > Environnements non-Xwindows > Étape 3 à :  $(ID-5821)$ 

3. Définissez votre clé de licence avec les commandes suivantes :

cd idm/bin ./lh license set -f *LicenseKeyFile*

#### Annexe A : Référence de la base de données index

L'exemple de syntaxe a été changé dans l'entrée du tableau SQL Server pour : (ID-12784) URL : "sqlserver://host.your.com:1433; DatabaseName=dbname;SelectMethod=Cursor"

## Annexe C : Configuration des sources de données pour Identity Manager

• Les URL Multiple IIOP ne sont pas prises en charge. (ID-12499) Les informations erronées suivantes ont été supprimées de Configuration d'une source de données WebSphere pour Identity Manager > Configuration d'une source de données Websphere 5> Configuration d'une source de données dans un cluster Websphere :

Lorsque les serveurs d'application n'ont pas le même port spécifié dans la propriété **BOOTSTRAP\_ADDRESS**, java.naming.provider.url peut spécifier plusieurs URL, par exemple :

iiop://localhost:9812,iiop://localhost:9813.

• Toutes les propriétés j2c. utilisées dans la version 5 de WebSphere font maintenant partie du fichier resources.xml dans WebSphere version 6. Des informations relatives à Configuration d'une source de données Websphere 5.1/6.x et à Configuration des données d'authentification 6.x ont été ajoutées. Les informations relatives à Configuration d'une source de données Websphere 4.x ont été supprimées. (ID-12767) Modifications concernées dans les sections suivantes :

# Configuration d'un fournisseur JDBC

Utilisez la console d'administration de WebSphere pour configurer un nouveau fournisseur JDBC.

- 1. Cliquez sur l'onglet **Resources** dans le panneau de gauche pour afficher la liste des types de ressources.
- 2. Cliquez sur **JDBC Providers** pour afficher un tableau des fournisseurs JDBC configurés.
- 3. Cliquez sur le bouton **New** au-dessus du tableau des fournisseurs JDBC configurés.
- 4. Choisissez le type jdbc et le type d'implémentation dans la liste des types de bases de données JDBC. Cliquez sur Suivant.

Oracle, Oracle JDBC Drive, et Connection pool Data Source sont utilisés dans cet exemple.

- 5. Continuez la configuration des propriétés générales.
	- Spécifiez le nom.
	- Spécifiez le chemin d'accès au JAR qui contient le pilote JDBC dans le champ **Classpath**. Par exemple, pour spécifier le pilote léger Oracle, spécifiez un chemin d'accès similaire au suivant :

```
/usr/WebSphere/AppServer/installedApps/idm/idm.ear/idm.war/WEB-
INF/lib/oraclejdbc.jar
```
- **Remarque** Vous pouvez utiliser la console d'administration pour spécifier le chemin d'accès au JAR qui contient le pilote JDBC. Dans le menu intitulé **Environment**, sélectionnez l'option **WebSphere Variable**. Dans ce panneau, choisissez d'abord le **noeud**, **de cellule** et le **serveur** pour lesquels définir cette variable d'environnement. Spécifiez ensuite le chemin d'accès au JAR comme valeur de cette variable.
	- Spécifiez le nom entièrement qualifié de la classe JDBC Driver dans le champ **Implementation ClassName**.
		- Pour le pilote léger Oracle, cette valeur estoracle.jdbc.pool.OracleConnectionPoolDataSource.
- Pour le pilote db2 jcc, cette valeur est com.ibm.db2.jcc.DB2ConnectionPoolDataSource
- Vous pouvez aussi changer le nom ou la description du fournisseur à votre guise.

Un fois terminé, cliquez sur le bouton **OK** en bas du tableau. Le panneau de droite doit afficher le fournisseur que vous avez ajouté.

Pour configurer une source de données qui utilise ce fournisseur JDBC, voir "Pointer le référentiel Identity Manager vers la source de données."

#### Configuration d'une source de données JDBC Websphere

1. Utilisez la console administrative de WebSphere pour définir une source de données avec un fournisseur JDBC existant. Si vous devez définir un nouveau fournisseur JDBC pour utilisation avec package d'installation Identity, consultez "Configuration d'un fournisseur JDBC."

Avant de terminer la configuration de la source de données, vous devez configurer les données d'authentification. Les alias contiennent les informations d'identification utilisées pour connexion aux DBMS.

#### <span id="page-64-0"></span>Configurez les données d'authentification 5.1

- 1. Cliquez sur l'onglet **Security** dans le panneau de gauche pour afficher la liste des types de configuration de sécurité.
- 2. Cliquez sur l'onglet **JAAS Configuration** dans le panneau de gauche pour afficher la liste des types de configuration JAAS.
- 3. Cliquez sur l'onglet **J2C Authentication Data** dans le panneau de gauche. Le panneau de droite affiche le tableau des entrées de données d'authentification.
- 4. Cliquez sur le bouton **New** au-dessus du tableau des entrées de données d'authentification. Le panneau de droite affiche le tableau des propriétés générales qui peuvent être configurées.
- 5. Configurez les propriétés générales de la nouvelle entrée de données d'authentification. Notez ce qui suit :
	- **Alias** est le nom qui figurera dans la liste de sélection en cas de configuration des informations d'identification DBMS pour une source de données.
	- **UserID** est le nom utilisé pour connexion au DBMS.
	- **Password** est le mot de passe utilisé pour connexion au DBMS.

Configurez ensuite la source de données.

#### Configurez les données d'authentification 6.x

- 1. Cliquez sur **Security > Global security**.
- 2. Sous Authentication, cliquez sur **JAAS configuration > J2C authentication data**. Le panneau **J2C Authentication Data Entries** est affiché.
- 3. Cliquez sur **New**.
- 4. Entrez un alias unique, une ID utilisateur valide, un mot de passe valide et une courte description (facultative).
- 5. Cliquez sur **OK** ou sur **Apply**. Aucune validation de l'ID et du mot de passe utilisateur n'est requise.
- 6. Cliquez sur **Save**.
- **Remarque** L'entrée juste créée est visible sans redémarrer le processus du serveur d'application pour utilisation dans la définition de source de données. Toutefois l'entrée ne prend effet qu'après redémarrage du serveur.

#### Configurez la source de données

**Remarque** Si vous configurez une source de données dans un cluster Websphere 5.x, consultez "Configurer la source de données dans un cluster Websphere" pour des informations plus détaillées.

- 1. Cliquez sur l'onglet **Resources** dans le panneau de gauche pour afficher la liste des types de ressources.
- 2. Cliquez sur **JDBC Providers** pour afficher un tableau des fournisseurs JDBC configurés.
- 3. Cliquez sur le nom d'un fournisseur JDBC dans le tableau. Le panneau de droite affiche le tableau des propriétés générales configurées pour le fournisseur JDBC sélectionné.
- 4. Faites défiler jusqu'au tableau de propriétés supplémentaires. Cliquez sur **Data Sources**. Le panneau de droite affiche le tableau des sources de données configurées pour utilisation avec ce fournisseur JDBC.
- **Remarque** Notez le champ **Scope** en haut du cadre dans la console d'administration de WebSphere. Vérifiez que **Node** et **Server** sont vides que sorte que les informations de cellule soient présentées pour configuration sous les boutons **New** et **Delete**.
- 5. Cliquez sur le bouton **New** au-dessus du tableau des sources de données. Le panneau de droite affiche le tableau des propriétés générales à configurer.
- 6. Configurez les propriétés générales de la nouvelle source de données. Notez ce qui suit :
	- **JNDI Name** est le chemin d'accès à l'objet source de données dans le service de répertoire.

Vous devez spécifier cette même valeur comme argument -f dans setRepo -t*dbms* -i*initCtxFac* -f*filepath*.

- **Container-managed persistence** ne doit pas être coché. package d'installation Identity n'utilise pas les Enterprise Java Beans (EJB).
- **Component-managed Authentication Alias** pointe vers les informations d'identification utilisées pour accéder au DBMS (vers lequel cette source de données pointe).
- Sélectionnez dansla liste déroulante l'alias qui contient l'ensemble d'informations d'identification DBMS approprié. Pour plus d'informations, voir *[Configurez les données d'authentification 5.1](#page-64-0)*.
- **Container-managed Authentication Alias** n'est pas utilisé Définissez cette valeur sur (none). package d'installation Identity établit sa propre connexion au DBMS (vers lequel cette source de données pointe).
- Cliquez sur **OK** une fois panneau configuré. La page Data Sources est affichée.
- 7. Cliquez sur la source de données que vous avez créée. Faites ensuite défiler jusqu'au tableau des propriétés supplémentaire près du bas. Cliquez sur le lien **Custom Properties**.

Le panneau de droite affiche le tableau des propriétés DBMS spécifiques.

- 8. Configurez les propriétés personnalisées pour cette source de données. Cliquez sur le lien de chaque propriété pour définir sa valeur. Notez ce qui suit :
	- **URL** est la seule propriété obligatoire. Cette URL de base de données identifie l'instance de base de données qui contient driverType, serverName, portNumber et databaseName. Vous pouvez aussi spécifier certaines de ces propriétés individuelles.
	- dans cet exemple, **driverType** est léger.
	- **serverName** est un nom d'hôte (ou une adresse IP).
	- **databaseName** est généralement un nom de base de données court.
	- **portNumber** est 1521 par défaut pour Oracle.
	- **preTestSQLString** peut être configuré sur une valeur comme SELECT 1 FROM USEROBJ. La demande SQL confirme que le tableau USERJOB existe et qu'il est accessible.
- 9. Depuis le tableau des propriétés supplémentaires, vous pouvez aussi cliquer sur le lien **Connection Pool** si vous souhaitez configurer ces propriétés pour le réglage des performances.

#### Annexe E : Configuration JCE

La remarque suivante doit figurer :

**Remarque** Étant donné que vous devez installer JDK 1.4.2 pour cette version, tous les environnements pris en charge doivent désormais comprendre un JCE 1.2 et les informations de cette annexe ne sont plus applicables.

# Ajouts

#### Chapitre 1 : Opérations préliminaires à l'installation

• La remarque suivante a été ajoutée sous Configuration du flux de tâches > Puce Installer et configurer le logiciel Identity Install Pack : (ID-8431)

**Remarque** Sur les systèmes Unix ou Linux :

- Lors de l'installation des versions 5.0 5.0 SP1 d'package d'installation Identity, /var/tmp doit exister et être inscriptible par l'utilisateur qui exécute le programme d'installation.
- Lors de l'installation des versions 5.0 SP2 et supérieures d'package d'installation Identity, /var/opt/sun/install doit exister et être inscriptible par l'utilisateur qui exécute le programme d'installation.
- Les notes suivantes ont été ajoutées aux tâches préalables > Configurer une base de données index > Configurer un serveur SQL > étape 3b : (ID-11835)
- **Remarque** Les fichiers suivants doivent se trouver dans le répertoire \$WSHOME/WEB-INF/lib :

```
db2jcc
db2jcc_license_cisuz.jar or db2jcc_license_cu.jar
```
- La note suivante a été ajoutée sous Logiciels et environnements pris en charge > Serveurs d'application : (ID-12385)
- **Remarque** Votre conteneur de serveur d'application actuel doit prendre UTF-8 en charge.

#### Chapitre 2 : Installation du package d'installation Identity pour Tomcat

• L'étape suivante a été ajoutés dans les Étapes d'installation > Étape 1 : Installer le logiciel Tomcat > Installation sur UNIX : (ID-12487)

2. Ajoutez les fichiers Java mail.jar et activation.jar au répertoire ./tomcat/common/lib. Les fichiers mail et activation jar se trouvent à l'adresse :

```
http://java.sun.com/products/javamail 
http://java.sun.com/products/beans/glasgow/jaf.html
```
• Les étapes suivantes ont été ajoutées dans les Étapes d'installation > Étape 1 : Installer le logiciel Tomcat > Installation sur UNIX : (ID-12462)

3. Lorsque vous configurez Tomcat pour la prise en charge UTF-8, ajoutez l'attribut URIEncoding="UTF-8" à l'élément *connector* dans le fichier *TOMCAT DIR*conf/server.xml, par exemple :

```
<!—Définissez un connecteur Coyote HTTP/1.1 non SSL sur le port 
spécifié pendant l'installation --> 
<Connector port="8080" 
            maxThreads="150" 
            minSpareThreads="25" 
            maxSpareThreads="75" 
            enableLookups="false" redirectPort="8443" 
             acceptCount="100" debug="0" connectionTimeout="20000"
             disableUploadTimeout="true" 
             URIEncoding="UTF-8" />
```
4. Lorsque vous configurez Tomcat pour la prise en charge UTF-8, ajoutez également -Dfile.encoding=UTF-8 dans vos options java vm.

#### Chapitre 13 : Mise à jour d'Identity Manager

Une référence croisée vers la mise à niveau d'Identity Manager pour aider les utilisateurs à trouver les informations de mise à niveau complètes a été ajoutée. (ID-12366)

### Chapitre 15 : Installation des applications (installation manuelle)

La remarque suivante a été ajoutée dans les Étapes d'installation > Étape 2 : Installer le logiciel d'application : (ID-8344)

**Remarque** A partir de la version 5.0 SP3, les classes d'adaptateur sont contenues dans le fichier idmadapter.jar. Si vous disposez d'un adaptateur personnalisé, vous devez peut-être mettre à jour votre chemin de classe.

### Annexe B : Configuration de MySQL

Les informations suivantes ont été ajoutées sous Configuration de MySQL > étape 3 Démarrage du processus MySql : (ID-12461)

> Si ce processus n'a pas été démarré, procédez comme suit pour enregistrer et démarrer MySQL. Sous Windows, si vous installez un autre répertoire que c:\mysqlcréez un fichier appelé c:\my.cnf avec le contenu suivant :

[mysqld] basedir=d:/mysql/ default-character-set=utf8 default-collation=utf8\_bin

Sous Windows, installez et démarrez le service :

cd <*MySQL\_Install\_Dir*>/bin mysqld-nt --install net start mysql

# Annexe C : Configuration des sources de données pour Identity Manager

Les informations suivantes ont été ajoutées sous Configurer une source de données Websphere pour Identity Manager > Pointer le référentiel Identity Manager vers la source de données : (ID-12071)

8. Pointez le référentiel vers le nouvel emplacement. Par exemple :

```
lh -Djava.ext.dirs=$JAVA_HOME/jre/lib/ext:$WAS_HOME/lib setRepo 
-tdbms -iinitCtxFac
-ffilepath -uiiop://localhost:bootstrap_port
-Uusername
-Ppassword
-toracle icom.ibm.websphere.naming.WsnInitialContextFactory -
fDataSourcePath
```
Dans l'exemple ci-dessus, *DataSourcePath* peut être jdbc/jndiname. bootstrap\_port est le port d'adresse de démarrage du serveur WebSphere.

L'option -Djava.ext.dirs ajoute tous les fichiers JAR dans les répertoires WebSphere lib/ et java/jre/lib/ext/ à CLASSPATH. Cela est nécessaire pour que la commande setrepo fonctionne normalement.

Changez l'option -f pour qu'elle corresponde à la valeur spécifiée pour le champ **JNDI Name** lors de la configuration de la source de données. Voir Référence setrepo pour plus d'informations sur cette commande.

# Mise à niveau d'Identity Manager

# Ajouts

#### Chapitre 1 : Vue d'ensemble de la mise à niveau

L'élément suivant a été ajouté dans la section *Exemple de mise à niveau* : (ID-12467)

Soyez prudent lorsque vous éditez le champ de super rôle dans le formulaire de rôle. Le super rôle peut-être lui même un rôle imbriqué. Les super et sous-rôles indiquent une imbrication des rôles et de leurs ressources ou groupes de ressources associés. Lorsqu'il est appliqué à un utilisateur, le super rôle inclut les ressources associées à tout sous-rôle désigné. Le champ de super rôle est affiché pour indiquer les rôles qui contiennent le rôle affiché.

### Chapitre 3 : Développer le plan de mise à niveau

Ce qui suit a été ajouté à la section Mise à niveau d'Identity Manager 5.x vers 6.x. (ID-12361)

#### <span id="page-70-0"></span>Étape 2 : Mettre à jour le schéma de la base de données référentielle

Identity Manager 6.0 introduit un changement de schéma qui fournit de nouveaux tableaux pour les tâches, les groupes, les organisations et le tableau du journal syslog. Vous devez créer ces nouvelles structures de tableaux et déplacer les données existantes.

**Remarque** Avant de mettre à jour le schéma du référentiel, effectuez une sauvegarde complète des tableaux de référentiel.

1. Identity Manager utilise deux tableaux pour stocker les objets utilisateur. Les exemples de script (dans le répertoire sample) peuvent servir à effectuer les modifications de schéma.

Reportez-vous au script sample/upgradeto2005Q4M3.*DatabaseName* pour mettre à jour vos tableaux de référentiel.

**Remarque** La mise à niveau des bases de données MySQL est très intense. Pour plus d'informations à ce sujet, reportez-vous au fichier sample/upgradeto2005Q4M3.mysql.

# Guide *Identity Manager Administration*

# Ajouts

- Si l'ouverture est configurée, créer un utilisateur crée un élément de travail qui peut être affiché depuis l'onglet **Approbations**. Approuver cet élément remplace la date d'ouverture et crée le compte, rejeter l'élément annule la création du compte.
- Lors de la planification de la réconciliation, vous pouvez fournir le nom d'une règle pour qu'elle soit utilisée pour personnaliser la planification. Par exemple, une règle pourra repousser les réconciliations prévues pour un samedi au lundi suivant. (ID-11391)

## Chapitre 4 : Administration

• Des informations sur la fonction de délégation des approbations ont été ajoutées. (ID-12754)

#### Délégation des approbations

Si vous avez des capacités d'approbateur, vous pouvez déléguer vos futures demandes d'approbation à un ou plusieurs utilisateurs (délégués) pendant une durée spécifique. Il n'est pas nécessaire que les utilisateurs possèdent des capacités d'approbateur pour être délégués.

La fonction de délégation ne s'applique qu'aux demandes d'approbation à venir. Les demandes existantes (qui figurent dans l'onglet En attente d'approbation) sont transmises par la fonction de transfert.

Pour configurer la délégation, sélectionnez l'onglet **Déléguer mes approbations** dans la zone **Approbations**.

#### **Remarques**

- L'accès à la fonction délégation est disponible si vous possédez une capacité qui vous octroie le droit d'accès à WorkItem ou toute extension authType de WorkItem, notamment Approval, OrganizationApproval, ResourceApproval et RoleApproval ; ou tout sous-type personnalisé qui étend WorkItem ou l'un de ses authTypes.
- Vous pouvez aussi déléguer les approbations depuis l'onglet de formulaire Sécurité des pages Créer/Éditer/Afficher les utilisateurs et depuis le menu principal de l'interface utilisateur.

Les délégués peuvent approuver pour votre compte toutes les demandes pendant la période de délégation effective. Les demandes d'approbation déléguées contiennent le nom du délégué.
#### **Entrées du journal d'audit pour les demandes**

Les entrés du journal d'audit pour les demandes d'approbation approuvées et rejetées contiennent votre nom (le délégataire) si la demande est déléguée. Les modifications des informations d'approbateur délégué d'un utilisateur sont journalisées dans la section des modifications détaillées de l'entrée du journal d'audit lorsqu'un utilisateur est créé ou modifié.

## Chapitre 5 : Configuration

• Des informations relatives à la configuration des attributs d'identité lorsqu'une ressource est créée ou mise à jour ont été ajoutées. (ID-12606)

### Configuration des attributs d'identité à partir des changements de ressource

Les attributs d'identité définissent la relation mutuelle des attributs sur les ressources. Lorsque vous créez ou modifiez une ressource, les relations de ces attributs peuvent être affectées.

Lorsque vous enregistrez une ressource, Identity Manager affiche la page Configurer les attributs d'identité ? Dès lors, vous pouvez choisir parmi les possibilités suivantes :

- Continuer vers la page Configurer les attributs d'identité from Resource Changes et configurer les attributs. Cliquez sur **Yes** pour continuer.
- Revenir à la liste de ressources. Cliquez sur **No** pour revenir.
- Désactiver cette page pour les prochaines mises à jour de la ressource. Cliquez sur **Ne plus me poser cette question** pour désactiver cette page.
- **Remarque** Le bouton **Ne plus me poser cette question** n'est visible que pour les utilisateurs qui ont la capacité de modifier la MetaView.

#### **Page réactiver la configuration des attributs d'identité ?**

Lorsque cette page est désactivée, utilisez l'une des méthodes suivantes pour la réactiver :

- Utilisez la fonction de débogage d'Identity Manager pour éditer l'objet WSUser de l'utilisateur connecté. Changez la valeur de la propriété idm\_showMetaViewFromResourceChangesPage pour vrai.
- Ajoutez un champ similaire à l'exemple suivant au formulaire utilisateur (par exemple, le Tabbed User Form) puis utilisez la page Edit User pour changer la valeur de ce paramètre :

```
<Field name='accounts[Lighthouse].properties.displayMetaViewPage'> 
  <Display class='Checkbox'>
    <Property name='label' value='Display Meta View?'/>
  </Display>
</Field>
```
#### **Configuration des attributs**

Utilisez Configurer les attributs d'identité dans la page Resource Changes pour sélectionner les attributs dans les mappes de schéma des ressources modifiées à utiliser comme sources et cibles des attributs d'identité. Dans certains cas, vous ne pouvez pas sélectionner d'attributs dans les colonnes Source et Cible. Vous ne pouvez pas sélectionner un attribut comme source dans les cas suivants :

- Il est marqué comme crypté dans la mappe de schéma
- Il est marqué en écriture seule dans la mappe de schéma

Vous ne pouvez pas sélectionner un attribut comme cible dans les cas suivants :

- Un attribut d'identité est stocké de façon globale sous le même nom. Par exemple, s'il existe un attribut d'identité global intitulé « firstname », l'option cible de firstname est sélectionnée et ne peut pas être désélectionnée.
- L'attribut est marqué en lecture seule dans la mappe de schéma
- Les fonctions de création et de mise à jour de la ressource sont désactivées et ne sont pas prises en charge par la ressource.

## Chapitre 7 : Sécurité

• Des informations relatives aux limitations de session de connexion simultanée ont été ajoutées. (ID-12778)

### Limitation des sessions de connexion simultanées

Par défaut, un utilisateur d'Identity Manager peut disposer de sessions de connexion simultanées. Vous pouvez toutefois limiter les sessions simultanées à une par application de connexion en changeant la valeur de l'attribut de configuration security.authn.singleLoginSessionPerApp dans l'objet configuration système. Cet attribut est un objet qui contient un attribut pour chaque nom d'application connectée (par exemple, l'interface administrateur, l'interface utilisateur ou BPE). Changer la valeur de cet attribut pour vrai impose une session à connexion unique à chaque utilisateur.

Dans ce cas, un utilisateur ne peut se connecter qu'à une seule session ; toutefois, seule la dernière session de connexion demeure active et valide. Si l'utilisateur exécute une action dans une session invalide, il est automatiquement forcé hors de la session et celle-ci se termine.

## Chapitre 8 : Génération de rapports

Dans la section intitulée Rapports récapitulatifs, la description du rapport utilisateur contient désormais la capacité de rechercher les utilisateurs par responsable : (ID-12690)

• **Utilisateur** – Affiche les utilisateurs, les rôles auxquels ils sont assignés, et les ressources auxquelles ils peuvent accéder. Lorsque vous définissez un rapport utilisateur, vous pouvez sélectionner les utilisateurs à inclure par nom, responsable assigné, rôle, organisation ou assignation de ressources.

## Chapitre 10 : PasswordSync

- Des instructions de configuration de Windows PasswordSync avec un serveur Sun JMS ont été ajoutées. Voir le document *Configuration de PasswordSync avec un serveur Sun JMS* qui accompagne ces notes de version. (ID-11788)
- La nouvelle section suivante sur la description de l'architecture haute disponibilité avec un basculement pour PasswordSync a été ajoutée. (ID-12634)
- Une section qui décrit comment implémenter PasswordSync sans utiliser de serveur de messagerie Java a été ajoutée. (ID-14974)

### Déploiement de basculement pour Windows PasswordSync

L'architecture de PasswordSync permet l'élimination de tous les points d'échec individuels du déploiement de la synchronisation de mot de passe Windows pour Identity Manager.

Si vous configurez chaque Active Directory Domain Controller (ADC) de façon qu'il se connecte à l'un des clients d'une série de clients JMS par l'intermédiaire d'un équilibrage de charge (voir la figure ci-après), les clients JMS peuvent envoyer des messages à un cluster Message Queue Broker, qui assure qu'aucun message n'est perdu en cas de défaillance d'une file d'attente de messages.

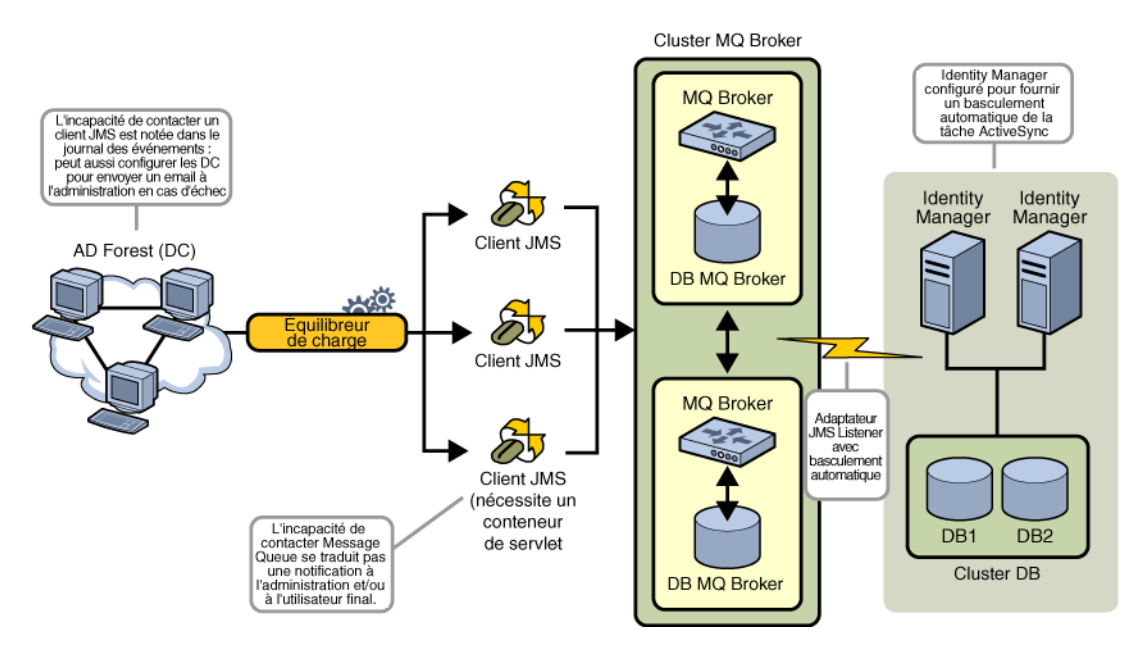

**Remarque** Votre cluster Message Queue nécessitera probablement une base de données pour la permanence des messages. (Les instructions de configuration d'un cluster Message Queue broker doivent être fournies dans la documentation de votre fournisseur.)

Le serveur Identity Manager qui exécute l'adaptateur JMS Listener configuré pour basculement automatique contactera le cluster Message Queue broker. Bien que l'adaptateur ne s'exécute que sur un seul Identity Manager à la fois, en cas de défaillance du serveur ActiveSync principal, l'adaptateur commence à rechercher les messages relatifs à un mot de passe sur un serveur Identity Manager secondaire et à propager les changements de mot de passe vers les ressources en aval.

### Implémentation de PasswordSync sans service de messagerie Java

Pour implémenter PasswordSync sans JMS, lancez l'application de configuration avec l'indicateur suivant :

Configure.exe -direct

Lorsque l'indicateur -direct est spécifié, l'application de configuration affiche l'onglet User. Configurez PasswordSync à l'aide des procédures décrites dans "Configuration de PasswordSync", avec les exceptions suivantes :

- Ne configurez pas les onglets de paramètres et de propriétés du JMS.
- Dans l'onglet Utilisateur, spécifiez l'ID de compte et le mot de passe à utiliser pour connexion à Identity Manager.

Si vous implémentez PasswordSync sans JMS, il est inutile de créer un adaptateur JMS Listener. Par conséquent, omettez les procédures indiquées dans "Déploiement de PasswordSync". Si vous souhaitez configurer des notifications, vous devrez peut être modifier le flux de travaux Changer le mot de passe utilisateur.

**Remarque** Si vous exécutez ultérieurement l'application de configuration sans spécifier l'indicateur -direct, la configuration de PasswordSync nécessite un JMS. Relancez l'application avec l'indicateur -direct pour contourner à nouveau le JMS.

# **Corrections**

## Chapitre 5 : Ressources

Dans le tableau de classes de ressources personnalisées, la classe de ressource personnalisée pour l'adaptateur ClearTrust a été corrigée comme suit : (ID-12681)

com.waveset.adapter.ClearTrustResourceAdapter

## Chapitre 10 : PasswordSync

Dans la section intitulée Configuration de PasswordSync, sous Boîte de dialogue des paramètres JMS, la description suivante Queue Name a été corrigée comme suit :

• **Queue Name** spécifie le nom de recherche de destination pour les événements de synchronisation de mot de passe. (ID-12621)

### lh Reference

La syntaxe de commande a été mise à jour pour indiquer correctement un espace après les options spécifiées. (ID-12798)

Lorsque vous utilisez l'option -p, pour des raisons de sécurité, *Password* doit être spécifié sous forme de chemin d'accès à un fichier texte contenant un mot de passe, plutôt que directement au niveau de la ligne de commande.

### **Exemples**

- lh com.waveset.session.WavesetConsole
- lh console
- lh console –u \$user –p *PathtoPassword*.txt
- lh setup -U *Administrator* -P *PathtoPassword*.txt
- lh setup -U *Administrator* -P *PathtoPassword*.txt
- lh setRepo –t *LocalFiles* –f \$WSHOME

### commande license

#### **Utilisation**

license [options] { status | set {paramètres} }

**Options**

- -U *username* (si le compte Configurator est renommé)
- -P *PathtoPassword*.txt (si le mot de passe Configurator a changé)

Les paramètres de l'option set doivent adopter la forme -f *File*.

# *Identity Manager Workflows, Forms, and Views*

# Chapitre 1 : Flux de travaux

La présentation des actions manuelles dans ce chapitre doit contenir les informations suivantes :

Si itemType est défini sur assistant pour un élément de travail, ce dernier contournera par défaut l'obtention des approbateurs de transfert dans la vue WorkItem. Si itemType n'est pas wizard Identity Manager continue à récupérer les approbateurs de transfert, sauf si CustomUserList est défini sur true en tant que propriété du formulaire qui est utilisé avec l'action manuelle. (ID-10777)

Pour cela, incluez le code suivant dans le formulaire :

```
<Form> 
  <Properties>
     Property name='CustomUserLists' value='true'/>
   </Properties>
```
## Chapitre 2 : Services de flux de travaux

Identity Manager offre la méthode de service de flux des travaux checkStringQualityPolicy, qui contrôle la valeur d'une chaîne désignée par rapport à la stratégie associée à la chaîne. (ID-12428, 12440)

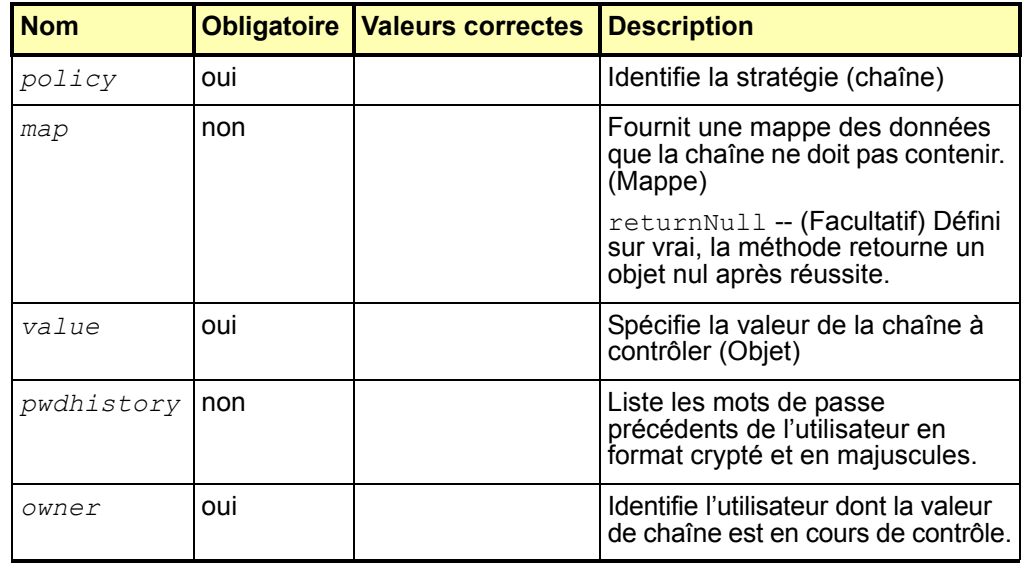

La méthode retourne un objet checkPolicyResult. Une valeur true indique que la chaîne passe le test de la stratégie. Si la chaîne ne passe pas le test de la stratégie, la méthode retourne un message d'erreur. Si vous avez défini l'option returnNull sur true dans le paramètre map, la méthode retourne un objet nul après réussite.

# Chapitre 3 : Formulaires

Identity Manager peut déterminer dans l'affichage si un attribut dans une mappe de schéma de ressource est requis. Le formulaire Éditer Utilisateur indique ces attributs par un \* (astérisque). Par défaut, Identity Manager affiche cet astérisque après le champ de texte qui suit le nom de l'attribut. (ID-10662)

Pour personnaliser l'emplacement de l'astérisque, procédez comme suit :

- 1. A l'aide de l'éditeur BPE ou XML d'Identity Manager de votre choix, ouvrez l'objet de configuration Component Properties.
- 2. Ajoutez EditForm.defaultRequiredAnnotationLocation=left à l'indicateur <SimpleProperties>.

La valeurs correctes pour defaultRequiredAnnotationLocation comprennent left, right, et none.

3. Enregistrez vos modifications et redémarrez votre serveur d'application.

# Chapitre 4 : Méthodes FormUtil

• Identity Manager offre la nouvelle méthode FormUtil checkStringQualityPolicy, qui contrôle la valeur d'une chaîne désignée par rapport à la stratégie associée à la chaîne. (ID-12428, 12440)

**checkStringQualityPolicy**(LighthouseContext s, String policy, Object value, Map, List pwdhistory, String owner)

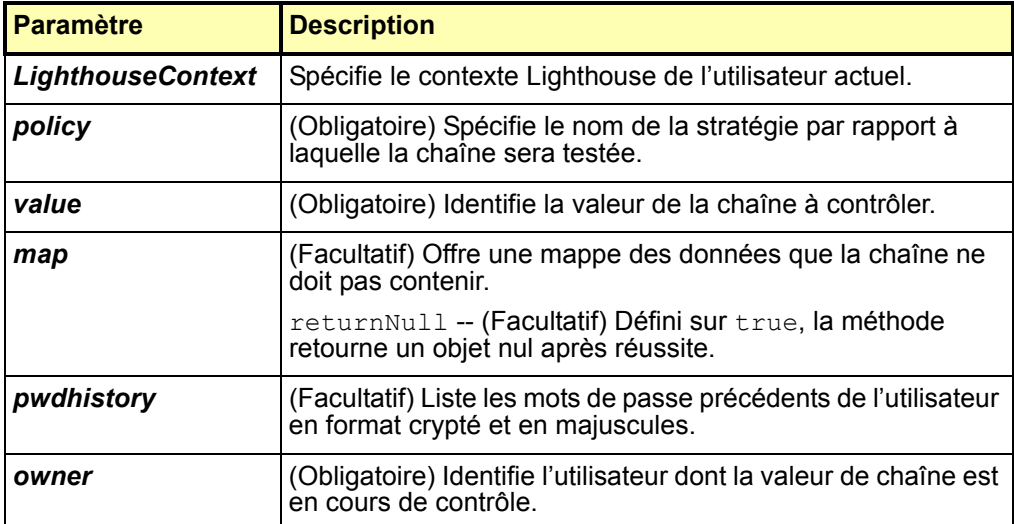

Cette méthode retourne une valeur true pour indiquer que la chaîne passe le test de la stratégie. Si la chaîne ne passe pas le test de la stratégie, la méthode retourne un message d'erreur. Si vous avez défini l'option returnNull sur true dans le paramètre map, la méthode retourne un objet nul après réussite.

• Identity Manager offre désormais la méthode FormUtil controlsAtLeastOneOrganization. (ID-9260)

**controlsAtLeastOneOrganization**(LighthouseContext s, List organizations)

throws WavesetException {

Détermine si un utilisateur actuellement authentifié contrôle les organisations spécifiées sur une liste d'un ou plusieurs noms d'organisation (ObjectGroup). La liste des organisations prises en charge comprend celles retournées en listant tous les objets de type ObjectGroup.

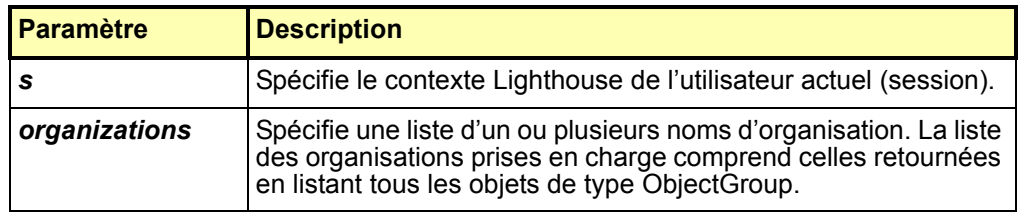

Cette méthode retourne :

true – Indique que l'utilisateur actuellement authentifié d'Identity Manager contrôle l'une des organisations de la liste.

false – Indique que l'utilisateur actuellement authentifié d'Identity Manager ne contrôle aucune des organisations de la liste.

# Chapitre 5 : Vues

## Types de compte

Cette version d'Identity Manager offre une aide pour assigner plusieurs comptes aux utilisateurs sur une ressource contenant des *types de compte*. (ID-12697) Vous pouvez désormais assigner facultativement un type de compte à une ressource lorsque vous assignez des ressources à un utilisateur, avec les limitations suivantes :

- Chaque compte d'une ressource ne peut être que d'un seul type.
- Les utilisateurs ont généralement un seul compte d'un type donné.

Un administrateur doit préalablement définir un type de compte sur une ressource avant de pouvoir l'associer à une ressource. Une IdentityRule doit aussi être définie. (Voir samples/identityRules.xml pour des exemples de règles d'identité.)

Identity Manager utilise le sous-type IdentityRule pour associer une règle à un type de compte. Cette règle génère les account Ids selon les besoins. (Ces règles fonctionnent de façon similaire au modèle d'identité, mais sont implémentées dans XPRESS et peuvent accéder à l'API LighthouseContext).

Consultez *Identity Manager Administration* pour le mode d'emploi de l'interface administrateur d'Identity Manager pour assigner des types de comptes aux ressources.

### Omission du type de compte

Si vous omettez le type de compte d'une ressource, Identity Manager assigne le type de compte par défaut, qui offre une compatibilité ascendante. Toutefois, lorsqu'une ressource n'a pas de type de compte défini, cette fonction est désactivée.

Le type de compte par défaut utilise le modèle d'identité. Toutefois, vous pouvez aussi spécifier que le type par défaut utilise une règle spécifiée au lieu du modèle d'identité.

Le type de compte par défaut est unique en ce sens qu'un utilisateur peut assigner plusieurs comptes de ce type. Toutefois, la meilleure pratique suggère de ne pas assigner plusieurs comptes du même type.

### Modifications liées à la vue

Les changements suivants des vues d'Identity Manager prennent en charge les types de compte.

- La vue Ressource possède désormais un attribut accountType (Liste). Chaque entrée est un objet avec un attribut identityRule, qui nomme la règle utilisée pour générer les accountIds pour ce type.
- L'attribut resources des vues Rôle et Application permettent désormais d'utiliser des assignations de ressource qualifiées. La syntaxe de ces assignations qualifiées est  $\leq$ resource name> $|\leq$ account type>.
- La vue Utilisateur contient désormais l'attribut waveset.resourceAssignments, qui prend les assignations de ressource qualifiées. (waveset.resources contient uniquement des références non qualifiées). Vous pouvez changer l'un ou l'autre des attributs, mais la meilleure pratique suggère d'utiliser uniquement waveset.resourceAssignment pour les mises à jour et waveset. resources pour la lecture seule.)

La façon d'accéder aux objets dans l'attribut accounts de la vue Utilisateur n'a pas changé avec l'ajout de cette nouvelle fonction. Utilisez des noms de ressource qualifiés pour indexer la liste accounts (par exemple, accounts [resource | type] sélectionne le compte de ressource pour cette combinaison de ressource et de type. Si vous ne spécifiez pas de type, vous pouvez quand même accéder à ces objets via accounts[resource].)

• Les vues associées, notamment Deprovisionning et Changement mot de passe, utilisent aussi ce type d'adressage. Les objets de cette liste ont également un nouvel attribut accountType, qui spécifie le type de compte du compte de ressource.

## Vue Approbateurs délégués

Utilisez cette vue pour assigner un ou plusieurs utilisateurs Identity Manager comme approbateurs délégués d'un approbateur existant. Ceci permet à un approbateur de déléguer ses capacités d'approbation pendant une période de temps spécifiée à des utilisateurs qui ne sont pas obligatoirement approbateurs. Les attributs de haut niveau comprennent : (ID-12754)

**Remarque** La vue Utilisateur contient ces mêmes attributs, (sauf l'attribut de nom). Ces nouveaux attributs sont contenus dans les comptes [Lighthouse]. namespace.

#### name

Identifie l'utilisateur qui délègue les approbations.

### delegateApproversTo

Spécifie à qui l'utilisateur délègue les approbations, les valeurs correctes incluant manager, selectedUsers, ou delegateApproversRule.

### delegateApproversSelected

- Si selectedUsers est la valeur de delegateApproversRule, liste les noms des utilisateurs sélectionnés.
- Si delegatedApproversRule est la valeur de delegateApproversTo, identifie la règle sélectionnée.
- Si manager est la valeur de delegateApproversTo, cet attribut n'a pas de valeur.

### delegateApproversStartDate

Spécifie la date de début de la délégation des approbations. Par défaut, l'heure et les minutes de la date de début sont 12 :01 de ce jour.

### delegateApproversEndDate

Spécifie la date de fin de la délégation des approbations. Par défaut, l'heure et les minutes de la date de fin sélectionnée sont 11 :59 de ce jour.

La documentation de la vue Rôle a été mise à jour comme suit. (ID-12390)

## Vue Rôle

Utilisée pour définir les objets de rôle d'Identity Manager.

Lorsqu'elle est archivée, cette vue lance le flux de travaux Manage Role. Par défaut, ce flux de travaux enregistre simplement les changements de la vue dans le référentiel, et fournit des points d'ancrage pour les approbations et les autres personnalisations.

Le table suivant liste les attributs de haut niveau de cette vue.

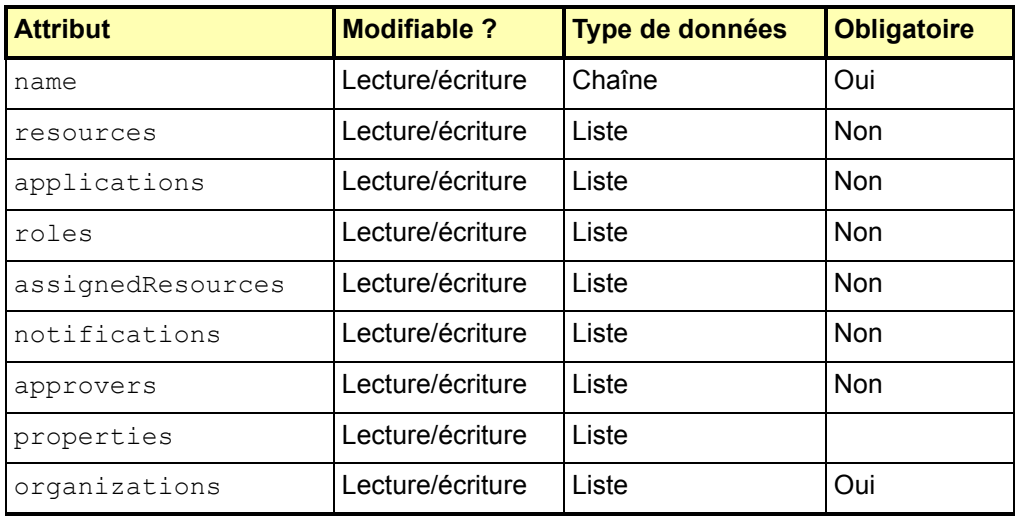

Tableau 1. Attributs de la vue Rôle

### name

Identifie le nom du rôle. Ceci correspond au nom de l'objet Rôle dans le référentiel d'Identity Manager.

#### resources

Spécifie les noms de ressources assignées localement.

### applications

Spécifie les noms des applications assignées localement (Groupes de ressources).

### roles

Spécifie les noms des rôles assignés localement.

### assignedResources

Liste à plat de toutes les ressources assignées via les ressources, les applications et les rôles.

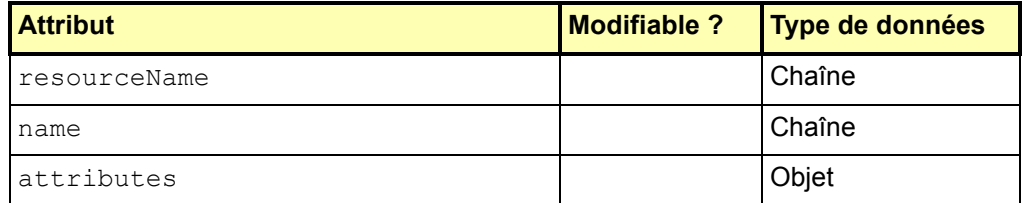

### **resourceName**

Identifie le nom de la ressource assignée.

#### **name**

Identifie le nom ou l'ID de la ressource (de préférence l'ID).

### **attributes**

Identifie les caractéristiques de la ressource. Tous les sous-attributs sont des chaînes modifiables.

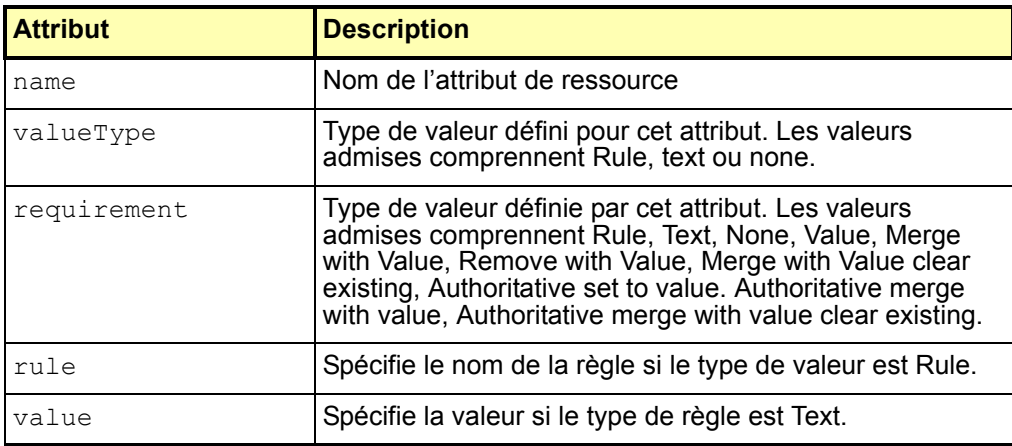

Tableau 2. Options des attributs (Vue Rôle)

- notifications -- Liste les noms des administrateurs qui doivent approuver l'assignation de ce rôle à un utilisateur.
- approvers -- Spécifie les noms des approbateurs qui doivent approuver l'assignation de ce rôle à un utilisateur.
- properties -- Identifie les propriétés définies par l'utilisateur qui sont stockées dans ce rôle.
- organizations -- Liste les organisations dont ce rôle est un membre.
- Les vues Compte de ressources (Deprovisionning, Désactiver, Activer, Mot de passe, Renommer utilisateur, Redéfinir, et Déverrouiller) prennent désormais en charge deux nouvelles options de vue que vous pouvez utiliser pour récupérer les attributs de compte de ressource pour l'utilisateur. (ID-12482)
	- fetchAccounts (Booléen) Provoque l'inclusion dans la vue des attributs de compte pour les ressources assignées à l'utilisateur.
	- fetchAccountResources Liste les noms de ressources parmi lesquelles extraire. Sans spécification, toutes les ressources sont utilisées.

Vous pouvez très facilement définir ces options comme propriétés de formulaire. (Pour plus d'informations, voir la discussion de la vue WorkItem List dans le chapitre Vues de ce guide).

# Chapitre 6 : Langage XPRESS

• La fonction instanceOf n'est pas actuellement documentée dans le chapitre langage XPRESS. Cette fonction détermine si un objet est une instance du type spécifié dans le paramètre name. (ID-12700)

name – identifie le type d'objet par rapport auquel vous vérifiez.

Cette fonction retourne 1 ou 0 (vrai ou faux) selon que l'objet de sousexpression est une instance du type spécifié dans le paramètre name.

L'expression suivante retourne 1 car ArrayList est une liste

```
<instanceof name='List'>
   <new class='java.util.ArrayList'/>
</instanceof>
```
# Chapitre 8 : Composants d'affichage HTML

• La description du composant SortingTable a été révisée comme suit : Utilisez-le pour créer un tableau dont le contenu peut être trié par titre de colonne. Les composants enfant déterminent le contenu de ce tableau. Créez un composant enfant par colonne (définie par la propriété  $\text{columns}$ ). Les colonnes sont généralement contenues dans un FieldLoop.

Ce composant respecte les propriétés align, valign et width des composants enfant lors de la conversion des cellules du tableau. (ID-12606)

• Identity Manager offre désormais le composant d'affichage InlineAlert. (ID-12606)

Affiche une boîte d'alerte d'erreur, d'avertissement, de réussite ou informative. Ce composant est généralement situé en haut d'une page. Vous pouvez afficher plusieurs alertes dans une seule boîte en définissant des composants enfant de typeInlineAlert\$AlertItem.

Les propriétés de ce composant d'affichage comprennent :

- alertType Spécifie le type d'alerte à afficher. Cette propriété détermine les styles et les images à utiliser. Les valeurs correctes sont error, warning, success et info. La valeur par défaut de cette propriété est info. Cette propriété n'est valable que pour InlineAlert.
- header Spécifie le de la boîte d'alerte à afficher. Ce peut être une chaîne ou un objet de message. Cette propriété est valable pour InlineAlert ou InlineAlert\$AlertItem.
- alertType Spécifie le message d'alerte à afficher. Cette valeur peut être une chaîne ou un objet de message. Cette propriété est valable pour InlineAlert ou InlineAlert\$AlertItem.
- linkURL Spécifie une URL facultative à afficher en bas de l'alerte. Cette propriété est valable pour InlineAlert ou InlineAlert\$AlertItem.
- linkText Spécifie le texte de linkURL. Ce peut être une chaîne ou un objet de message. Cette propriété est valable pour InlineAlert ou InlineAlert\$AlertItem.
- linkText Spécifie le titre de linkURL. Ce peut être une chaîne ou un objet de message. Cette propriété est valable pour InlineAlert ou InlineAlert\$AlertItem.

### Exemples

#### **Message d'alerte unique**

```
<Field> 
   <Display class='InlineAlert'>
     <Property name='alertType' value='warning'/>
     <Property name='header' value='Data not Saved'/>
      <Property name='value' value='The data entered is not yet saved.
          Please click Save to save the information.'/> 
   </Display> 
</Field>
```
#### **Messages d'alertes multiples**

Définissez alertType uniquement dans la propriété InlineAlert. Vous pouvez définir d'autres propriétés dans InlineAlert\$AlertItems.

```
<Field> 
  <Display class='InlineAlert'> 
     <Property name='alertType' value='error'/> 
  </Display> 
  <Field> 
     <Display class='InlineAlert$AlertItem'> 
       <Property name='header' value='Server Unreachable'/> 
       <Property name='value' value='The specified server could not 
      be contacted. Please view the logs for more information.'/> 
       <Property name='linkURL' value='viewLogs.jsp'/> 
       <Property name='linkText' value='View logs'/> 
       <Property name='linkTitle' value='Open a new window with 
           the server logs'/> 
     </Display> 
  </Field> 
  <Field> 
     <Display class='InlineAlert$AlertItem'> 
       <Property name='header' value='Invalid IP Address'/> 
       <Property name='value' value='The IP address entered is 
      in an invalid subnet. Please use the 192.168.0.x subnet.'/> 
     </Display> 
  </Field>
</Field>
```
• Identity Manager offre désormais le composant d'affichage Selector. (ID-12729)

Offre un champ à une ou plusieurs valeurs (similaire aux composants Text ou ListEditor, respectivement) avec les champs de recherche ci-dessous. Après l'exécution d'une recherche, Identity Manager affiche les résultats sous les champs de recherche et insère les résultats dans le champ de valeur.

Contrairement aux autres composants de conteneur, Selector a une valeur (le champ où les résultats de recherche sont insérés). Les champs contenus sont généralement des champs de critère de recherche. Selector implémente une propriété pour afficher le contenu des résultats de recherche.

Les propriété comprennent :

- fixedWidth Spécifie si le composant doit avoir une largeur fixe (même comportement que Multiselect). (Booléen)
- multivalued Indique si la valeur est une liste ou une chaîne. (La valeur de cette propriété détermine si un champ ListEditor ou Text est produit pour la valeur). (Booléen)
- allowTextEntry Indique si les valeurs doivent être sélectionnées dans la liste fournie ou entrées manuellement. (Booléen)
- valueTitle Spécifie l'étiquette à utiliser sur le composant value. (Chaîne)
- valueTitle Spécifie l'étiquette à utiliser sur le composant picklist. (Chaîne)
- pickValues les valeurs disponibles dans le composant liste de sélection (si elles sont nulles, la liste de sélection n'est pas affichée). (Liste)
- pickValueMap mappe des étiquettes d'affichage pour les valeurs de la liste de sélection. (Mappe ou liste)
- sorted Indique que les valeurs doivent être triées dans la liste de sélection (en cas de valeurs multiples non ordonnées, la liste de valeurs est également triée). (Booléen)
- clearFields Liste les champs qui doivent être réinitialisés lorsque le bouton Effacer est sélectionné. (Liste)

Les propriétés suivantes ne sont valables que dans un composant à plusieurs valeurs :

- ordered Indique que l'ordre des valeurs importe. (Booléen)
- allowDuplicates Indique si la liste des valeurs peut contenir des doublons. (Booléen)
- ValueMap offre une mappe des étiquettes d'affichage pour les valeurs de la liste. (Mappe)

Ces propriétés ne sont valables que dans un composant à valeur unique :

- nullLabel Spécifie une étiquette à utiliser pour indiquer une valeur nulle. (Chaîne)
- Les descriptions des composants Select et MultiSelect ont été révisées comme suit pour inclure les discussions relatives à la propriété caseInsensitive. (ID-13364)

### Composant MultiSelect

Affiche un objet à sélection multiple, qu'Identity Manager affiche sous forme de deux touches de sélection de texte côte à côte dans lesquelles un ensemble de valeurs défini dans une boîte peut être déplacé dans une autre. Les valeurs dans la boîte de gauche sont définies par la propriété allowedValues, les valeurs sont souvent obtenues dynamiquement en appelant une méthode Java comme FormUtil.getResources. Les valeurs affichées dans la boîte à sélection multiple de droite sont remplies à partir de la valeur actuelle de l'attribut de vue associé, qui est identifié par le nom de champ.

Vous pouvez définir les titres de formulaire pour chacune des boîtes de cet objet à sélection multiple par l'intermédiaire des propriétés availabletitle et selectedtitle.

Si vous voulez un composant MultiSelect qui n'utilise pas d'applet, définissez la propriété noApplet sur true.

**Remarque** Si vous exécutez Identity Manager sur un système qui exécute le navigateur Safari, vous devez personnaliser tous les formulaires contenant des composants MultiSelect pour définir l'option noApplet. Définissez cette option comme suit :

```
<Display class='MultiSelect'>
   <Property name='noApplet' value='true'/>
 ...
```
Les propriétés de ce composant d'affichage comprennent :

- availableTitle Spécifie le titre de la boîte disponible.
- selectedTitle Spécifie le titre de la boîte sélectionnée.
- ordered Définit si les éléments sélectionnés peuvent être déplacés vers le haut ou le bas dans la liste d'éléments de la boîte de texte. Une valeur true indique que d'autres boutons seront produits pour permettre de monter ou descendre les éléments sélectionnés.
- allowedValues Spécifie les valeurs associoées à la boîte de gauche de l'objet à sélection multiple. Cette valeur doit être une liste de chaînes. **Remarque** : L'élément <Constraints> peut servir à remplir cette boîte, mais son utilisation a été abandonnée.
- sorted Spécifie que les valeurs des deux boîtes seront triées alphabétiquement.
- noApplet Spécifie si le composant MultiSelect sera implémenté avant un applet ou avec une paire de boîtes de sélection HTML standard. Un applet est utilisé par défaut, ce qui est préférable pour traiter les longues listes de valeurs. Voir la remarque précédente pour des informations sur l'utilisation de cette option sur les systèmes exécutant le navigateur Safari.
- typeSelectThreshold (Disponible uniquement lorsque la propriété noApplet est réglée sur true.) Contrôle si une boîte de sélection pré-saisie apparaît sous la liste allowedValue. Lorsque le nombre d'entrées dans la boîte de sélection de gauche atteint le seuil défini par cette propriété, un champ de saisie de texte supplémentaire apparaît sous la boîte de sélection. A mesure que vous tapez des caracatères dans ce champ de texte, la boîte défile pour afficher l'entrée correspondante si elle existe. Par exemple, si vous entrez **w**, la boîte de sélection défile jusqu'à la première entrée qui commence par **w**.
- width Spécifie la largeur de la boîte sélectionnée en pixels. La valeur par défaut est 150.
- height Spécifie la hauteur de la boîte sélectionnée en pixels. La valeur par défaut est 400.
- caseInsensitive -- A utiliser pour effectuer des comparaisons insensibles à la casse.

### Composant Select

Affiche un objet à sélection unique. Les valeurs de la boîte de liste doivent être fournies par la propriété allowedValues.

Les propriétés de ce composant d'affichage sont les suivantes :

- allowedValues Spécifie la liste des valeurs sélectionnables pour affichage dans la boîte de liste.
- allowedOthers spécifie que les valeurs initiales qui ne figuraient pas dans la liste allowedValues doivent être tolérées et ajoutées silencieusement à la liste.
- $\bullet$  autoSelect Définie sur true, cette propriété provoque la sélection automatique de la première valeur dans allowedValues si la valeur initiale du champ est nulle.
- caseInsensitive -- A utiliser pour effectuer des comparaisons insensibles à la casse.
- multiple Définie sur true, permet de sélectionner plusieurs valeurs.
- nullLabel Spécifie le texte affiché en haut de la boîte de liste lorsqu'aucune valeur n'est sélectionnée.
- optionGroupMap Permet au sélecteur de produire des options dans les groupes utilisant l'indicateur <optgroup>. Formatez la mappe de sorte que les clés de la mappe soient les étiquettes de groupe, et que les élements soient des listes d'éléments sélectionnables. (Les valeurs doivent être membres de allowedValues pour être produits.)
- size (Facultatif) Spécifie le nombre maximal de lignes à afficher. Si le nombre de lignes dépasse cette taille, une barre de défilement est ajoutée.
- sorted Définie sur true, provoque le tri des valeurs de la liste.
- valueMap Mappe les valeurs brutes en valeurs affichées.

Le composant prend en charge les propriétés command et onChange.

• La discussion du composant  $\text{DatePicker}$  doit décrire les nouvelles propriétés suivantes. (ID-14802)

Le composant HTML DatePicker permet désormais de sélectionner des dates discrètes. Vous pouvez spécifier une plage de dates qui permettent de sélectionner des dates particulières dans le calendrier.

DatePicker implémente les deux propriétés nouvelles suivantes :

SelectAfter -- Limite les dates sélectionnables affichées dans le calendrier aux dates égales ou supérieures à la date entrée. La valeur de cette propriété peut être une chaîne de date ou un objet Java Date.

<Property name='SelectAfter' value='\*\*/\*\*/\*\*\*\*'/>

SelectBefore -- Limite les dates sélectionnables affichées dans le calendrier aux dates égales ou inférieures à la date entrée. La valeur de cette propriété peut être une chaîne de date ou un objet Java Date.

<Property name='SelectBefore' value='\*\*/\*\*/\*\*\*\*'/>

Lorsque vous utilisez un formulaire qui implémente l'indicateur <Display class='DatePicker'>, ajoutez ces variables au formulaire pour définir la plage de dates. Si vous ne définissez pas ces propriétés, les dates sélectionnables dans le calendrier seront illimitées.

# *Identity Manager Technical Deployment Overview*

La discussion suivante consacrée aux flux de travaux, formulaires et JSP fait partie de la présentation de l'architecture de *Identity Manager Technical Deployment Overview* (ID-7332).

# Exécution du processus

Lorsqu'un utilisateur entre des données dans un champ d'une page et clique sur Save, les composants vue, flux de travaux et formulaire travaillent ensemble pour exécuter les processus nécessaires au traitement des données.

Chaque page d'Identity Manager a une vue, un flux de travaux et un formulaire associé qui effectue le traitement des données nécessaire. Ces associations de flux de travaux, vue et formulaire sont indiquées dans les deux tableaux ci-après.

## Processus de l'interface utilisateur d'Identity Manager

Les tableaux suivants indique les formulaires, les vues et les flux de travaux impliqués dans les processus initiés à partir des pages de l'interface utilisateur d'Identity Manager suivantes :

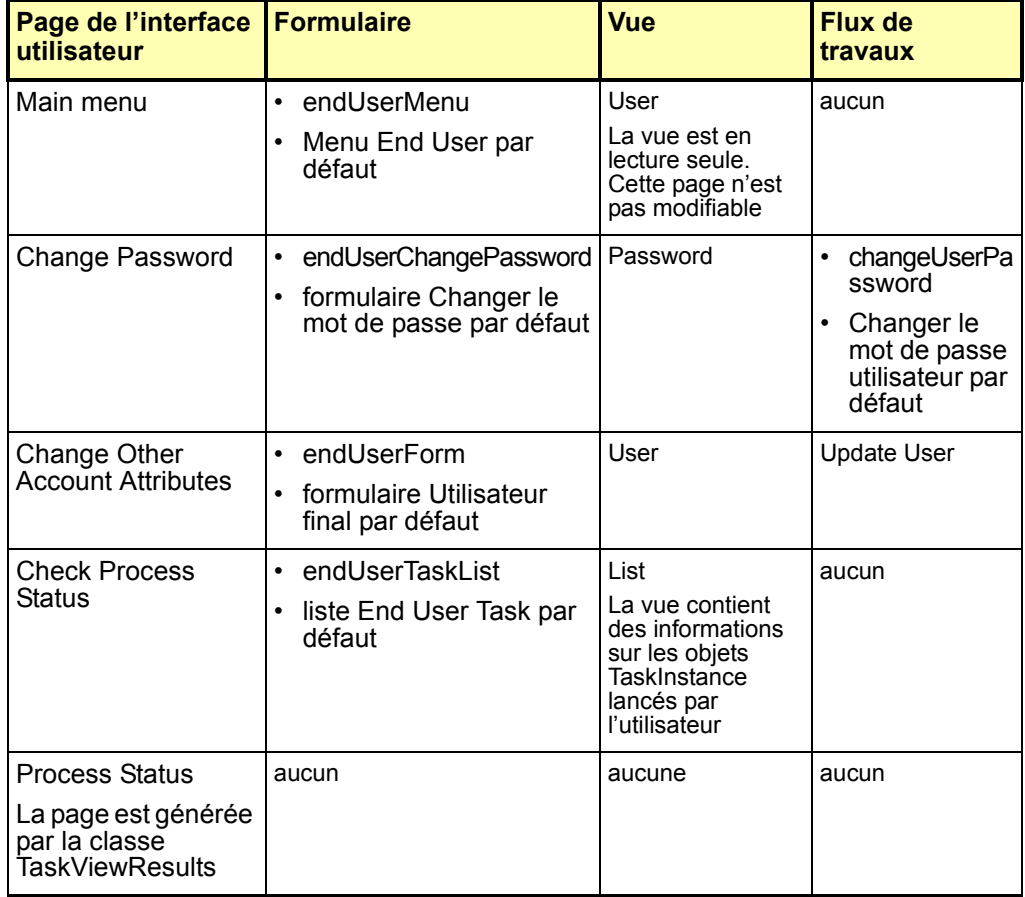

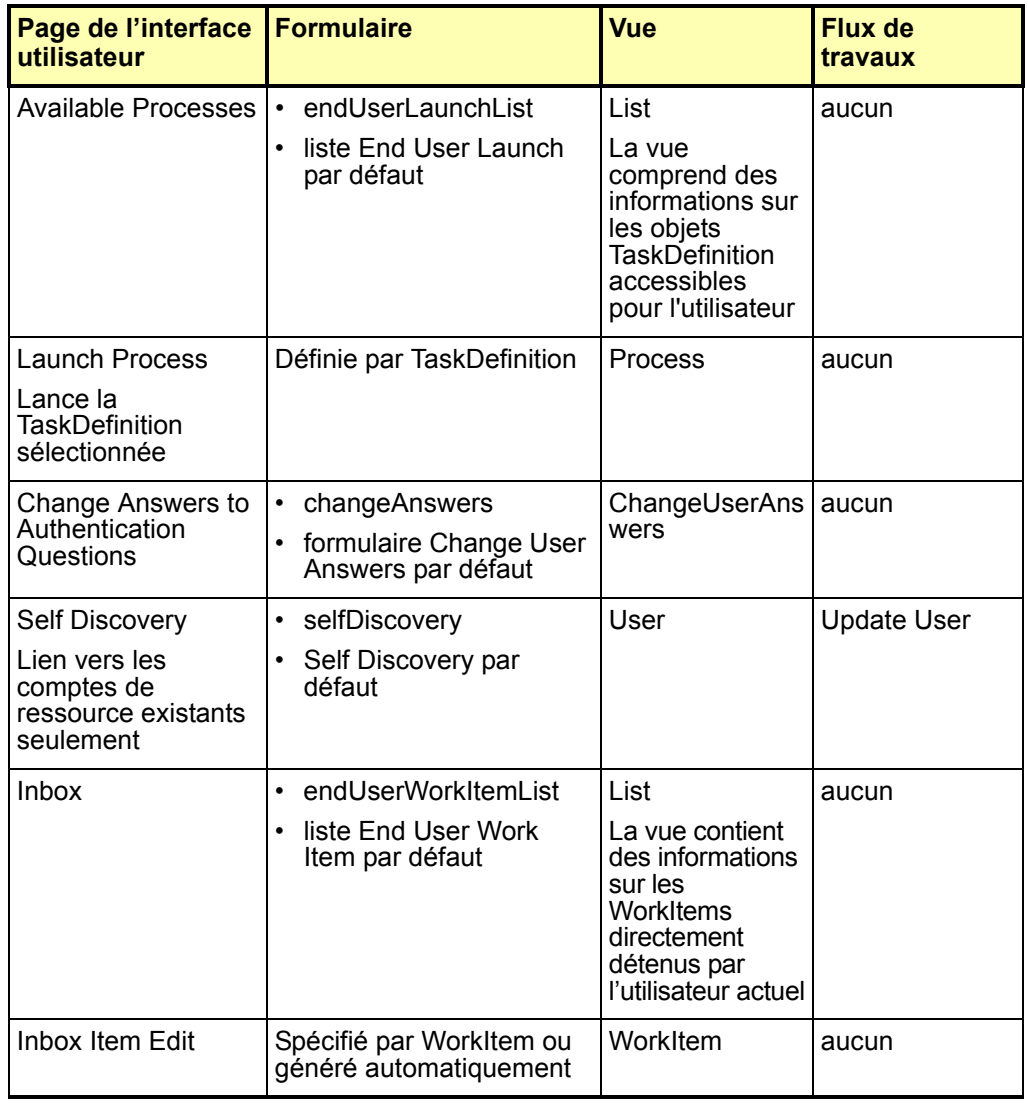

# Processus de l'interface administrateur

Les tableaux suivants identifient les formulaires, les vues, les flux de travaux et les JSP impliqués dans les processus initiés depuis ces pages de l'interface administrateur d'Identity Manager :

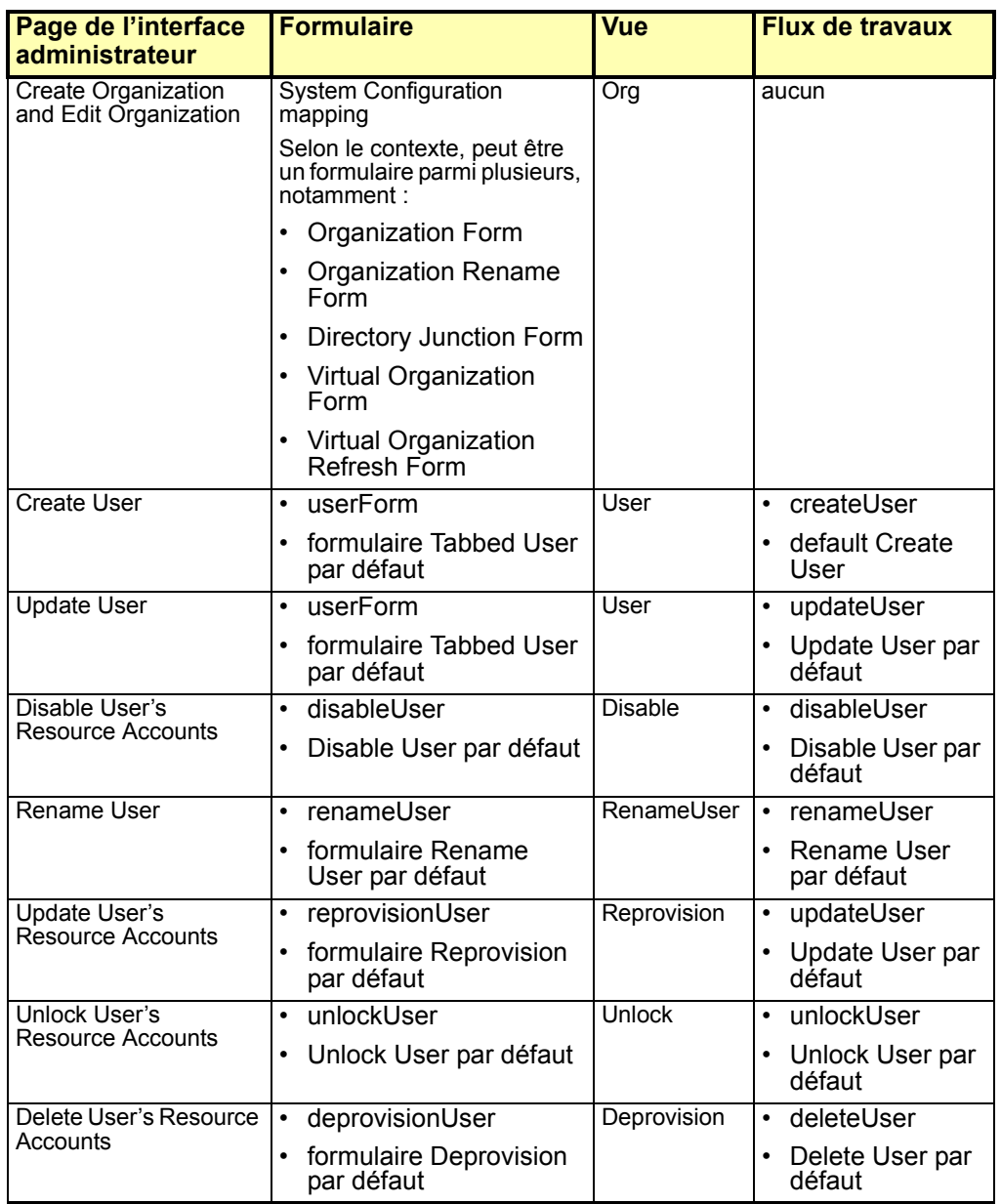

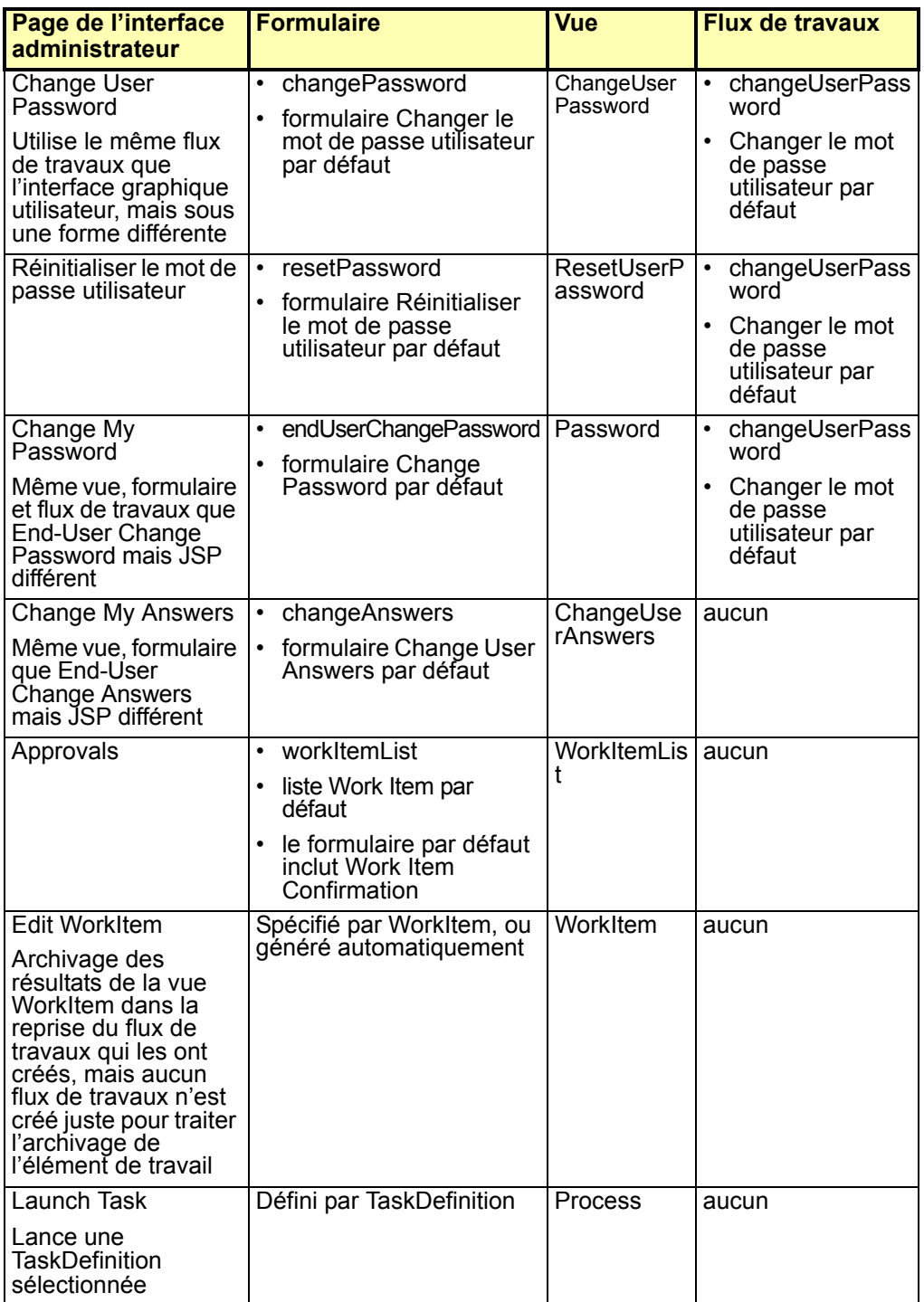

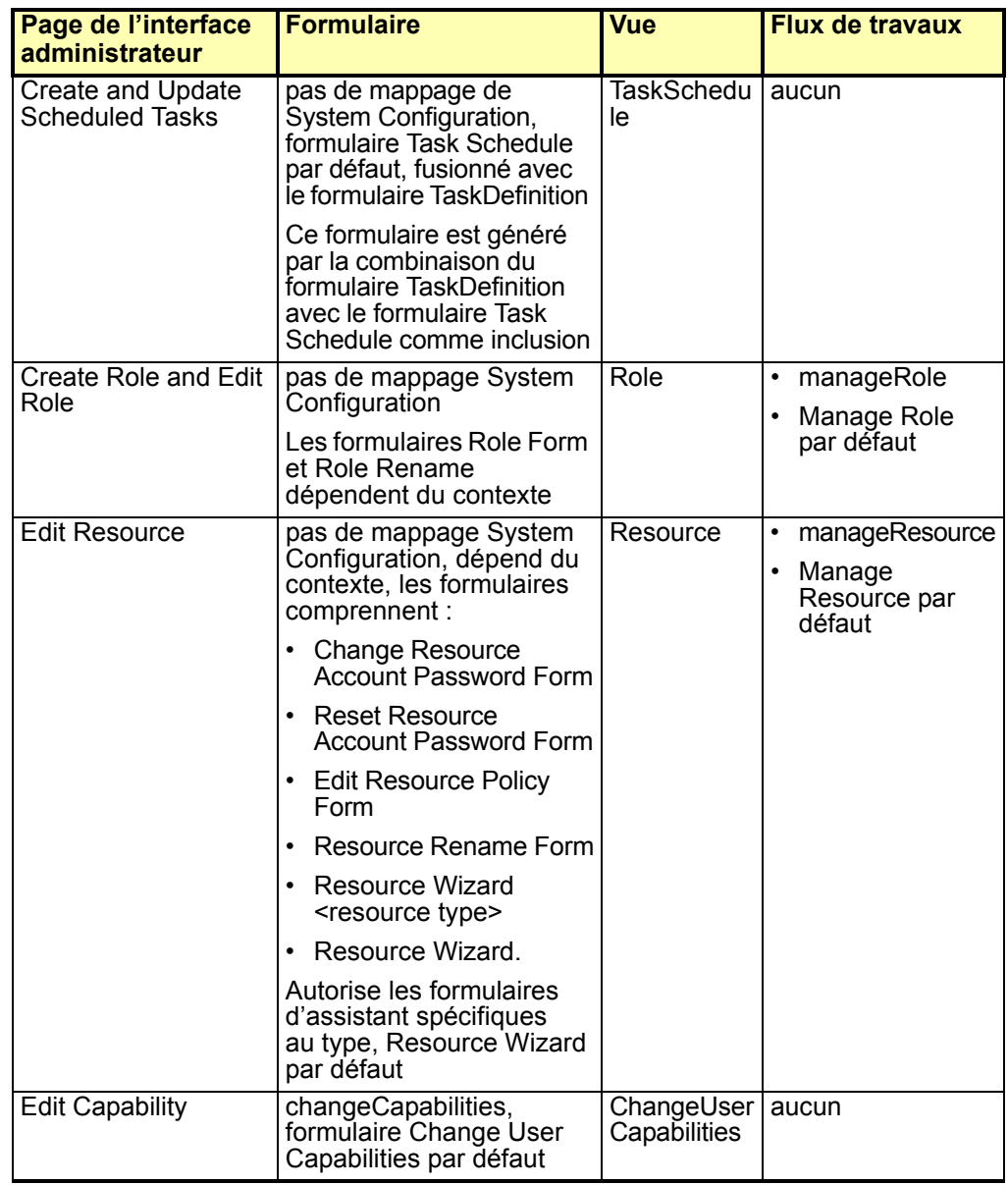

# Les pages Java Server (JSP) et leur rôle dans Identity Manager

Les tableaux suivants décrivent les JSP qui sont expédiés avec le système ainsi que leurs pages administrateur et interface utilisateur.

# JSP pour l'interface utilisateur d'Identity Manager

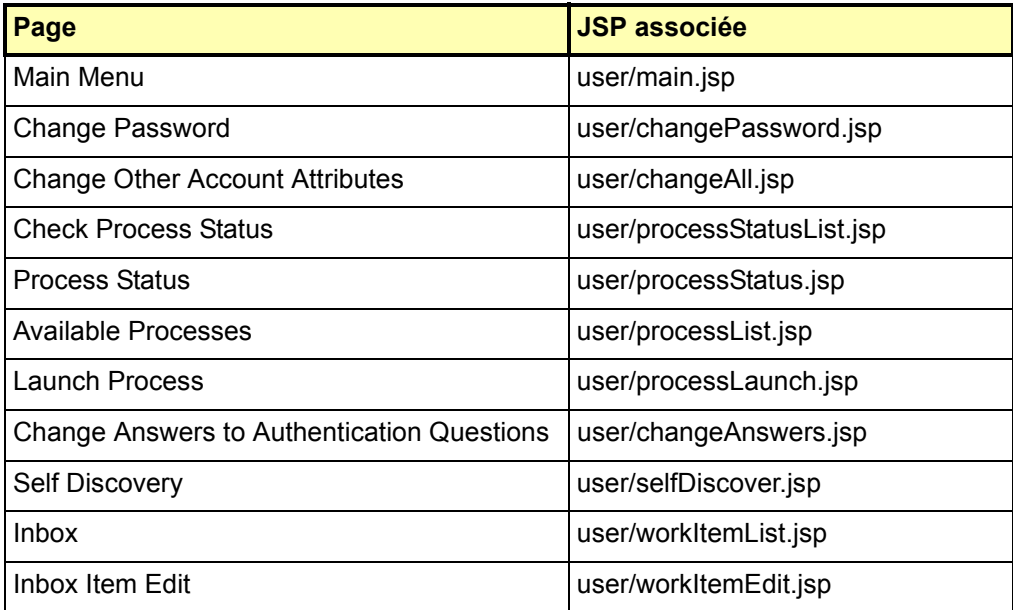

# JSPs for Admin Interface

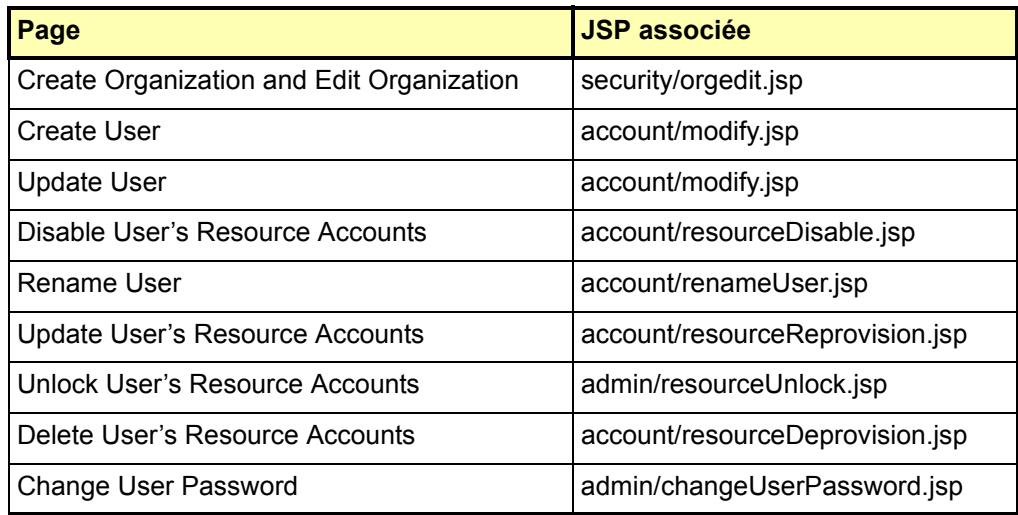

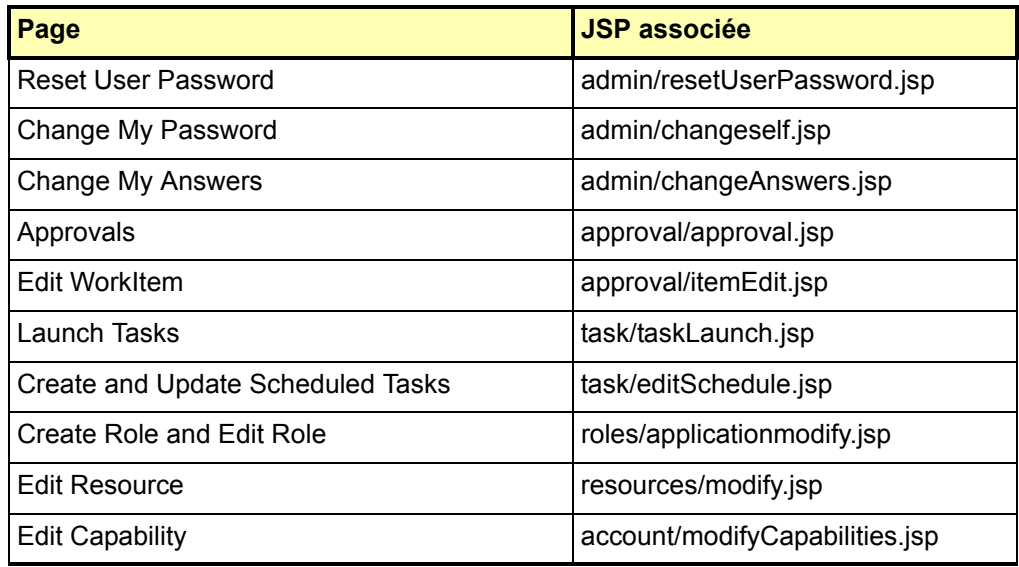

# *Référence des ressources d'Identity Manager 6.0*

- La liste des attributs de compte pris en charge dans Resources Reference > Active Directory > Account Attributes > Account Attribute Support est plus actuelle dans la version PDF du document que dans la version HTML. Reportez-vous à la version PDF. (ID-12630)
- Le noeud supérieur d'Identity Manager 6.0 Resources Reference 2005Q4M3 de l'URL suivante ne contient pas de lien vers la section intitulée Domino : (ID-12636)

http://docs.sun.com/app/docs/doc/819-4520

Recherchez la section Domino en ouvrant Contents sur ce noeud à l'URL suivante :

http://docs.sun.com/source/819-4520/Domino\_Exchange.html#wp999317

# Adaptateur Access Manager

L'étape 5 de la procédure "Configuration générale" doit indiquer :

5. Ajoutez les lignes suivantes au fichier  $j$ ava.security si elles n'y sont pas déjà :

security.provider.2=com.ibm.crypto.provider.IBMJCE security.provider.3=com.ibm.net.ssl.internal.ssl.Provider

Le nombre qui suit security.provider sur chaque ligne spécifie l'ordre dans lequel Java consulte les classes de fournisseurs de sécurité et doit être unique. La numérotation peut varier en fonction de votre environnement. Si vous avez déjà plusieurs fournisseurs de sécurité dans le fichier java.security, insérez les nouveaux dans l'ordre indiqué ci-dessus et renumérotez les fournisseurs de sécurité existants. Veillez à ne pas supprimer ni dupliquer les fournisseurs de sécurité existants. (ID-12044)

# Adaptateur Active Directory

Active Directory prend désormais en charge les attributs binaires thumbnailPhoto (Windows 2000 Server et supérieur) et jpegPhoto (Windows 2003).

# Adaptateur BridgeStream SmartRoles

Identity Manager offre désormais un adaptateur de ressources BridgeStream SmartRoles qui provisionne les utilisateurs dans les SmartRoles. Cet adaptateur place les utilisateurs dans les organisations appropriées au sein des SmartRoles afin que ces derniers puissent déterminer de quels rôles professionnels ces utilisateurs doivent disposer.

En retirant un utilisateur des SmartRoles, l'adaptateur retire les rôles professionnels de l'utilisateur. Ces rôles professionnels peuvent être utilisés dans Identity Manager pour déterminer les rôles, les ressources, les attributs et l'accès qui doivent être assignés à l'utilisateur.

De plus, les SmartRoles peuvent être une source de changements des utilisateurs utilisant Active Sync. Vous pouvez charger les utilisateurs SmartRoles dans Identity Manager et les réconcilier.

Pour des informations détaillées sur cet adaptateur, consultez l'addenda *Sun Java™ System Identity Manager Resources Reference*. (ID-12714)

# Adaptateur ClearTrust

- L'adaptateur de ressources ClearTrust prend désormais en charge la version 5.5.2 de ClearTrust.
- Les étapes 2 et 3 de la procédure Installation Notes d'Identity Manager doivent indiquer (ID-12906) :
- 1. Copiez le fichier ct admin api.jar depuis votre CD d'installation Clear Trust dans

le répertoire WEB-INF\lib.

2. Si vous utilisez SSL, copiez les fichiers suivants dans le répertoire WEB-INF\lib.

**Remarque** Si vous provisionnez vers une ressource RSA Clear Trust 5.5.2, les bibliothèques supplémentaires ne sont pas nécessaires pour la communication SSL.

- asn1.jar
- certj.jar
- jce1\_2-do.jar
- jcert.jar
- jnet.jar
- jsafe.jar
- jsaveJCE.jar
- jsse.jar
- rsajsse.jar
- sslj.jar

## Adaptateur Database Table

Cet adaptateur prend en charge les types de données binaires, y compris les BLOB dans Oracle. Les attributs correspondants doivent être marqués comme binaires sur la mappe du schéma. Les exemples d'attributs binaires comprennent les fichiers graphiques, les fichiers audio et les certificats.

# Adaptateur Active Sync fichier plat

• L'utilisateur administratif doit disposer de droits d'accès en lecture et écriture sur le répertoire contenant le fichier plat. Cet utilisateur doit aussi disposer d'un accès en suppression si le paramètre Active Sync **Traiter uniquement les différences** est activé.

En outre, le compte administrateur doit disposer d'autorisations de lecture, écriture et suppression sur le répertoire spécifié dans le champ Active Sync **Chemin du fichier journal**. (ID-12477)

• Si le format de fichier est LDIF, les attributs binaires tels que les fichiers graphiques, les fichiers audio et les certificats peuvent être spécifiés. Les attributs binaires ne sont pas pris en charge pour les fichiers CSV et délimités par pipe.

# Adaptateur HP OpenVMS

Identity Manager offre désormais un adaptateur de ressources HP OpenVMS qui prend en charge les version 7.0 et supérieures de VMS. Pour des informations détaillées sur cet adaptateur, consultez l'addenda *Sun Java™ System Identity Manager Resources Reference*. (ID-8556)

# Adaptateur JMS Listener

L'adaptateur JMS Listener prend désormais en charge le traitement synchrone des message au lieu du traitement asynchrone. Par conséquent, le deuxième paragraphe de la section Connexions des Notes d'usage doit indiquer :

L'adaptateur JMS Listener fonctionne en mode synchrone. Il établit un consommateur de message synchrone sur la file d'attente ou la destination du sujet spécifiée par le champ **Nom JNDI de destination**. Pendant chaque intervalle d'interrogation, l'adaptateur reçoit et traite tous les messages disponibles. Les messages peuvent être en outre (facultativement) qualifiés en définissant une chaîne de sélecteur de message JMS valide pour le champ **Sélecteur de messages**.

La section Mappage des messages doit contenir :

Lorsque l'adaptateur traite un message qualifié, le message JMS reçu est d'abord converti en mappe de valeurs nommées en utilisant le mécanisme spécifié par le champ **Mappage des messages**. Cette mappe est appelée *mappe de valeur* du message.

La mappe de valeur du message est ensuite traduite en mappe Active Sync en utilisant la mappe de schéma des attributs de compte. Si des attributs de compte sont spécifiés pour l'adaptateur, celui-ci recherche des noms clé dans la mappe de valeur

du message qui figurent également comme attribut utilisateur de la ressource dans la mappe de schéma. Si elle est présente, la valeur est copie dans la mappe Active Sync, mais le nom d'entrée dans la mappe Active Sync est traduit selon le nom spécifié dans la colonne d'attribut utilisateur du système d'identité dans la mappe de schéma.

Si la mappe de valeur du message contient une entrée intraduisible à l'aide de la mappe de schéma des attributs de compte, cette entrée est copiée sans modification dans la mappe Active Sync.

# Adaptateur LDAP

## Prise en charge de l'attribut de compte binaire

Les attributs de compte binaire suivants de la classe d'objet inetOrgPerson sont désormais pris en charge :

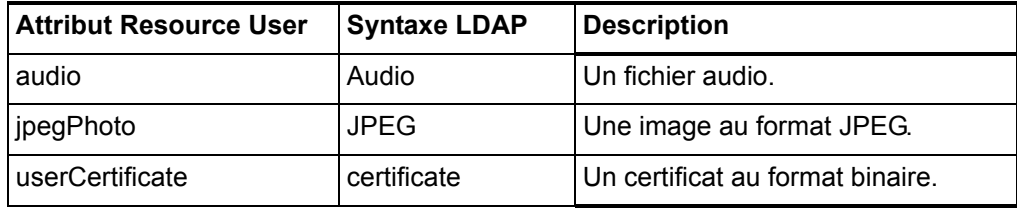

D'autres comptes binaires peuvent être pris en charge, mais ils n'ont pas été testés.

## Désactivation et activation des comptes

L'adaptateur LDAP offre plusieurs méthodes pour désactiver les comptes sur une ressource LDAP. Utilisez l'une des techniques suivantes pour désactiver les comptes.

### **Changer le mot de passe pour une valeur inconnue**

Pour désactiver les comptes en changeant le mot de passe pour une valeur de comptes inconnue, laissez les champs **Méthode d'activation LDAP** et **Paramètre d'activation LDAP** vides. Il s'agit de la méthode de désactivation des comptes par défaut. Le compte peut être réactivé en assignant un nouveau mot de passe.

**Assigner le rôle** nsmanageddisabledrole

Pour utiliser le rôle LDAP nsmanageddisabledrole pour désactiver et activer les comptes, configurez la ressource LDAP comme suit :

- 1. Sur la page Paramètres de ressource, définissez le champ **Méthode d'activation LDAP** sur nsmanageddisabledrole.
- 2. Définissez le champ **Paramètre d'activation LDAP** sur *IDMAttribute*=CN=nsmanageddisabledrole,*baseContext*. (*IDMAttribute* sera spécifié sur le schéma à l'étape suivante.)
- 3. Sur la page Attributs de compte, ajoutez *IDMAttribute* comme attribut utilisateur d'Identity System. Définissez l'attribut Utilisateur de la ressource sur nsroledn. Cet attribut doit être de type chaîne.
- 4. Créez un groupe nommé nsAccountInactivationTmp sur la ressource LDAP et assignez CN=nsdisabledrole,*baseContext* comme membre.

Les comptes LDAP peuvent maintenant être désactivés. Pour vérifier à l'aide de la console LDAP, contrôlez la valeur de l'attribut nsaccountlock. Une valeur true indique que le compte est verrouillé.

Si le compte est réactivé ultérieurement, il est supprimé du rôle.

### **Définissez l'attribut** nsAccountLock

Pour utiliser l'attribut nsAccountLock pour désactiver et activer les comptes, configurez la ressource LDAP comme suit :

- 1. Sur la page Paramètres de ressource, définissez le champ **Méthode d'activation LDAP** sur nsaccountlock.
- 2. Définissez le champ **Paramètre d'activation LDAP** selon le nom de l'attribut que vous définirez à l'étape suivante. Assignez également une valeur à tester. Par exemple, accountLockAttr=true.
- 3. Sur la page Attributs de compte, ajoutez la valeur spécifiée dans le champ Paramètre d'activation LDAP comme attribut utilisateur d'Identity System. Définissez l'attribut Utilisateur de la ressource sur nsaccountlock. Cet attribut doit être de type chaîne.

Les comptes LDAP peuvent maintenant être désactivés. Pour vérifier à l'aide de la console LDAP, contrôlez la valeur de l'attribut nsaccountlock. Une valeur true indique que le compte est verrouillé.

Si le compte est réactivé ultérieurement, l'attribut est supprimé.

**Désactiver les comptes sans les attributs** nsmanageddisabledrole **et**  nsAccountLock

Si les attributs nsmanageddisabledrole et nsAccountLock ne sont pas disponibles sur votre serveur de répertoire, mais que ce dernier dispose d'une méthode similaire de désactivation des comptes, entrez l'un des noms de classe suivantes dans le champ **Méthode d'activation LDAP**. La valeur à entrer dans le champ **Paramètre d'activation LDAP** varie en fonction de la classe.

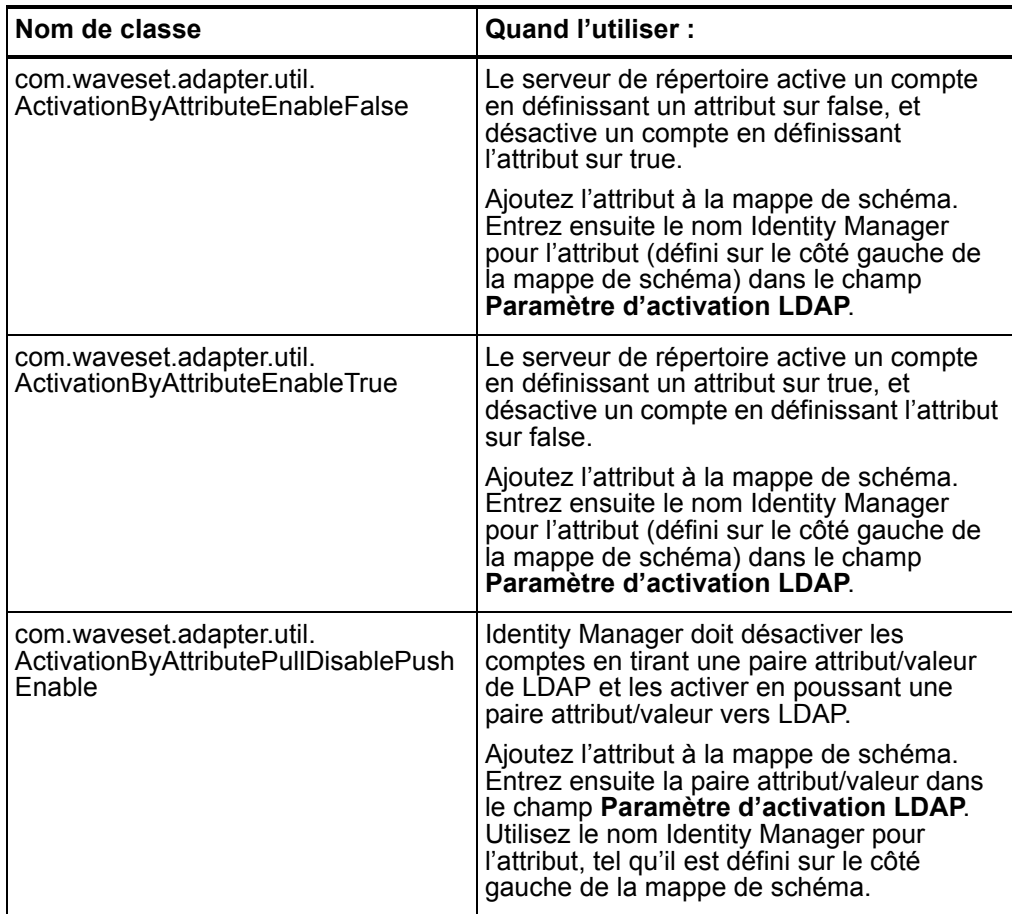

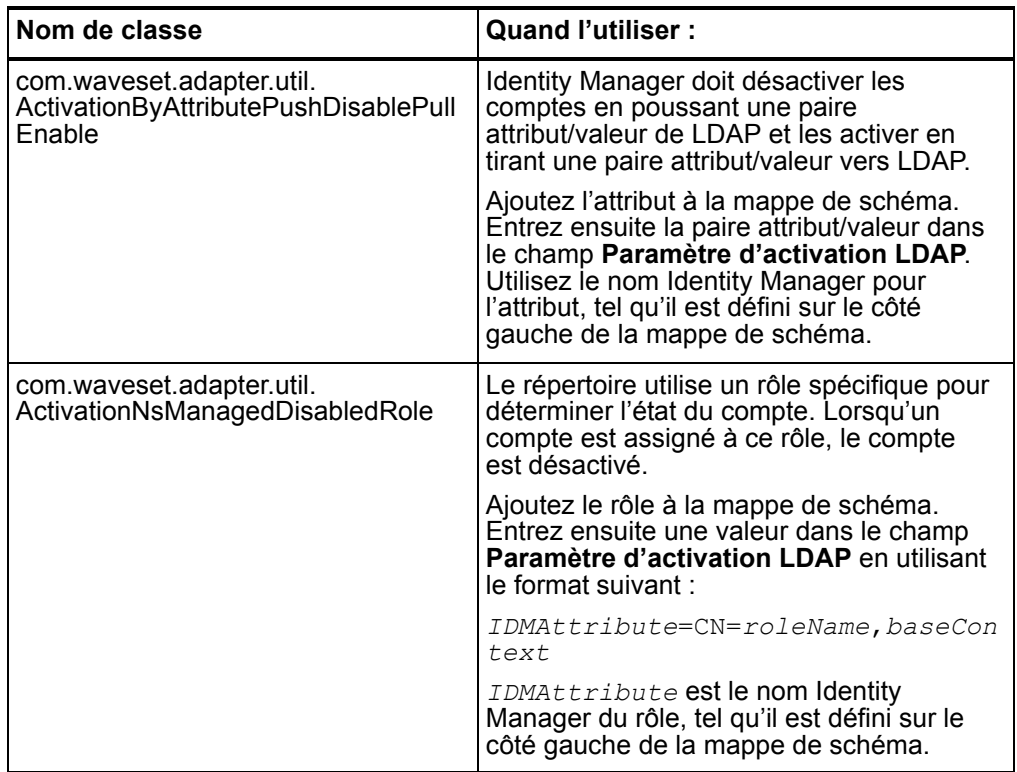

# Adaptateurs Oracle/Oracle ERP

Le chapitre Oracle/Oracle ERP dans *Identity Manager Resources Reference* a été divisé en deux chapitres distincts pour cette version. Voir l'addenda *Sun Java™ System Identity Manager Resources Reference* pour afficher ces deux chapitres. (ID-12758)

## Adaptateur Oracle

- La prise en charge d'Oracle 8i a été supprimée par erreur du tableau des adaptateurs et de la section adaptateur Oracle au chapitre 1 de Référence des ressources Identity Manager. Identity Manager prend toujours en charge Oracle 8*i* comme ressource. (ID-13078)
- Le nom de section updateableAttributes a été corrigé pour *updatableAttributes* dans la première étape de la Suppressions Cascade de ce chapitre, comme suit (ID-13075) :

L'attribut de compte noCascade indique s'il convient d'effectuer des abandons en cascade lors de la suppression des utilisateurs. Par défaut, les abandons en cascade sont effectués. Pour désactiver les abandons en cascade :

1. Ajoutez une entrée à la section updatableAttributes de System Configuration Object :

## Adaptateur Oracle ERP

L'adaptateur Oracle ERP offre désormais un attribut de compte  $\epsilon$ mployee\_number qui représente un employee number du tableau per people f (ID-12796):

- Lorsque vous entrez une valeur à la création, l'adaptateur tente de rechercher un enregistrement utilisateur dans le tableau per people f, de récupérer person\_id *dans* l'API de création et d'insérer person\_id dans la colonne employee id du tableau fnd user.
- Si aucun employee number n'est entrée à la création, aucune tentative n'est faite pour établir le lien.
- Si vous entrez un employee\_number à la création et que ce numéro est introuvable, l'adaptateur émet une exception.
- $\cdot$  L'adaptateur tente de retourner employee number sur un getUser, si employee number se trouve dans le schéma de l'adaptateur.

### Responsabilités d'audit

Plusieurs attributs ont été ajoutés à l'adaptateur Oracle ERP afin de prendre en charge les fonctions d'audit. (ID-11725)

Pour auditer les sous-éléments (comme les formulaires et les fonctions) de responsabilités assignées aux utilisateurs, ajoutez auditorObject à la mappe de schéma. auditorObject est un attribut complexe qui contient un ensemble d'objets de responsabilité. Les attributs suivants sont toujours retournés dans un objet de responsabilité :

- responsibility
- userMenuNames
- menuIds
- userFunctionNames
- functionIds
- formIds
- formNames
- userFormNames
- readOnlyFormIds
- readWriteOnlyFormIds
- readOnlyFormNames
- readOnlyUserFormNames
- readWriteOnlyFormNames
- readWriteOnlyUserFormNames
- functionNames
- readOnlyFunctionNames
- readWriteOnlyFunctionNames
- **Remarque** les attributs readOnly et ReadWrite sont identifiés en interrogeant la colonne PARAMETERS dans le tableau fnd\_form\_functions pour l'un des suivants :
	- QUERY\_ONLY=YES
	- QUERY ONLY=« YES »
	- QUERY ONLY = YES
	- QUERY\_ONLY =« YES »
	- QUERY\_ONLY=Y
	- QUERY\_ONLY=« Y »
	- QUERY\_ONLY = Y
	- QUERY ONLY = « Y »

Si le paramètre de ressource **Retourner un ensemble de manuels et/ou une organisation** est défini sur TRUE, les attributs suivants sont également retournés :

- setOfBooksName
- setOfBooksId
- organizationalUnitName
- organizationalUnitId

À l'exception des attributs responsibility, setOfBooksName, setOfBooksId, organizationalUnitId et organizationalUnitName, les noms d'attribut correspondent aux noms d'attribut de compte qui peuvent être ajoutés à la mappe de schéma. Les attributs de compte contiennent un ensemble global de valeurs qui sont assignées à l'utilisateur. Les attributs contenus dans les objets responsibility sont spécifiques à la responsabilité.

La vue auditorResps[] permet d'accéder aux attributs de responsabilité. Le fragment de formulaire suivant retourne toutes les responsabilités actives (et leurs attributs) assignées à un utilisateur.
```
<defvar name='audObj'>
  <invoke name='get'>
     <ref>accounts[Oracle ERP 11i VIS].auditorObject</ref>
  </invoke>
</defvar>
<!—ceci retourne la liste des objets de responsabilité -->
<defvar name='respList'>
  <invoke name='get'>
     <ref>audObj</ref>
     <s>auditorResps[*]</s>
  </invoke>
</defvar>
```
#### Par exemple :

- auditorResps[0].responsibility retourne le nom du premier objet de responsabilité.
- auditorResps[0].responsibility retourne les formNames nom du premier objet de responsabilité.

### Adaptateur SAP

• Dans la section Attributs de compte, le tableau qui décrit les infotypes iDoc par défaut pris en charge par l'adaptateur Active Sync SAP HR a été corrigé. Le sous-type pris en charge indiqué pour l'infotype 0105 Communication a été changé de EMAIL pour *MAIL* comme suit (ID-12880) :

Par défaut, les infotypes suivants sont pris en charge :

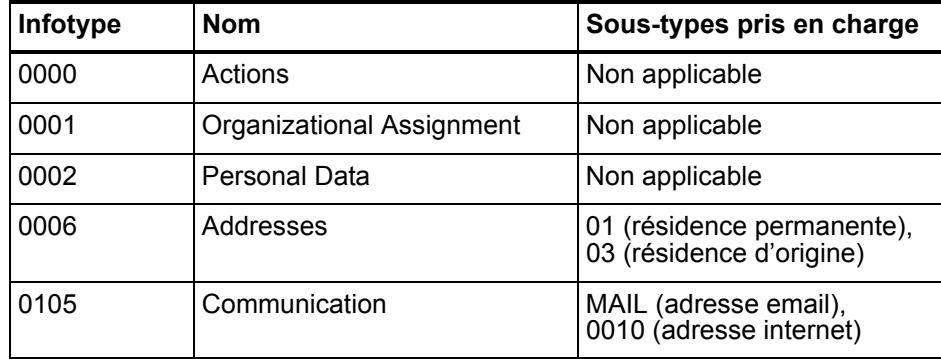

SAPHRActiveSyncAdapter prend désormais en charge mySAP ERP ECC 5.0 (SAP 5.0). Les changements suivants ont par conséquent été apportés aux notes de configuration de la ressource (ID-12769) :

#### Adaptateur de ressource SAP

Les notes de configuration de la ressource suivantes s'appliquent uniquement à l'adaptateur de ressource SAP.

Procédez comme suit pour activer la capacité d'un utilisateur à changer son propre mot de passe SAP :

- 1. Définissez l'attribut de ressource **User Provides Password On Change**.
- 2. Ajoutez **WS\_USER\_PASSWORD** des deux côtés de la mappe de schéma. Il est inutile de modifier le formulaire utilisateur ou les autres formulaires.

#### Adaptateur Active Sync SAP HR

Les notes de configuration de la ressource suivantes s'appliquent uniquement à l'adaptateur de ressource Active Sync SAP HR.

La technologie SAP Application Link Enabling (ALE) permet la communication entre les systèmes SAP et externes tels qu'Identity Manager. L'adaptateur Active Sync SAP HR utilise une interface de sortie ALE. Dans une interface de sortie ALE, le système logique de base devient l'expéditeur des messages sortants et le récepteur des messages entrants. Un utilisateur SAP sera probablement connecté au système/client logique de base lors de changements dans la base de données (par exemple, embauche d'un employé, mise à jour de données de position, fin de contrat d'un employé, etc.). Un système/client logique doit aussi être défini pour le client destinataire. Ce système logique sert de récepteur des messages sortants. En ce qui concerne le type de message entre les deux systèmes, l'adaptateur Active Sync utilise un type de message HRMD A. Un type de message caractérise les données envoyées par les systèmes et se rapporte à la structure des données, également appelée type IDoc (par exemple, HRMD\_A05).

Les étapes suivantes fournissent les configurations nécessaires sur SAP pour que l'adaptateur Active Sync reçoive les alimentations d'autorisation provenant de SAP HR :

**Remarque** Vous devez configurer les paramètres système SAP pour permettre le traitement Application Link Enabling (ALE) des IDocs HRMD\_A. Ceci permet de distribuer les données entre deux systèmes d'application, également appelé *messagerie*.

#### Création d'un système logique

En fonction de votre environnement SAP actuel, il ne sera peut-être pas nécessaire de créer un système logique. Il suffira peut-être de modifier un modèle de distribution en ajoutant le type de message HRMD A à une vue de modèle précédemment configurée. Il importe toutefois de respecter les recommandations SAP pour les systèmes logiques et la configuration de votre réseau ALE. Les instructions suivantes supposent que vous créez de nouveaux systèmes logiques et une nouvelle vue de modèle.

- 1. Entrez le code de transaction **SPRO**, puis affichez SAP Reference IMGproject (ou le projet applicable à votre organisation).
- 2. Sur la base de la version SAP que vous utilisez, effectuez l'une des opérations suivantes :
	- Pour SAP 4.6, cliquez sur **Basis Components > Application Link Enabling (ALE) > Sending and Receiving Systems > Logical Systems > Define Logical System**.
	- Pour SAP 4.7, cliquez sur **SAP Web Application Server > Application Link Enabling (ALE) > Sending and Receiving Systems > Logical Systems > Define Logical System**.
	- Pour SAP 5.0, cliquez sur **SAP Netweaver > SAP Web Application Server > IDOC Interface/Application Link Enabling (ALE) > Basic Settings > Logical Systems > Define Logical System**.
- 3. Cliquez sur **Edit** > New Entries.
- 4. Entrez un nom et une description pour le système logique que vous souhaitez créer (IDMGR).
- 5. Enregistrez votre entrée.

#### Assignation d'un client au système logique

- 1. Entrez le code de transaction SPRO, puis affichez SAP Reference IMGproject (ou le projet applicable à votre organisation).
- 2. Sur la base de la version SAP que vous utilisez, effectuez l'une des opérations suivantes :
	- Pour SAP 4.6, cliquez sur **Basis Components > Application Link Enabling (ALE) > Sending and Receiving Systems > Logical Systems > Assign Client to Logical System**.
	- Pour SAP 4.7, cliquez sur **SAP Web Application Server > Application Link Enabling (ALE) > Sending and Receiving Systems > Logical Systems > Assign Client to Logical System**.
	- Pour SAP 5.0, cliquez sur **SAP Netweaver > SAP Web Application Server > IDOC Interface/Application Link Enabling (ALE) > Basic Settings > Logical Systems > Assign Client to Logical System**.
- 3. Sélectionnez le client.
- 4. Cliquez sur **GOTO > Détails** pour afficher la boîte de dialogue Client Détails.
- 5. Dans le champ Logical System, entrez le système logique que vous souhaitez assigner à ce client.
- 6. Dans la section Changes and Transports for Clients, cliquez sur **Automatic Recording of Changes**.
- 7. Enregistrez votre entrée.

#### Création d'un modèle de distribution

Pour créer un modèle de distribution :

- 1. Vérifiez que vous êtes connecté au système/client expéditeur.
- 2. Entrez le code de transaction **BD64**. Vérifiez que vous êtes en mode Change.
- 3. Cliquez sur **Edit > Model View > Create**.
- 4. Entrez le nom abrégé et technique de votre vue, ainsi que la date de début et de fin, puis cliquez sur **Continue**.
- 5. Sélectionnez la vue que vous avez créée, et cliquez sur **Add Message Type**.
- 6. Définissez le nom du système expéditeur/logique.
- 7. Définissez le nom du récepteur/serveur.
- 8. Dans la section Protection Client Copier and Comparison Tool, cliquez sur **Protection Level : No Restriction**.
- 9. Définissez le type de message que vous souhaitez utiliser (HRMD\_A) et cliquez sur **Continue**.
- 10. Cliquez sur **Save**.

#### Enregistrement du module RFC Server avec la passerelle SAP

Lors de l'initialisation, l'adaptateur Active Sync s'enregistre avec la passerelle SAP. Il utilise l'ID "IDMRFC". Cette valeur doit correspondre à la valeur définie dans l'application SAP. Vous devez configurer l'application SAP de sorte que le module RFC Server puisse créer un identificateur vers elle. Pour enregistrer le module RFC Server comme destination RFC :

- 1. Dans l'application SAP, accédez à la transaction SM59.
- 2. Développez le répertoire de connexions TCP/IP.
- 3. Cliquez sur **Create (F8)**.
- 4. Dans le champ de destination RFC, entrez le nom du système de destination RFC. (IDMRFC).
- 5. Définissez le type de connexion sur **T** (Démarrer un programme externe via TCP/IP).
- 6. Entrez une description pour la nouvelle destination RFC et cliquez sur **Save**.
- 7. Cliquez sur le bouton d'enregistrement pour le type d'activation.
- 8. Définissez l'ID du programme. Nous vous recommandons d'utiliser la même valeur que la destination RFC (IDMRFC), puis de cliquer sur Entrée.
- 9. Si le système SAP est un système Unicode, le port doit être configuré pour Unicode. Cliquez sur l'onglet **Special Options** et recherchez la section Character Width In Target System. Il existe un paramètre pour unicode et non-unicode.
- 10. A l'aide des boutons supérieurs **Test Connection** et **Unicode Test** testez la connexion d'Identity Manager à la ressource. L'adaptateur doit être démarré pour passer le test.

#### Création d'une définition de port

Le port est le canal de communication auquel les IDocs sont envoyés. Le port décrit le lien technique entre les systèmes d'envoi et de réception. Vous devez configurer un port RFC pour cette solution. Pour créer une définition de port :

- 1. Entrez le code de transaction **WE21**.
- 2. Sélectionnez Transactional RFC, puis cliquez sur l'icône **Create**. Entrez la destination RFC **IDMRFC**.
- 3. Enregistrez vos modifications.

#### Modification de définition de port

Lors de la génération d'un profil partenaire, la définition de port peut avoir été entrée incorrectement. Pour que votre système fonctionne correctement, vous devez modifier la définition de port.

- 1. Entrez le code de transaction **WE20**.
- 2. Sélectionnez **Partner Type LS**.
- 3. Sélectionnez le profil de votre partenaire récepteur.
- 4. Sélectionnez **Outbound Parameters** puis cliquez sur **Display**.
- 5. Sélectionnez le type de message **HRMD\_A**.
- 6. Cliquez sur **Outbound Options** puis modifiez le port récepteur afin qu'il ait le nom du port RFC que vous avez créé (IDMGR).
- 7. En mode Output, sélectionnez **Transfer IDoc Immediately** pour envoyer les IDocs immédiatement après leur création.
- 8. Depuis la section IDoc Type, sélectionnez un type de base :
	- Pour SAP 4.6, sélectionnez **HRMD\_A05**
	- Pour SAP 4.7, sélectionnez **HRMD\_A06**
- 9. Cliquez sur **Continue**/**Save**.

#### Adaptateur JDBC sous forme de script

Identity Manager offre désormais un adaptateur de ressource JDBC sous forme de script pour prendre en charge la gestion de tous les schémas de base de données dans toutes les bases de données accessibles à JDBC. Cet adaptateur prend également Active Sync en charge pour interroger les modifications de compte dans la base de données. Pour des informations détaillées sur cet adaptateur, consultez l'addenda Sun Java™ System *Identity Manager Resources Reference*. (ID-12506)

### Adaptateur Shell Script

Identity Manager offre désormais un adaptateur de ressource Shell Script pour prendre en charge la gestion des ressources contrôlées par scripts de shell exécutés sur le système hôte de la ressource. Cet adaptateur, qui est à usage général, est très hautement configurable.

# Adaptateur Siebel CRM

Les objets Siebel qui nécessitent une navigation dans le composant professionnel parent/enfant peuvent désormais être créés et mis à jour. Il s'agit d'une fonction avancée qui n'est généralement pas implémentée dans Identity Manager.

La fonction de navigation avancée vous permet de spécifier facultativement les informations suivantes nécessaires pour créer et mettre à jours les composants professionnel enfant :

- nom d'objet professionnel
- nom de composant professionnel parent
- attribut de recherche parent
- composant professionnel cible
- attribut de recherche cible
- dans les attributs d'étendue (quels attributs du composant professionnel doivent être définis/mis à jour)
- co-action facultative

Une règle de navigation avancée peut être utilisée au cours des actions de création et de mise à jour. Elle ne peut pas être utilisée pour d'autres types d'actions.

Pour implémenter la fonction de navigation avancée de l'adaptateur Siebel CRM, procédez comme suit :

- Ajoutez un attribut à la mappe de schéma dans laquelle l'attribut Utilisateur de la ressource (côté droit) s'intitule PARENT\_COMP\_ID.
- Utilisez la page de débogage pour ajouter manuellement l'attribut de ressource suivant à l'XML de votre ressource

```
<ResourceAttribute name='AdvancedNavRule'
```
displayName='Advanced Nav Rule'

```
value='MY_SIEBEL_NAV_RULE'> 
</ResourceAttribute>
```
Remplacez *MY\_SIEBEL\_NAV\_RULE* par un nom de règle valide.

• Écrivez la règle de navigation avancée. La règle doit attendre la présence de deux variables :

resource.action — La valeur doit être create ou update.

resource.objectType — Pour la maintenance de compte normale, cette valeur sera account.

La règle doit retourner une mappe avec une ou plusieurs des paires nom/valeur suivantes :

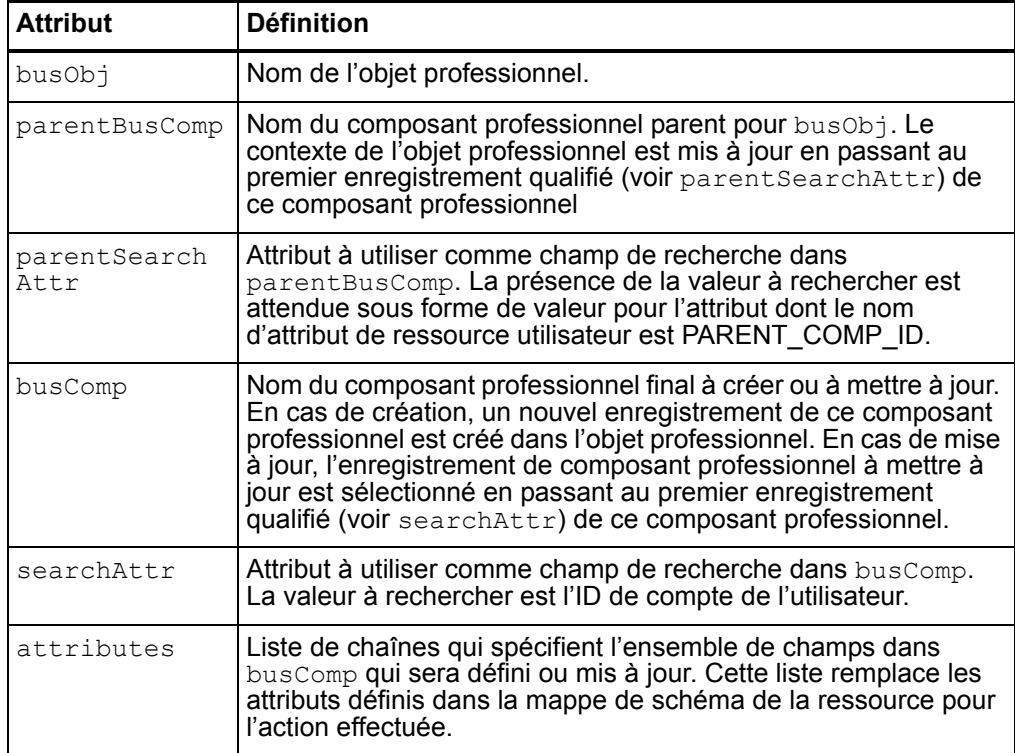

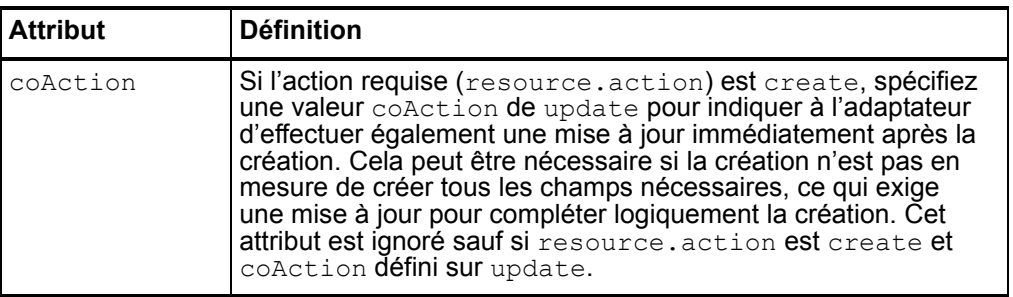

Un exemple de règle de navigation est fourni dans \$WSHOME/sample/rules/SiebelNavigationRule.xml.

#### Adaptateur Sun Java System Access Manager

• Cet adaptateur prend en charge le mode legacy uniquement pour Access Manager 7 et supérieur. Les domaines ne sont pas pris en charge.

#### Installation et configuration d'Sun Java System Access Manager (Versions antérieures à Access Manager 7.0)

Les étapes 4 et 8 de la procédure "Installation et configuration de Sun Java System Access Manager" doivent indiquer (ID-13087) :

- 1. Créez un répertoire pour y placer les fichiers qui seront copiés depuis le serveur Sun Java System Access Manager. Ce répertoire est intitulé *CfgDir* dans cette procédure. L'emplacement de Sun Java System Access Manager sera appelé *AccessMgrHome*.
- 2. Copiez les fichiers suivants depuis *AccessMgrHome* vers *CfgDir*. Ne copiez pas la structure du répertoire.
	- $\cdot$  lib/ $\star$ . $\star$
	- locale/\*.properties
	- config/serverconfig.xml
	- config/SSOConfig.properties (Identity Server 2004Q2 et supérieur)
	- config/ums/ums.xml
- 3. Sous UNIX, vous devrez peut-être modifier les permissions des fichiers jar dans *CfgDir* pour permettre un accès universel en lecture. Exécutez la commande suivante pour changer les permissions

```
chmod a+r CfgDir/*.jar
```
- 4. Faites précéder le chemin de classe JAVA des éléments suivants :
	- **Windows** : *CfgDir*;*CfgDir*/am\_sdk.jar;*CfgDir*/am\_services.jar; *CfgDir*/am\_logging.jar
	- **UNIX** : *CfgDir*:*CfgDir*/am\_sdk.jar:*CfgDir*/am\_services.jar: *CfgDir*/am\_logging.jar
- 5. Si vous utilisez la version 6.0, définissez la propriété système de Java afin qu'elle pointe vers votre*CfgDir*. Utilisez une commande similaire à la suivante :

```
java -Dcom.iplanet.coreservices.configpath=CfgDir
```
6. Si vous utilisez la version 6.1 ou supérieure, ajoutez ou modifiez les lignes suivantes dans le fichier *CfgDir*/AMConfig.properties :

com.iplanet.services.configpath=CfgDircom.iplanet.security. SecureRandomFactoryImpl=com.iplanet.am.util.SecureRandomFact oryImpl

com.iplanet.security.SSLSocketFactoryImpl=netscape.ldap. factory.JSSESocketFactory

```
com.iplanet.security.encryptor=com.iplanet.services.util.
JCEEncryption
```
La première ligne définit le chemin configpath. Les trois dernières lignes changent les paramètres de sécurité.

- 7. Copiez les fichiers *CfgDir*/am \*.jar dans \$WSHOME/WEB-INF/lib. Si vous utilisez la version 6.0, copiez aussi le fichier jss311.jar dans le répertoire \$WSHOME/WEB-INF/lib.
- 8. Si Identity Manager est exécuté sous Windows et que vous utilisez Identity Server 6.0, copiez *IdServer*\lib\jss\\*.dll dans *CfgDir* et ajoutez *CfgDir* à votre chemin système.
- **Remarque** Dans un environnement où Identity Manager est installé sur un autre système que Sun Java System Access Manager, contrôlez les conditions d'erreur suivantes. Si une erreur java.lang.ExceptionInInitializerError, suivie de java.lang.NoClassDefFoundError, lors de tentatives successives, est retournée en essayant de vous connecter à la ressource Sun Java System Access Manager, recherchez des données de configuration incorrectes ou manquantes.

Vérifiez également que la classe du fichier jar est celle indiquée par java.lang.NoClassDefFoundError. Faites précéder le chemin de classe du fichier jar contenant la classe du chemin de classe JAVA sur le serveur d'application.

#### Installation et configuration de Sun Java System Access Manager (Versions 7.0 et supérieures en mode Legacy)

Utilisez les étapes suivantes pour installer et configurer l'adaptateur de ressource au mode legacy.

- 1. Suivez les instructions fournies dans le *Sun Java™ System* Guide du développeur Access Manager 7 2005Q4 pour construire le SDK client depuis l'installation Sun Access Manager.
- 2. Extrayez les fichiers AMConfig.properties et amclientsdk.jar du fichier war produit.
- 3. Placez une copie de AMConfig.properties dans le répertoire suivant : *InstallDir*/WEB-INF/classes
- 4. Placez une copie de amclientsdk.jar dans le répertoire suivant : *InstallDir*/WEB-INF/lib

# Adaptateur de Services de communications Sun Java System

• L'exemple de script qui peut être exécuté sur la ressource proxy après la création d'un utilisateur est indiqué de façon incorrecte. Le script ci-après peut être utilisé à la place : (ID-12536)

```
SET PATH=c:\Sun\Server-Root\lib
SET SYSTEMROOT=c:\winnt
SET CONFIGROOT=C:/Sun/Server-Root/Config
mboxutil -c -P user/%WSUSER_accountId%.*
```
• Les attributs de compte binaire suivants de la classe d'objet inetOrgPerson sont désormais pris en charge :

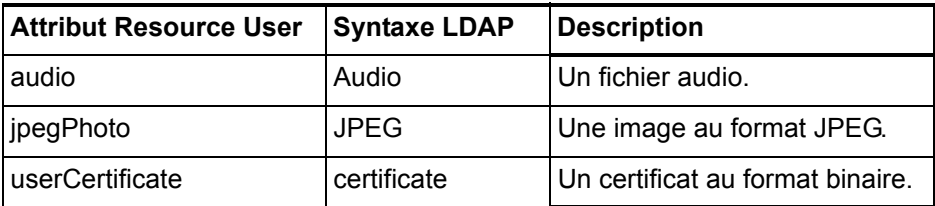

D'autres comptes binaires peuvent être pris en charge, mais ils n'ont pas été testés.

## Adaptateur Top Secret

*Identity Manager Resources Reference* indique de façon erronée que l'adaptateur Top Secret prend en charge la fonction renommer les comptes. L'adaptateur ne prend pas cette fonction en charge pour les comptes Top Secret.

# Messages de réglage, de dépannage et d'erreur d'Identity Manager

#### Ajouts

• Vous pouvez maintenant utiliser l'utilitaire de suivi standard sur com.waveset.task.Scheduler pour suivre l'ordonnanceur de tâches si une tâche pose problème.

Pour plus d'informations, voir *Tracing the Identity Manager Server* dans *Sun Java™ System Identity Manager Messages de réglage, de dépannage et d'erreur*.

• Pour déboguer un problème qui survient à un niveau inférieur à une méthode d'entrée spécifique, envisagez le suivi au niveau de la méthode. Identity Manager offre désormais la possibilité de suivre uniquement une méthode et ses sous-appels directs et indirects. (ID-14967)

Pour activer cette fonction, définissez le niveau de suivi pour une étendue avec le modificateursubcalls, comme dans l'exemple suivant :

trace 4,subcalls=2 com.waveset.recon.ReconTask\$WorkerThread#reconcileAccount

La méthode reconcileAccount() est ainsi suivie au niveau 4 et tous les sous-appels au niveau 2.

Voir *Définition d'une configuration de suivi* dans Messages de réglage, de dépannage et d'erreur de *Sun Java™ System Identity Manager* pour des informations plus détaillées.

## **Corrections**

Étant donné que vous devez installer JDK 1.4.2 pour cette version, les instructions indiquant de supprimer les fichiers jar Cryptix (cryptix-jceapi.jar et cryptixjce-provider.jar) du répertoire idm\WEB-INF\lib dans le chapitre 1: *Réglage de performance, optimisation de l'environnement J2EE*, ne s'appliquent plus (sauf si vous effectuez une mise à niveau depuis une version précédente d'Identity Manager).

# Outils de déploiement d'Identity Manager

#### **Corrections**

#### Chapitre 7 : Utilisation des services web d'Identity Manager

L'exemple launchProcess fourni dans la section Exemples ExtendedRequest a été corrigé comme suit (ID-13044) :

#### **launchProcess**

L'exemple qui suit affiche un format type pour une demande launchProcess. (Vue — Vue processus).

```
ExtendedRequest req = new ExtendedRequest();
req.setOperationIdentifier("launchProcess");
req.setAsynchronous(false);
req.setAttribute("process", "Custom Process Name");
req.setAttribute("taskName", "Custom Process Display Name");
SpmlResponse res = client.request(req);
```
# Utilisation de helpTool

Dans la version Identity Manager 6.0, une nouvelle fonction vous permettant d'effectuer des recherches dans l'aide en ligne et les fichiers de documentation, dont le format est HTML, a été ajoutée. Le moteur de recherche est basé sur la technologie de moteur de recherche "Nova" de SunLabs.

L'utilisation du moteur Nova se fait en deux phases : l'*indexation* et la *récupération*. Pendant la phase d'indexation, les documents en entrée sont analysés et un index, qui sera utilisé en phase de récupération, est créé. Pendant la récupération, il est possible d'extraire des « passages » qui constituent le contexte dans lequel les termes à rechercher ont été trouvés. Le processus de récupération des passages requiert la présence des fichiers HTML d'origine, qui doivent donc figurer dans un emplacement dans un système de fichiers accessible au moteur de recherche.

helpTool est un programme Java qui effectue deux fonctions de base :

- Il copie les fichiers sources HTML dans un emplacement connu du moteur de recherche.
- Il crée l'index utilisé pendant la phase de récupération.

Vous exécutez helpTool depuis la ligne de commande, comme suit :

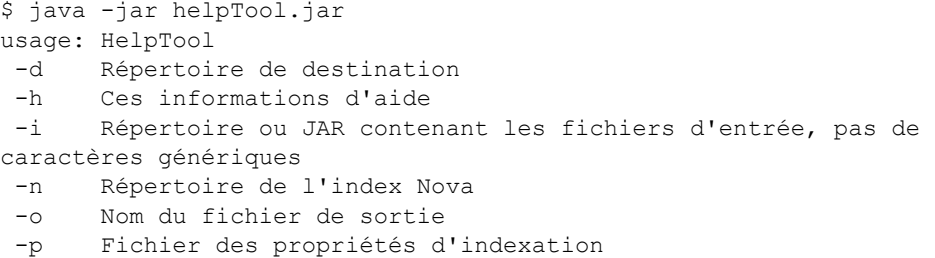

### Reconstruction/Recréation de l'index de l'aide en ligne

Les fichiers HTML de toute l'aide en ligne sont compressés dans un fichier JAR. Vous devez les extraire dans un répertoire pour le moteur de recherche. Utilisez la procédure suivante :

1. Décompressez la distribution de helpTool dans un répertoire temporaire. (Détails TBD)

Dans cet exemple, nous allons extraire les fichiers dans /tmp/helpTool.

2. Dans un shell UNIX ou une fenêtre de commande Windows, passez au répertoire dans lequel l'application Identity Manager a été déployée dans votre conteneur Web.

Par exemple, un répertoire pour Sun Java System Application Server pourra ressembler au suivant :

/opt/SUNWappserver/domains/domain1/applications/j2ee-modules/idm

- 3. Faites du répertoire help/ votre répertoire de travail courant.
- **Remarque** Il est important d'exécuter helpTool depuis ce répertoire, sinon l'index risque de ne pas être compilé correctement. En plus, vous devez supprimer les anciens fichiers d'index en supprimant le contenu du sous-répertoire index/help/.
- 4. Rassemblez les informations suivantes pour vos arguments de ligne de commande :

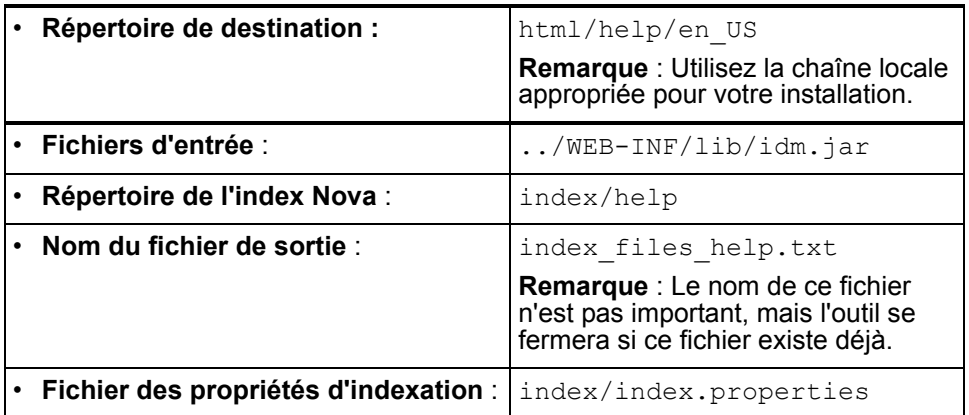

#### 5. Exécutez la commande suivante :

```
$ java -jar /tmp/helpTool/helpTool.jar -d html/help/en_US -i ../
WEB-INF/lib/idm.jar -n index/help -o help files help.txt -p
index/index.properties
Extracted 475 files.
[15/Dec/2005:13:11:38] PM Init index/help AWord 1085803878
[15/Dec/2005:13:11:38] PM Making meta file: index/help/MF: 0
[15/Dec/2005:13:11:38] PM Created active file: index/help/AL
[15/Dec/2005:13:11:40] MP Partition: 1, 475 documents, 5496 terms.
[15/Dec/2005:13:11:40] MP Finished dumping: 1 index/help 0.266
[15/Dec/2005:13:11:40] IS 475 documents, 6,56 MB, 2,11 s, 
11166,66 MB/h
[15/Dec/2005:13:11:40] PM Waiting for housekeeper to finish
[15/Dec/2005:13:11:41] PM Shutdown index/help AWord 1085803878
```
### Reconstruction/Recréation de l'index de la documentation

Utilisez la procédure suivante pour reconstruire ou recréer l'index de la documentation :

1. Décompressez la distribution de helpTool dans un répertoire temporaire. (Détails TBD)

Dans cet exemple, nous allons extraire les fichiers dans /tmp/helpTool.

2. Dans un shell UNIX ou une fenêtre de commande Windows, passez au répertoire dans lequel l'application Identity Manager a été déployée dans votre conteneur Web. Par exemple, un répertoire pour Sun Java System Application Server pourra ressembler au suivant :

/opt/SUNWappserver/domains/domain1/applications/j2ee-modules/idm

3. Faites du répertoire help/ votre répertoire de travail courant.

- **Remarque** Il est important d'exécuter helpTool depuis ce répertoire, sinon l'index risque de ne pas être compilé correctement. En plus, vous devez supprimer les anciens fichiers d'index en supprimant le contenu du sous-répertoire index/docs/.
- 4. Rassemblez les informations suivantes pour vos arguments de ligne de commande :

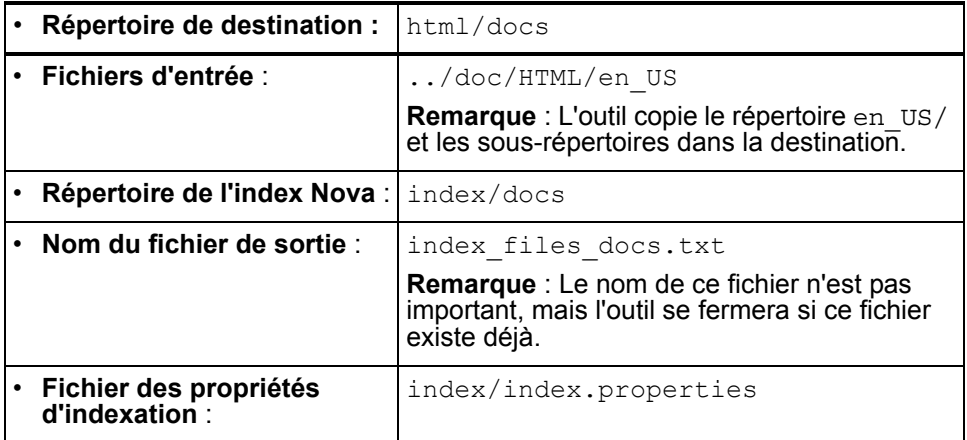

#### 5. Exécutez la commande suivante :

```
$ java -jar /tmp/helpTool/helpTool.jar -d html/docs -i 
../doc/HTML/en US -n index/docs -o help files docs.txt -p
index/index.properties
Copied 84 files.
Copied 105 files.
Copied 1 files.
Copied 15 files.
Copied 1 files.
Copied 58 files.
Copied 134 files.
Copied 156 files.
Copied 116 files.
Copied 136 files.
Copied 21 files.
Copied 37 files.
Copied 1 files.
Copied 13 files.
Copied 2 files.
Copied 19 files.
Copied 20 files.
Copied 52 files.
```
Copied 3 files.

Copied 14 files. Copied 3 files. Copied 3 files. Copied 608 files. [15/Dec/2005:13:24:25] PM Init index/docs AWord 1252155067 [15/Dec/2005:13:24:25] PM Making meta file: index/docs/MF: 0 [15/Dec/2005:13:24:25] PM Created active file: index/docs/AL [15/Dec/2005:13:24:28] MP Partition: 1, 192 documents, 38488 terms. [15/Dec/2005:13:24:29] MP Finished dumping: 1 index/docs 0.617 [15/Dec/2005:13:24:29] IS 192 documents, 14.70 MB, 3.81 s, 13900.78 MB/h [15/Dec/2005:13:24:29] PM Waiting for housekeeper to finish [15/Dec/2005:13:24:30] PM Shutdown index/docs AWord 1252155067

Ce chapitre indique toutes les API d'Identity Manager abandonnées dans Identity Manager 6.0 2005Q4M3 et leurs Remplacement (le cas échéant). Il se compose des sections suivantes :

- Constructeurs abandonnés
- Méthodes et champs abandonnés

# Constructeurs abandonnés

Le tableau suivant indique les constructeurs abandonnés et, le cas échéant, ceux de remplacement.

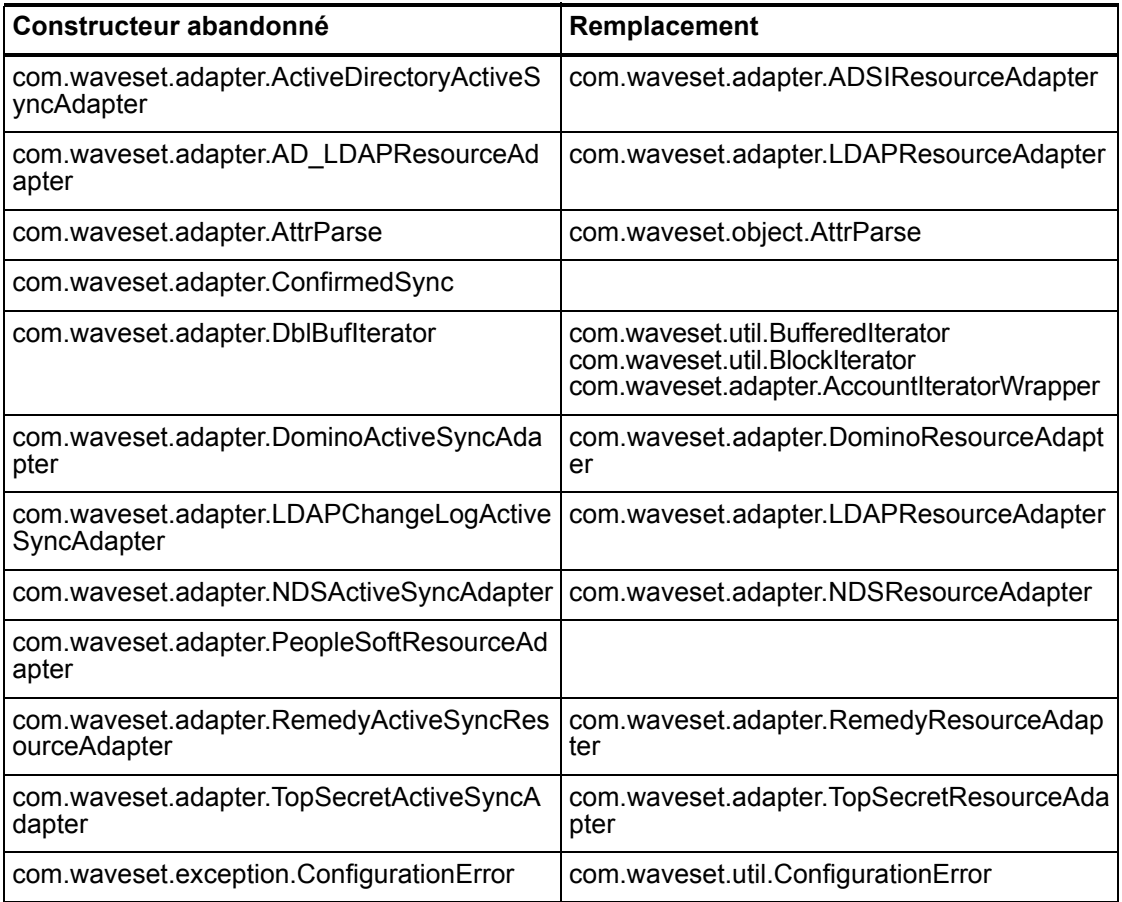

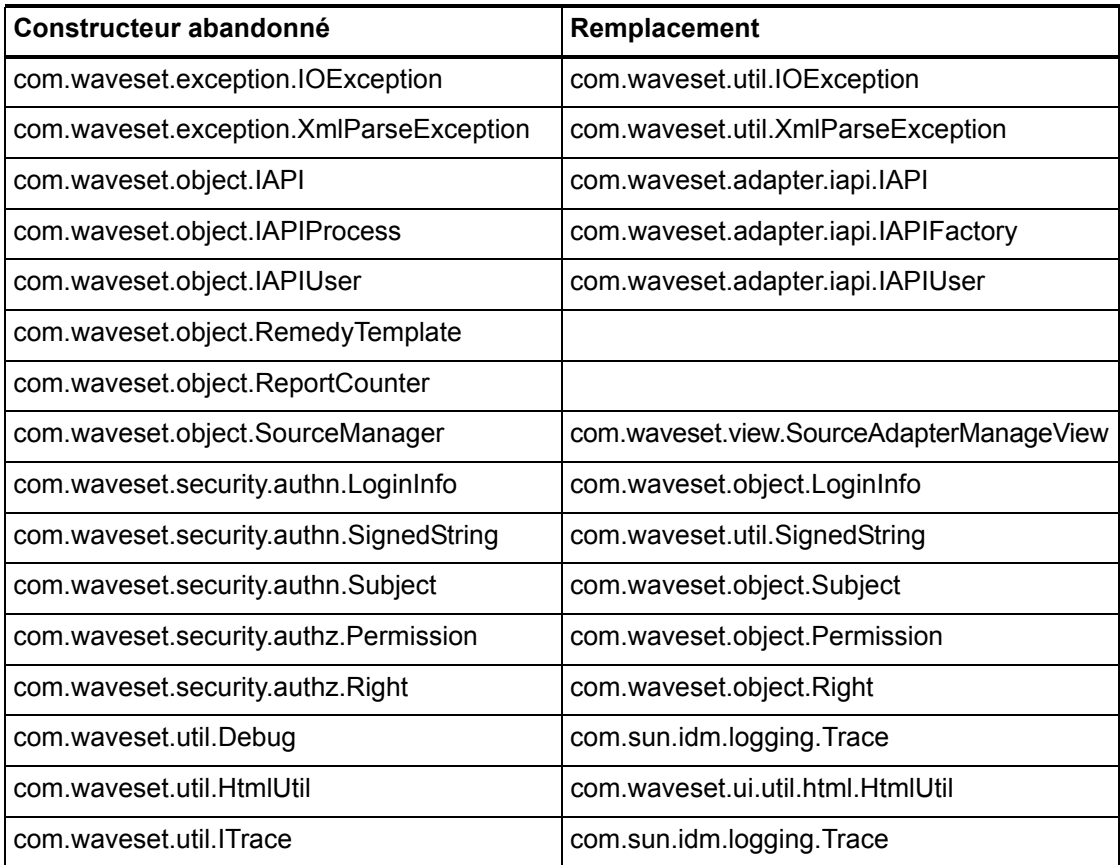

# Méthodes et champs abandonnés

Les tableaux de cette section listent l'ensemble des méthodes et champs qui ont été abandonnés dans cette version. Les méthodes et les champs sont classés par noms de classes.

Les données de la colonne **Remplacement(e)** peut contenir les types d'informations suivants :

- Si la colonne est vide, il n'y a pas de Remplacement pour la méthode ou le champ abandonné.
- L'absence d'un nom de classe indique que la méthode ou le champ de remplacement est défini dans la même classe que la méthode ou le champ abandonné.
- Si la méthode ou le champ de remplacement est défini dans une autre classe que la méthode ou le champ abandonné, le Remplacement est listé en utilisant la syntaxe Javadoc. Par exemple, la méthode getBaseContextAttrName() dans la classe com.waveset.adapter.ADSIResourceAdapter ayant été abandonnée, son remplacement est indiqué par com.waveset.adapter.ResourceAdapter#ResourceAdapter() Où :
	- com.waveset.adapter est le nom du package.
	- ResourceAdapter est le nom de la classe.
	- ResourceAdapter() est la liste de méthodes et d'arguments.

#### com.waveset.adapter.AccessManagerResourceAdapter

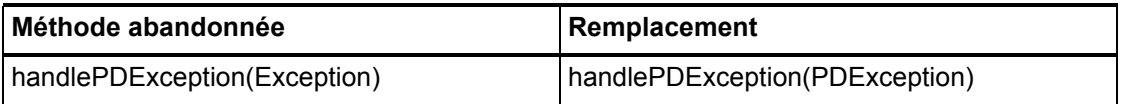

#### com.waveset.adapter.ACF2ResourceAdapter

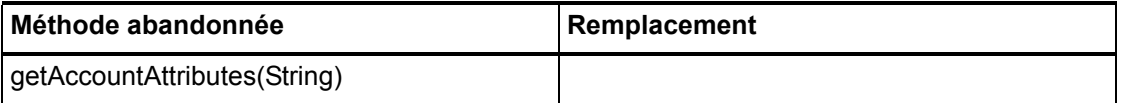

#### com.waveset.adapter.ActiveSync

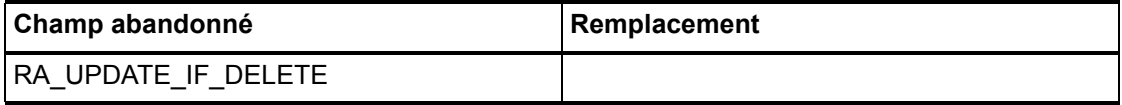

#### com.waveset.adapter.ActiveSyncUtil

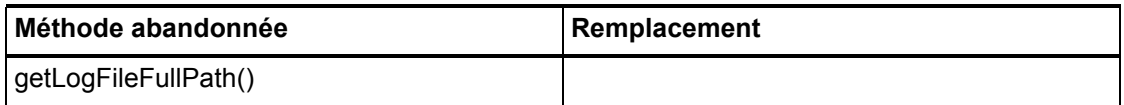

# com.waveset.adapter.ADSIResourceAdapter

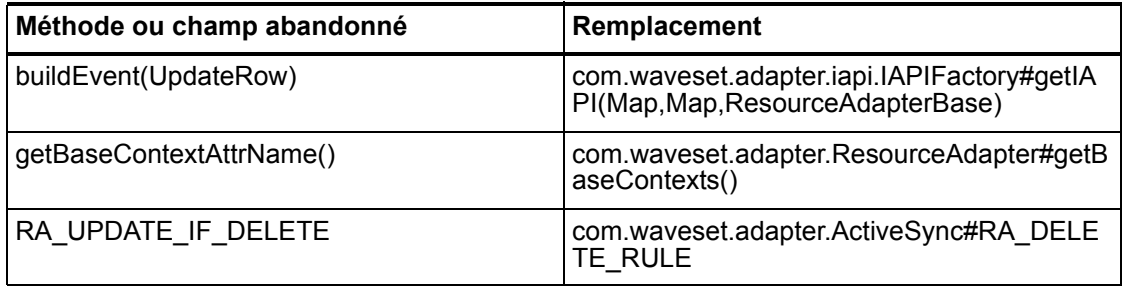

### com.waveset.adapter.AgentResourceAdapter

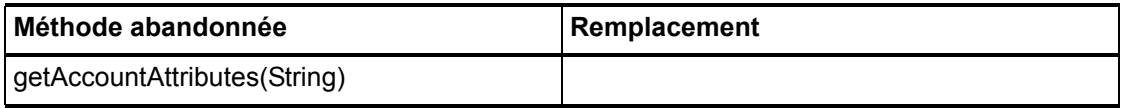

### com.waveset.adapter.AIXResourceAdapter.BlockAcctIter

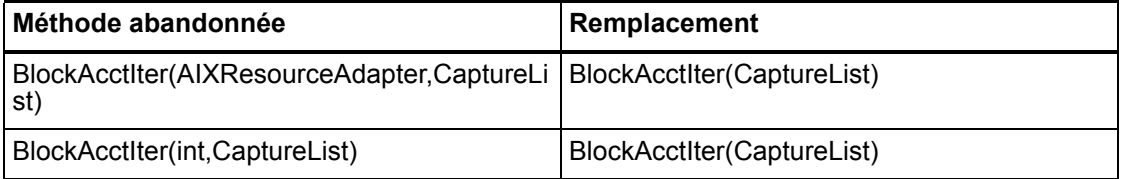

### com.waveset.adapter.AuthSSOResourceAdapter

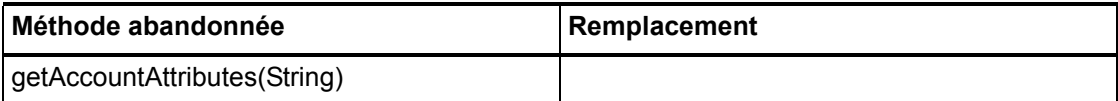

#### 6–120 API abandonnées

# com.waveset.adapter.ClearTrustResourceAdapter

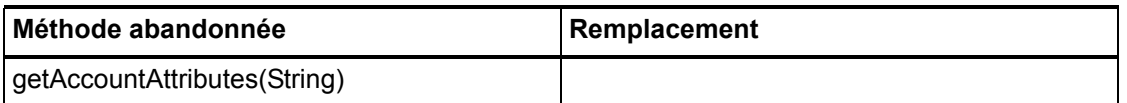

#### com.waveset.adapter.DatabaseTableResourceAdapter

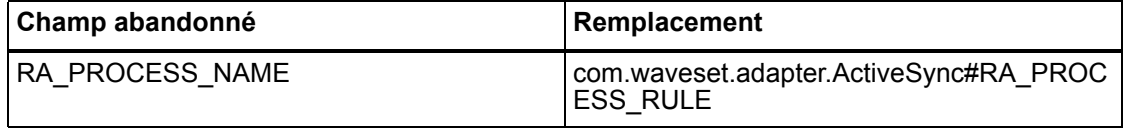

### com.waveset.adapter.DB2ResourceAdapter

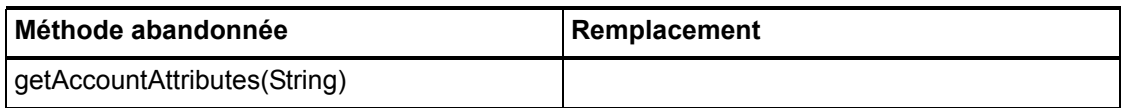

#### com.waveset.adapter.DominoResourceAdapter

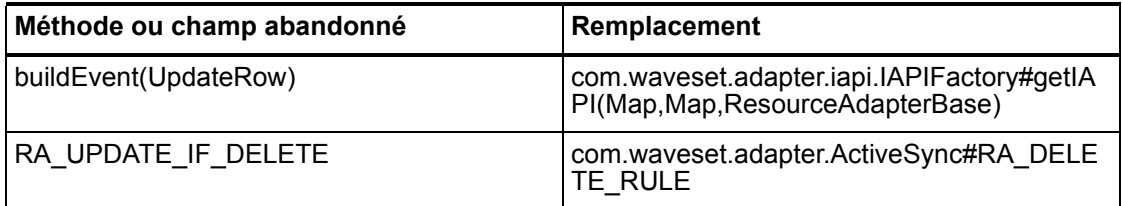

#### com.waveset.adapter.DominoResourceAdapterBase

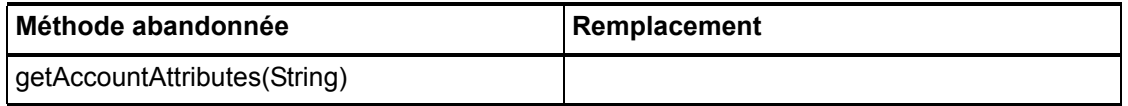

### com.waveset.adapter.ExampleTableResourceAdapter

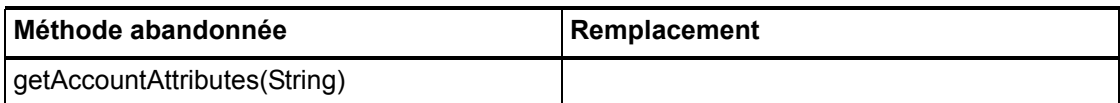

#### com.waveset.adapter.GenericScriptResourceAdapter

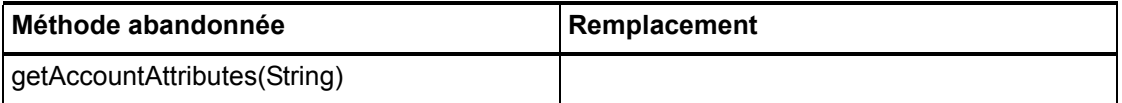

#### com.waveset.adapter.GetAccessResourceAdapter

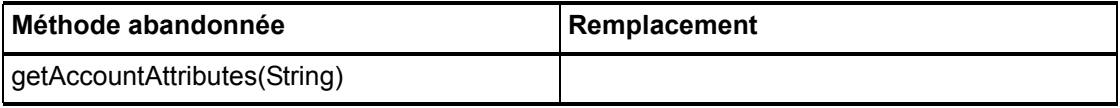

#### com.waveset.adapter.HostConnectionPool

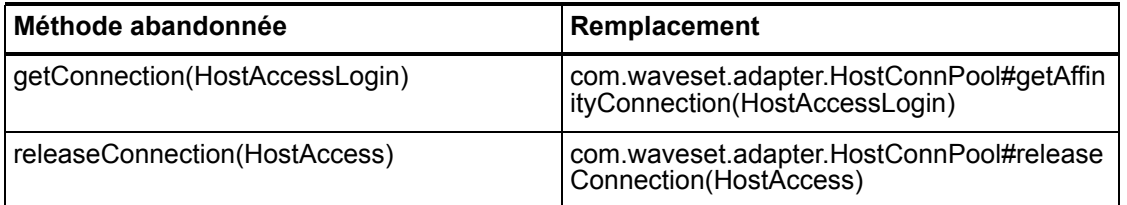

### com.waveset.adapter.HostConnPool

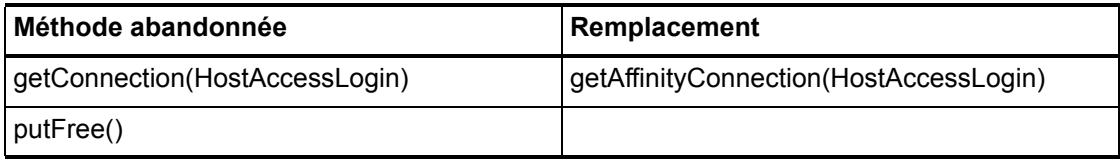

# com.waveset.adapter.iapi.IAPIFactory

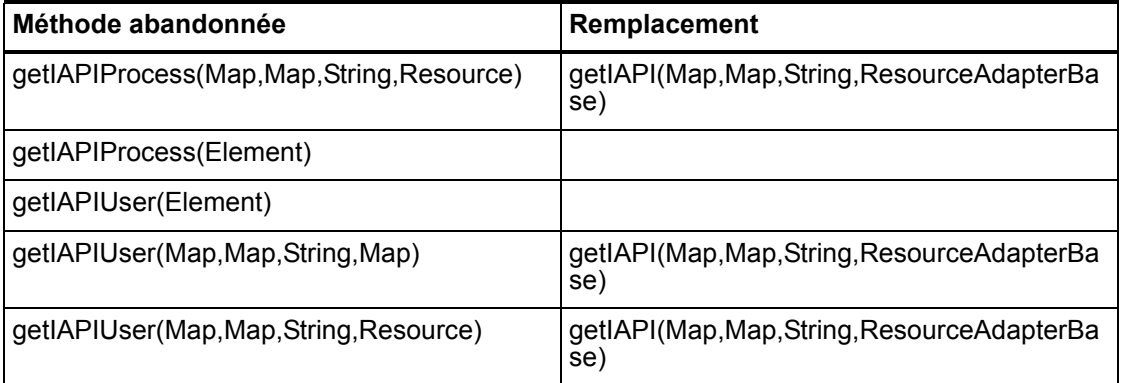

### com.waveset.adapter.IDMResourceAdapter

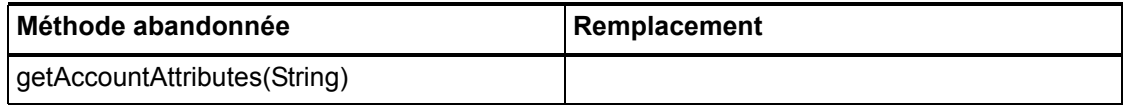

# com.waveset.adapter.INISafeNexessResourceAdapter

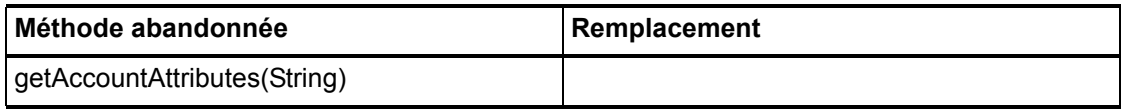

### com.waveset.adapter.LDAPResourceAdapterBase

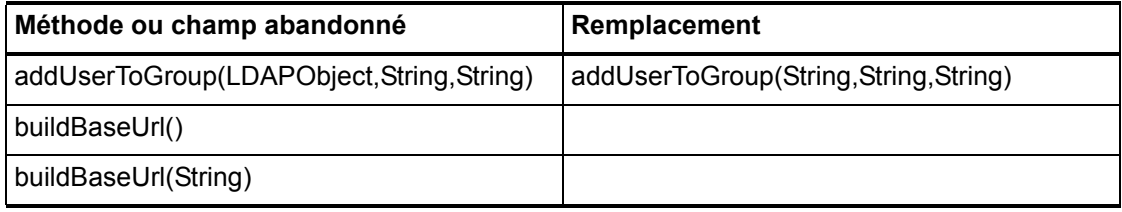

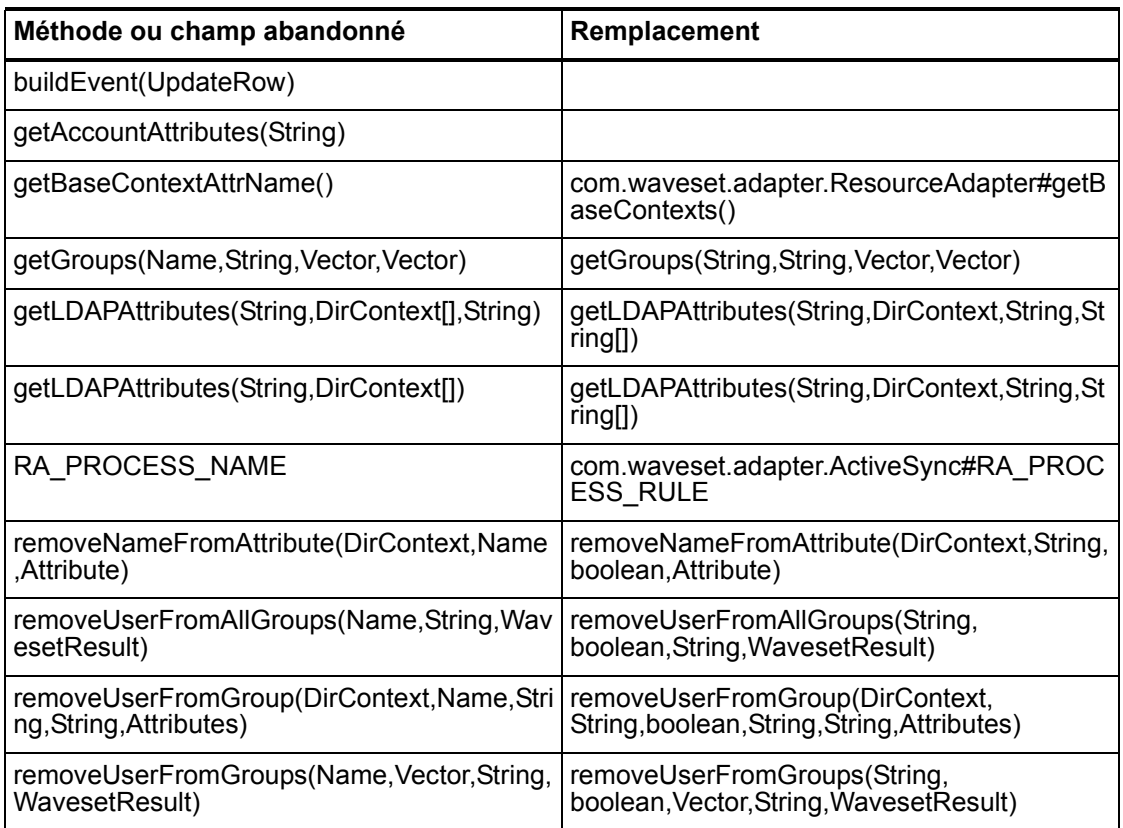

# com.waveset.adapter.MySQLResourceAdapter

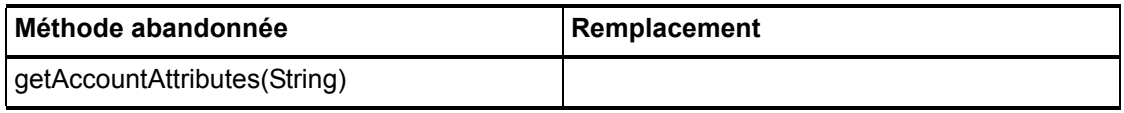

# com.waveset.adapter.NaturalResourceAdapter

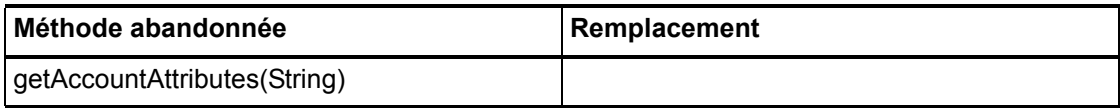

### com.waveset.adapter.NDSResourceAdapter

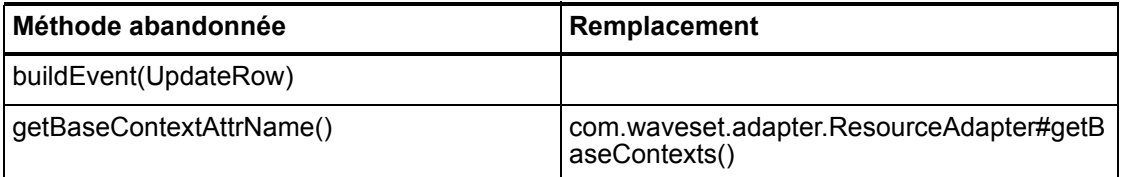

### com.waveset.adapter.ONTDirectorySmartResourceAdapter

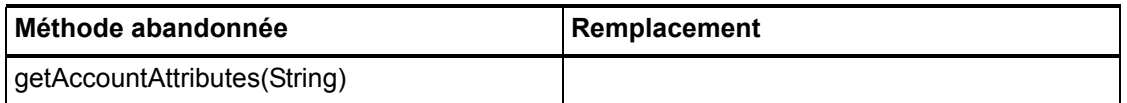

#### com.waveset.adapter.OS400ResourceAdapter

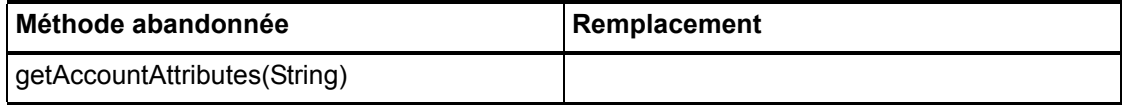

### com.waveset.adapter.PeopleSoftComponentActiveSyncAdapter

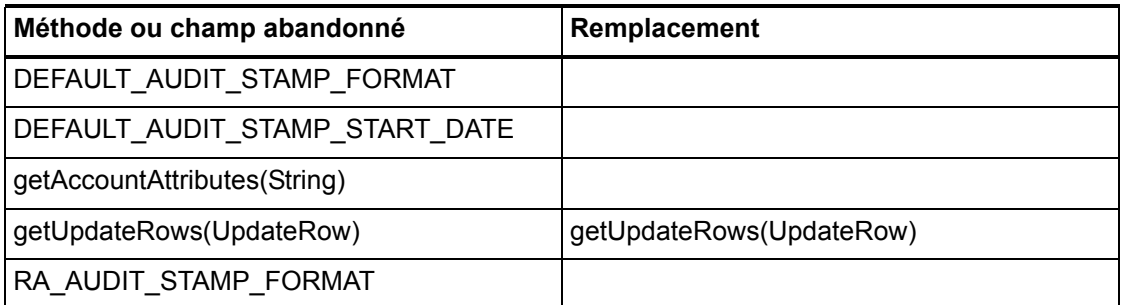

### com.waveset.adapter.RACFResourceAdapter

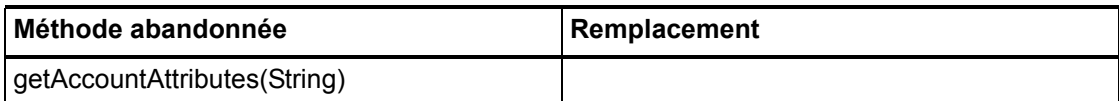

#### com.waveset.adapter.RASecureConnection

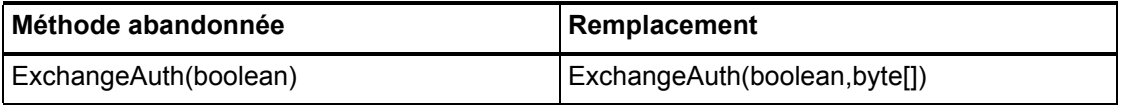

# com.waveset.adapter.RedHatLinuxResourceAdapter.BlockA

#### cctIter

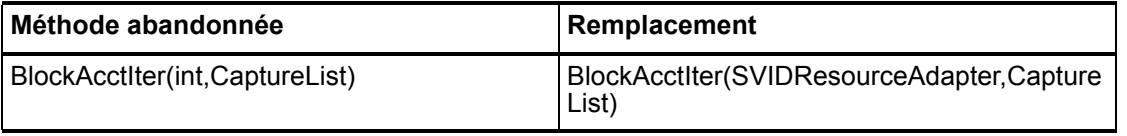

## com.waveset.adapter.RequestResourceAdapter

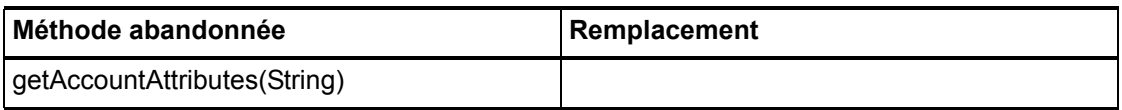

#### com.waveset.adapter.ResourceAdapter

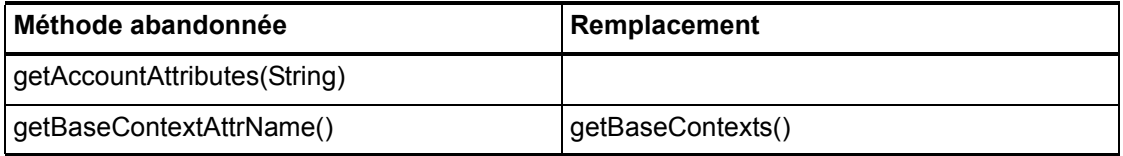

#### 6–126 API abandonnées

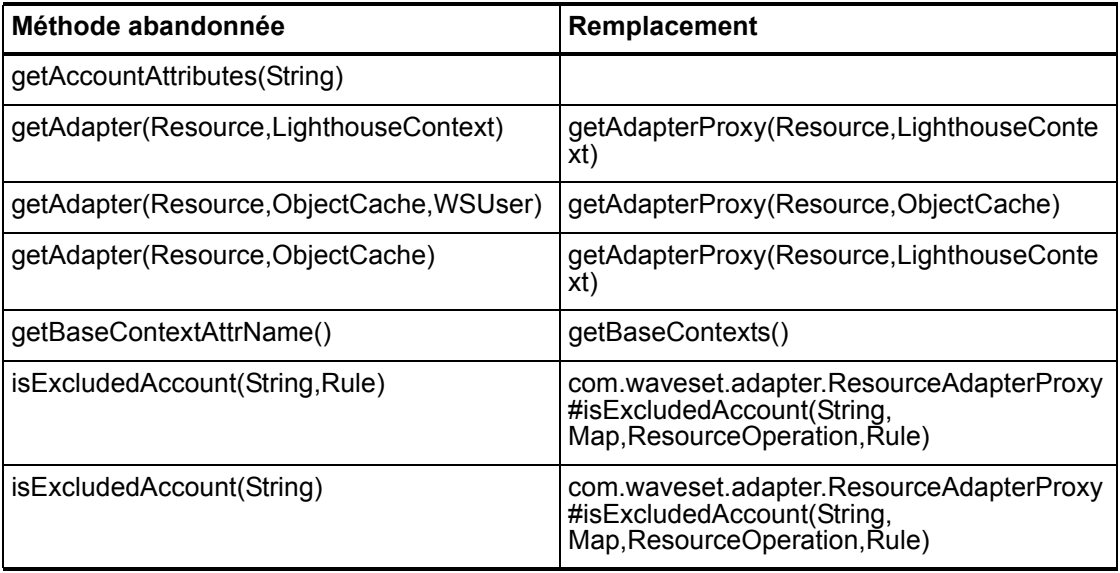

# com.waveset.adapter.ResourceAdapterBase

### com.waveset.adapter.ResourceAdapterProxy

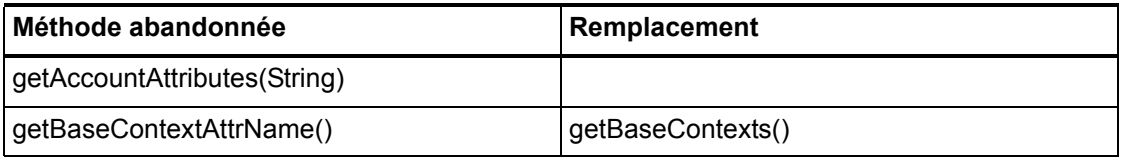

# com.waveset.adapter.ResourceManager

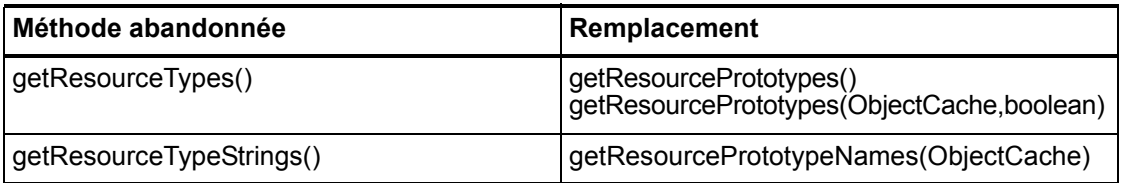

# com.waveset.adapter.SAPHRActiveSyncAdapter

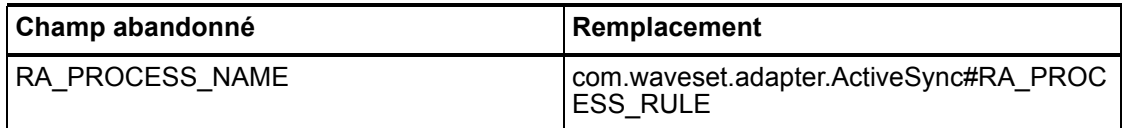

# com.waveset.adapter.SAPResourceAdapter

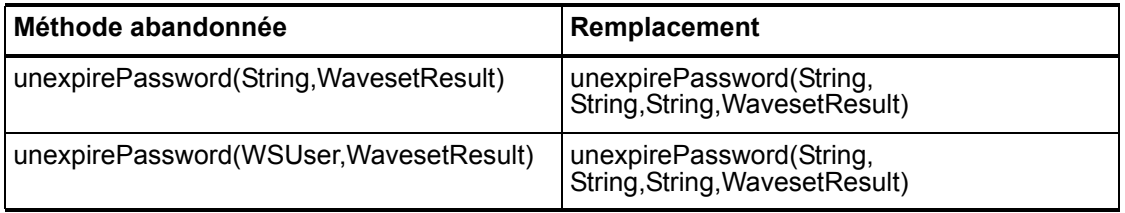

# com.waveset.adapter.ScriptedConnection

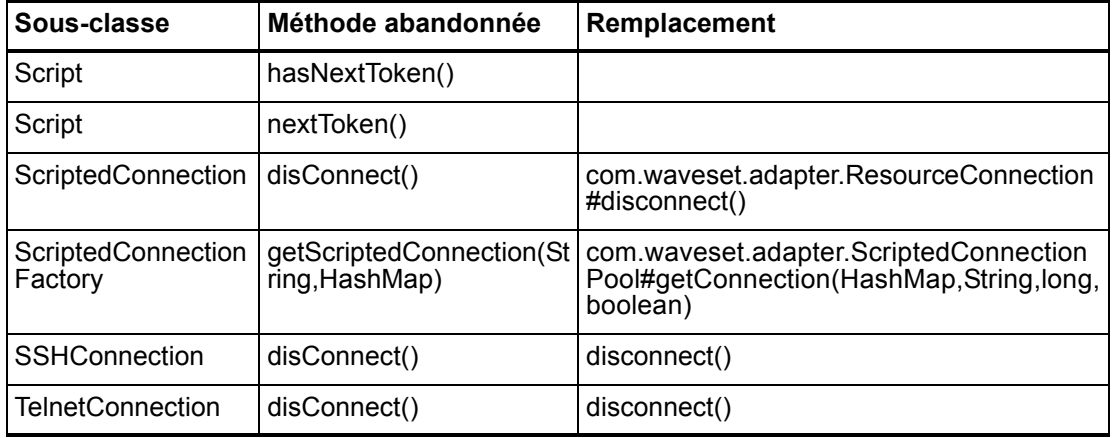

### com.waveset.adapter.ScriptedHostResourceAdapter

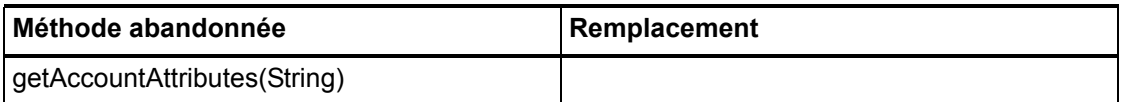

#### com.waveset.adapter.SkeletonResourceAdapter

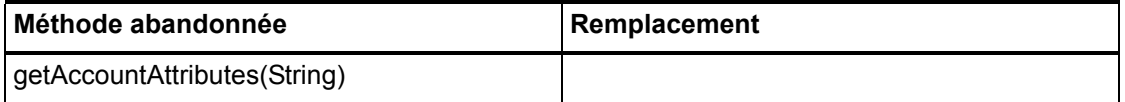

#### com.waveset.adapter.SMEResourceAdapter

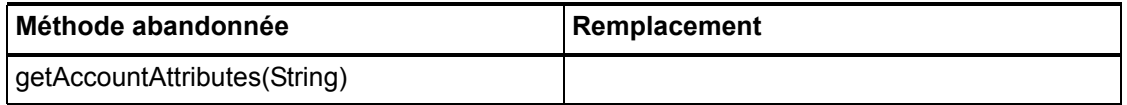

#### com.waveset.adapter.SQLServerResourceAdapter

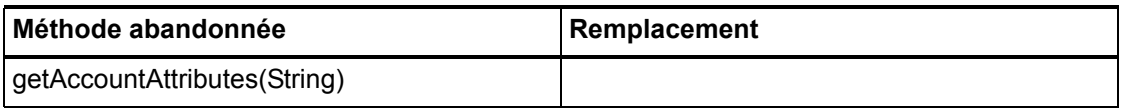

### com.waveset.adapter.SunAccessManagerResourceAdapter

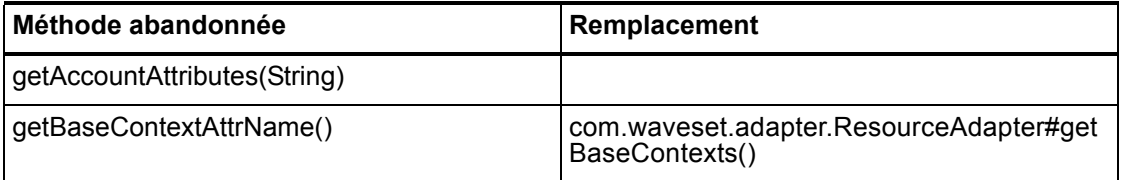

# com.waveset.adapter.SVIDResourceAdapter.BlockAcctIter

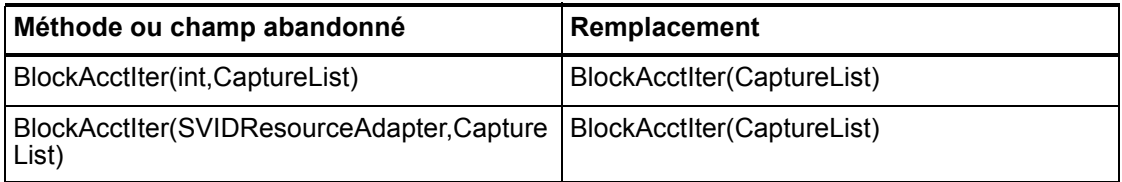

### com.waveset.adapter.SybaseResourceAdapter

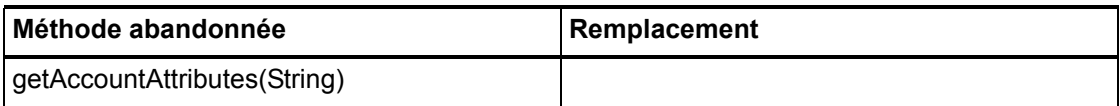

#### com.waveset.adapter.TestResourceAdapter

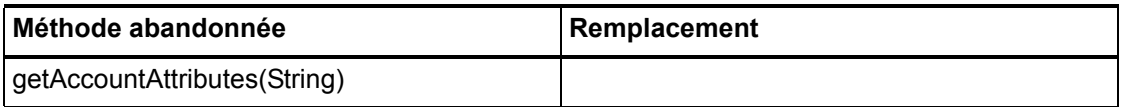

### com.waveset.adapter.TopSecretResourceAdapter

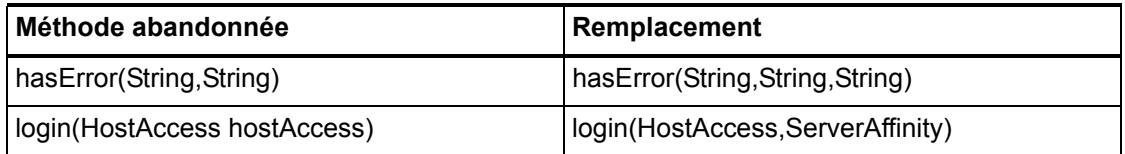

#### com.waveset.adapter.VerityResourceAdapter

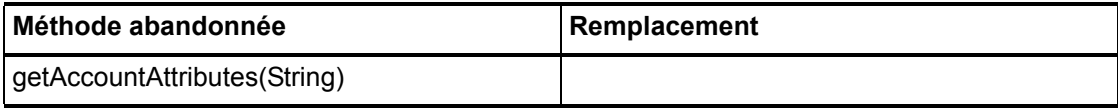

#### 6–130 API abandonnées

# com.waveset.adapter.XMLResourceAdapter

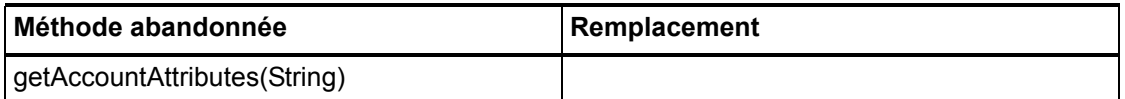

#### com.waveset.msgcat.Catalog

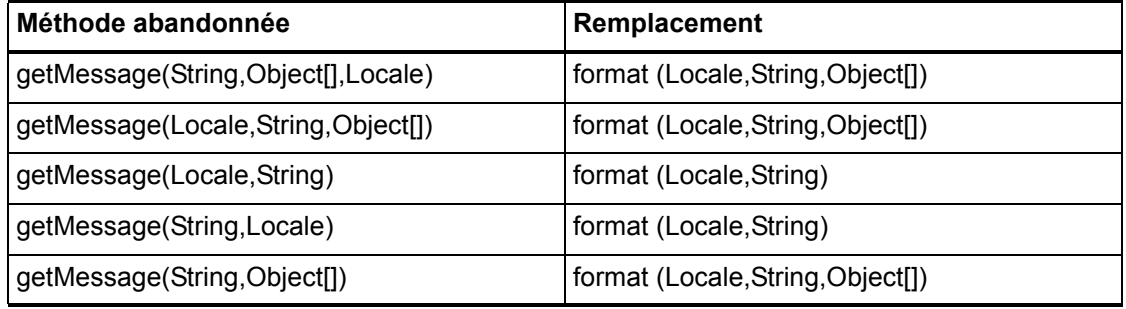

# com.waveset.object.Account

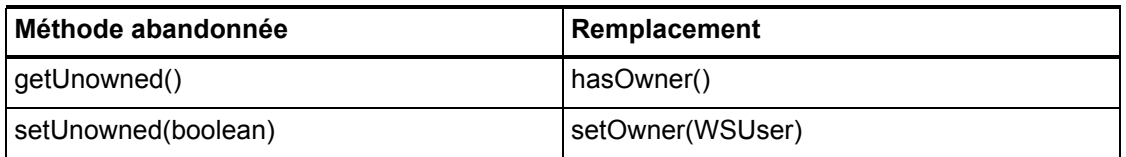

# com.waveset.object.AccountAttributeType

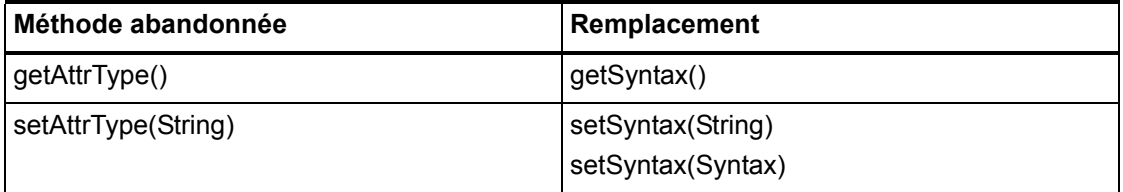

# com.waveset.object.Attribute

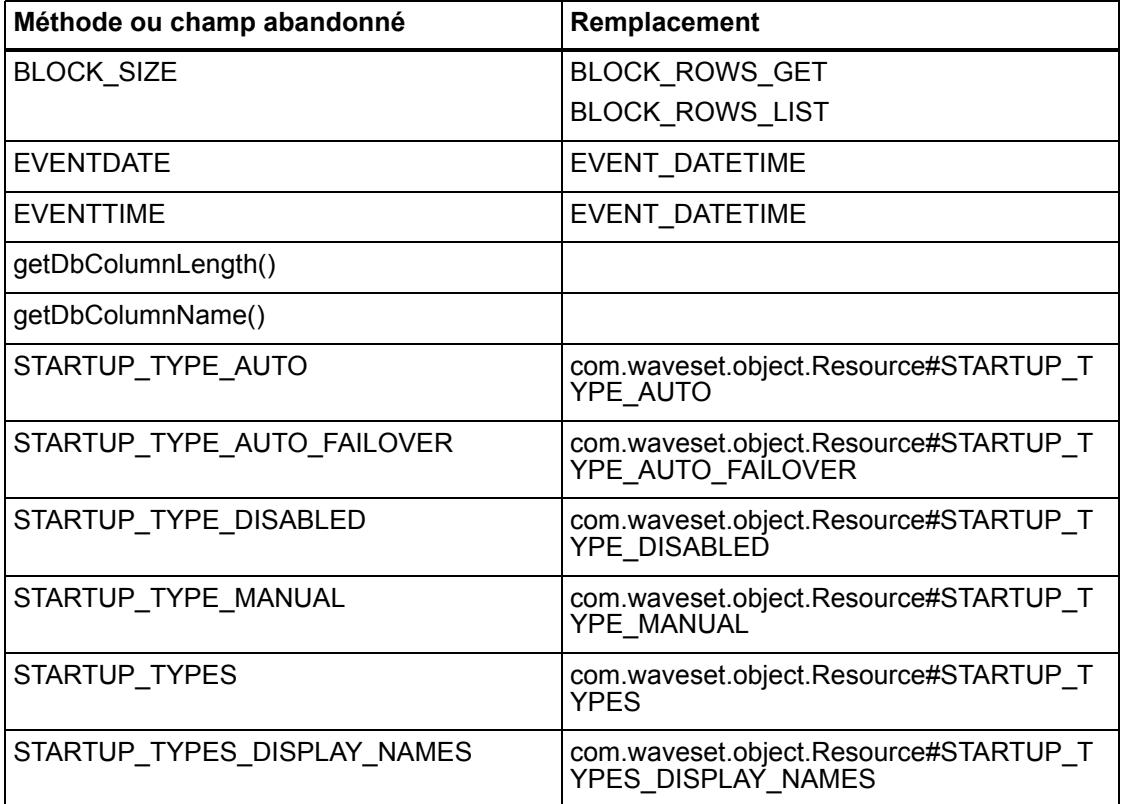

# com.waveset.object.AttributeDefinition

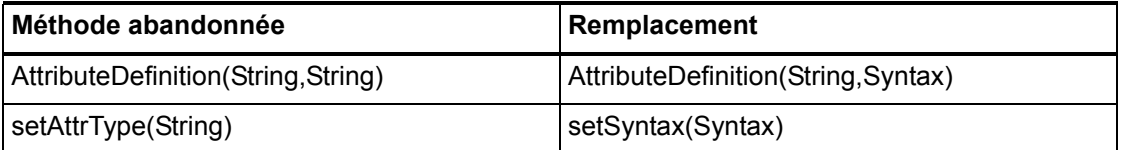

# com.waveset.object.AuditEvent

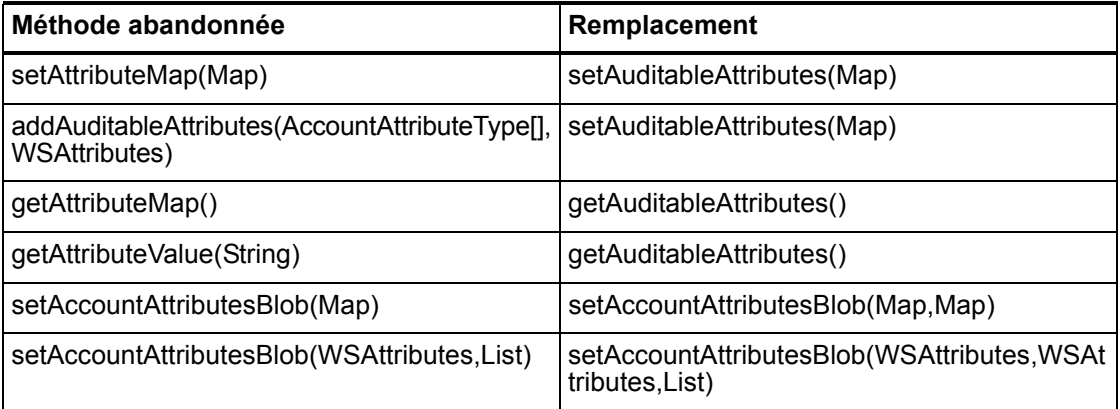

# com.waveset.object.CacheManager

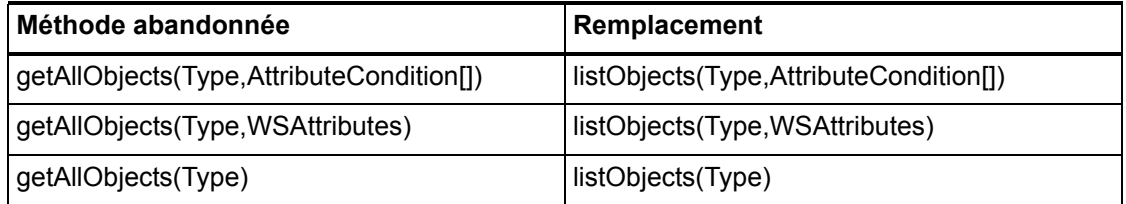

# com.waveset.object.Constants

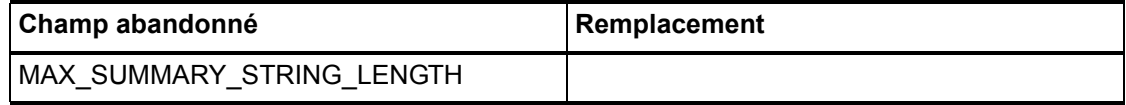

# com.waveset.object.EmailTemplate

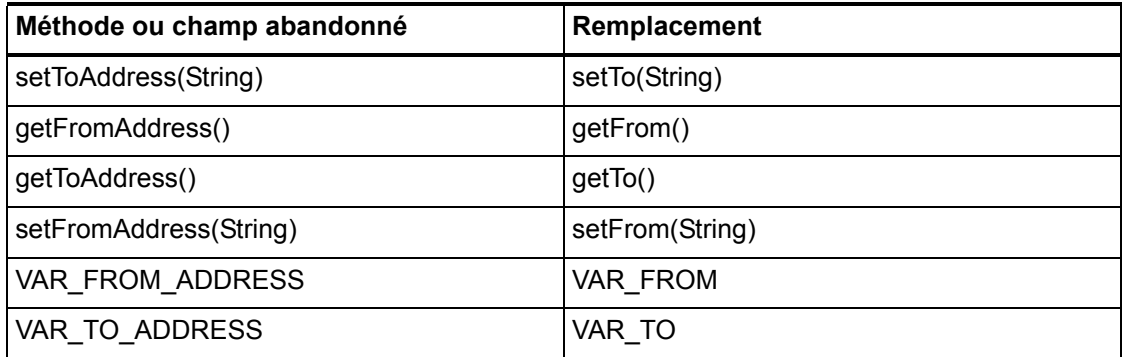

### com.waveset.object.Form

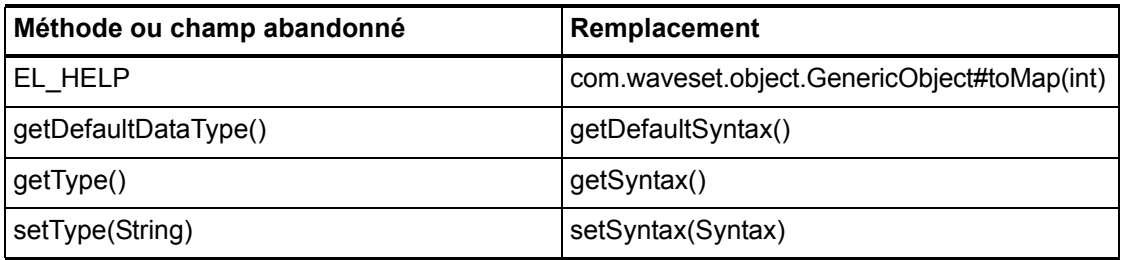

# com.waveset.object.GenericObject

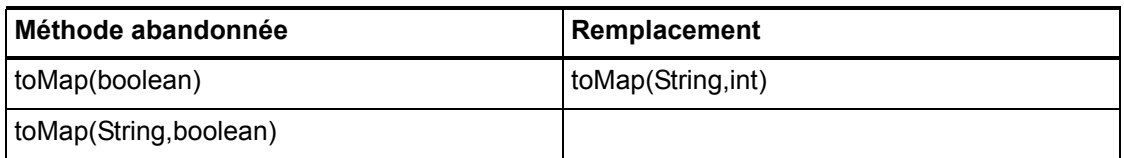

# com.waveset.object.LoginConfig

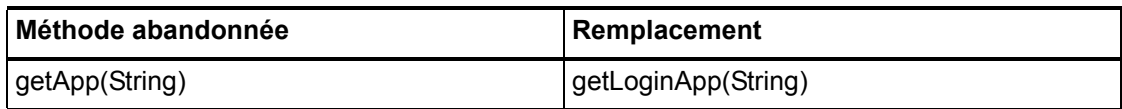

#### 6–134 API abandonnées

# com.waveset.object.MessageUtil

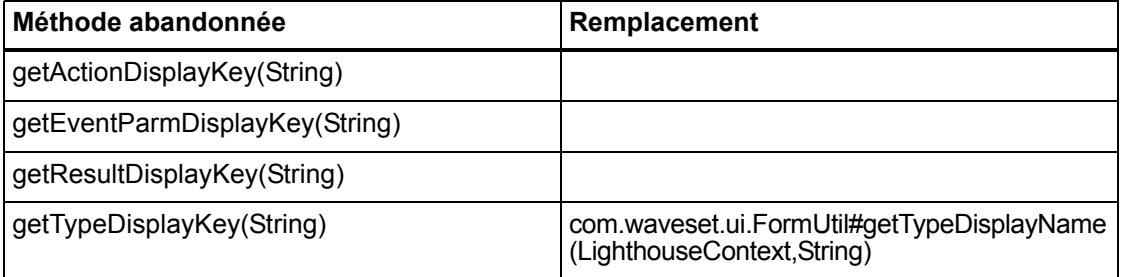

# com.waveset.object.RepositoryResult

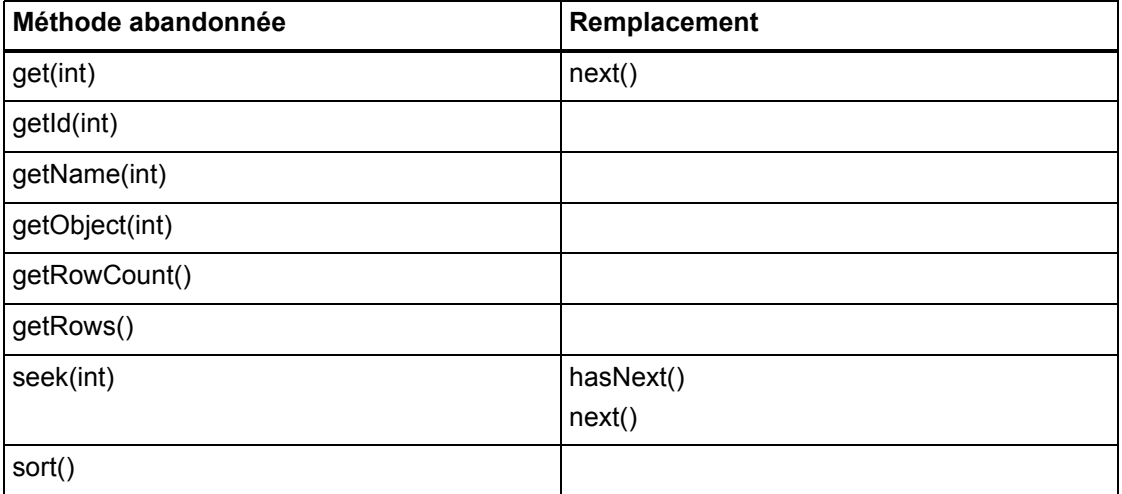

# com.waveset.object.RepositoryResult.Row

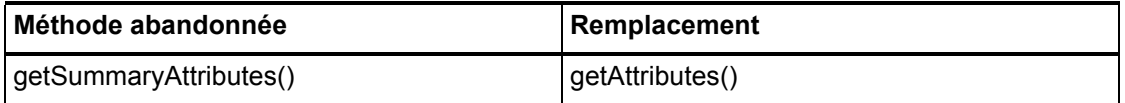

# com.waveset.object.ResourceAttribute

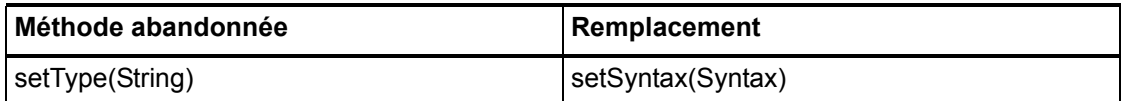

# com.waveset.object.TaskInstance

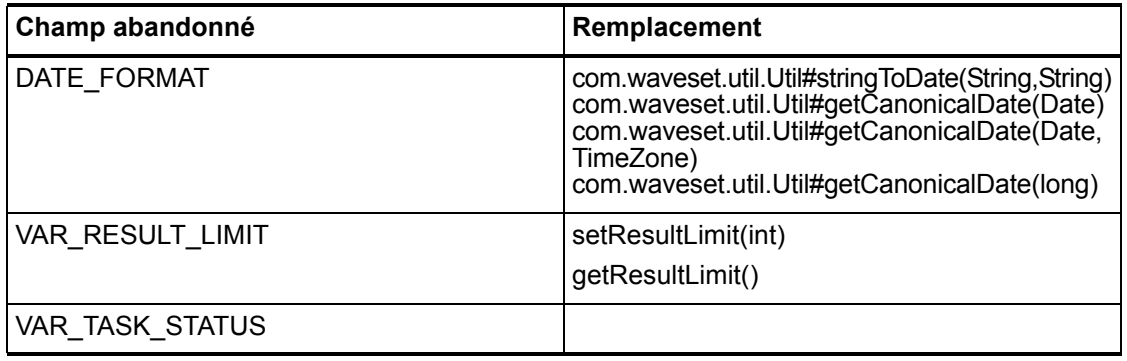

# com.waveset.object.TaskTemplate

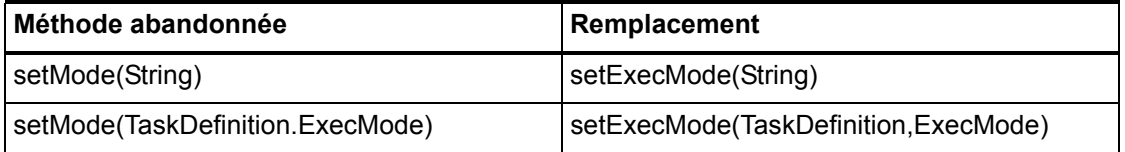

### com.waveset.object.Type

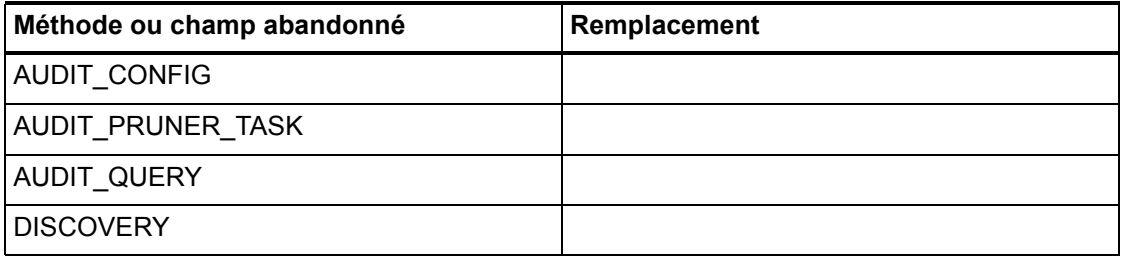

#### 6–136 API abandonnées
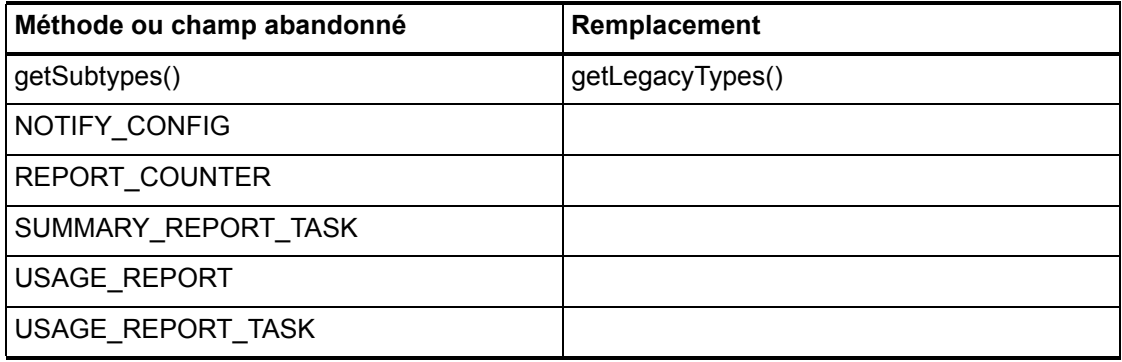

# com.waveset.object.UserUIConfig

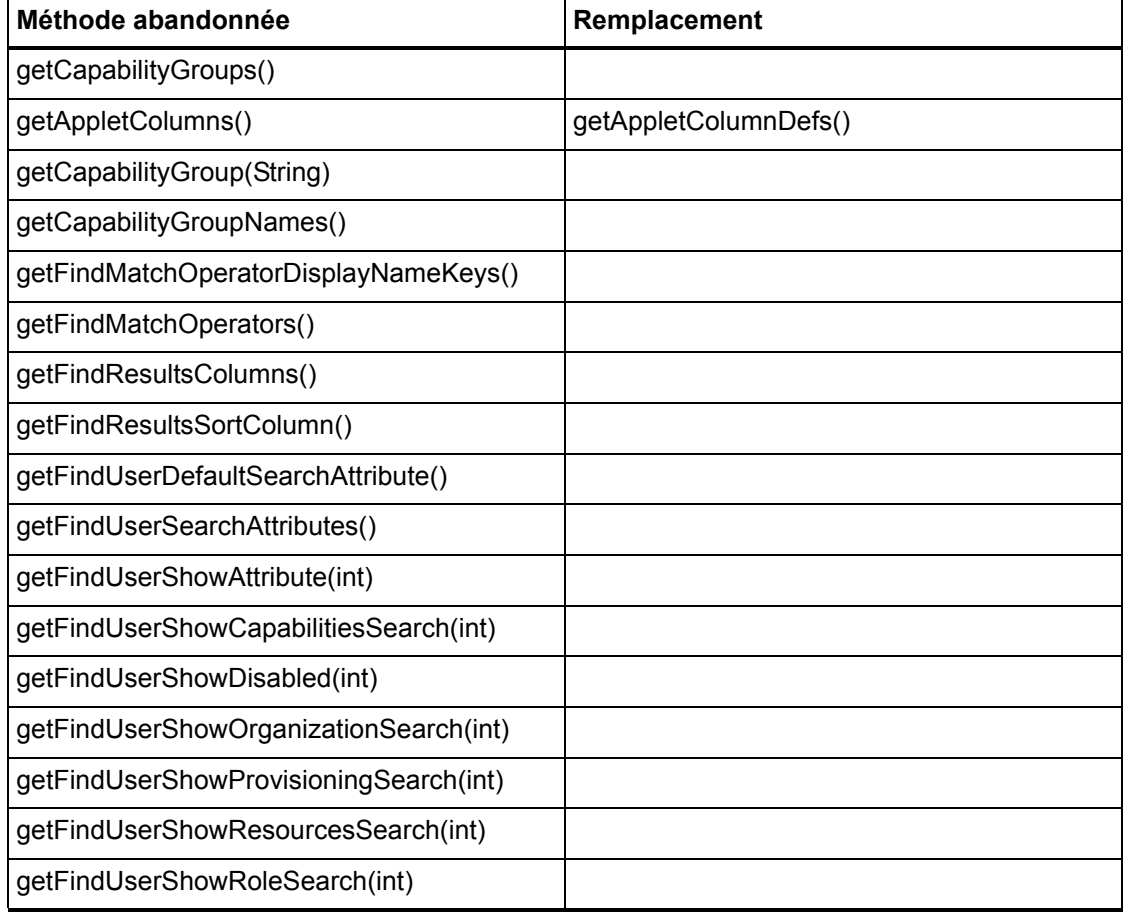

# com.waveset.object.ViewMaster

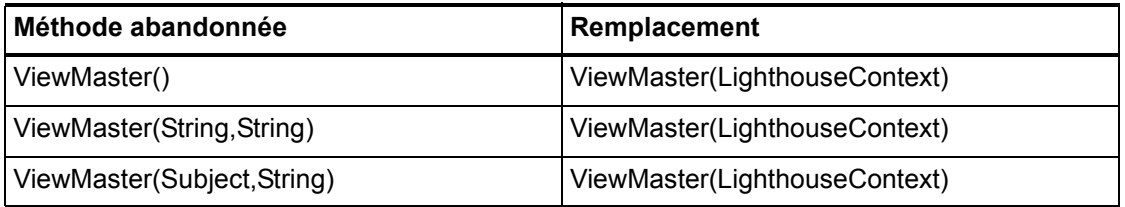

## com.waveset.session

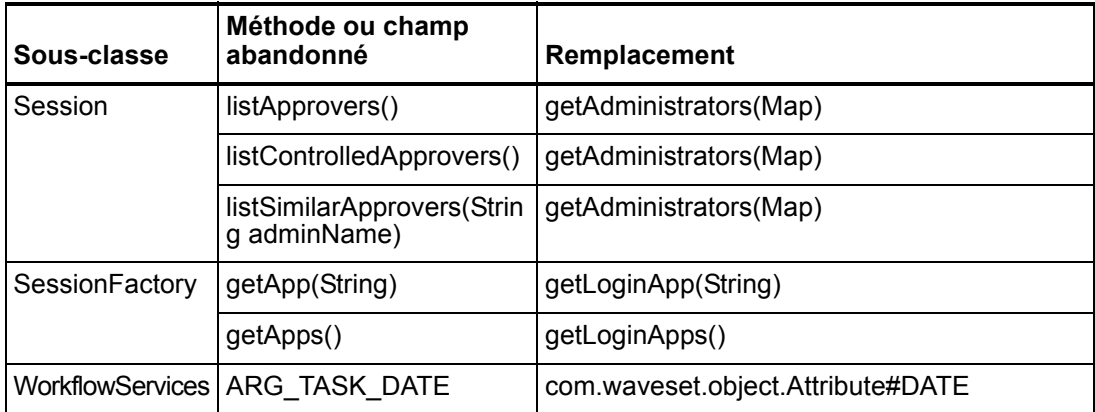

#### com.waveset.task.TaskContext

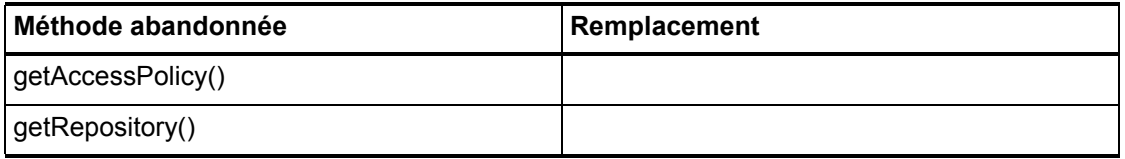

## com.waveset.ui.util.FormUtil

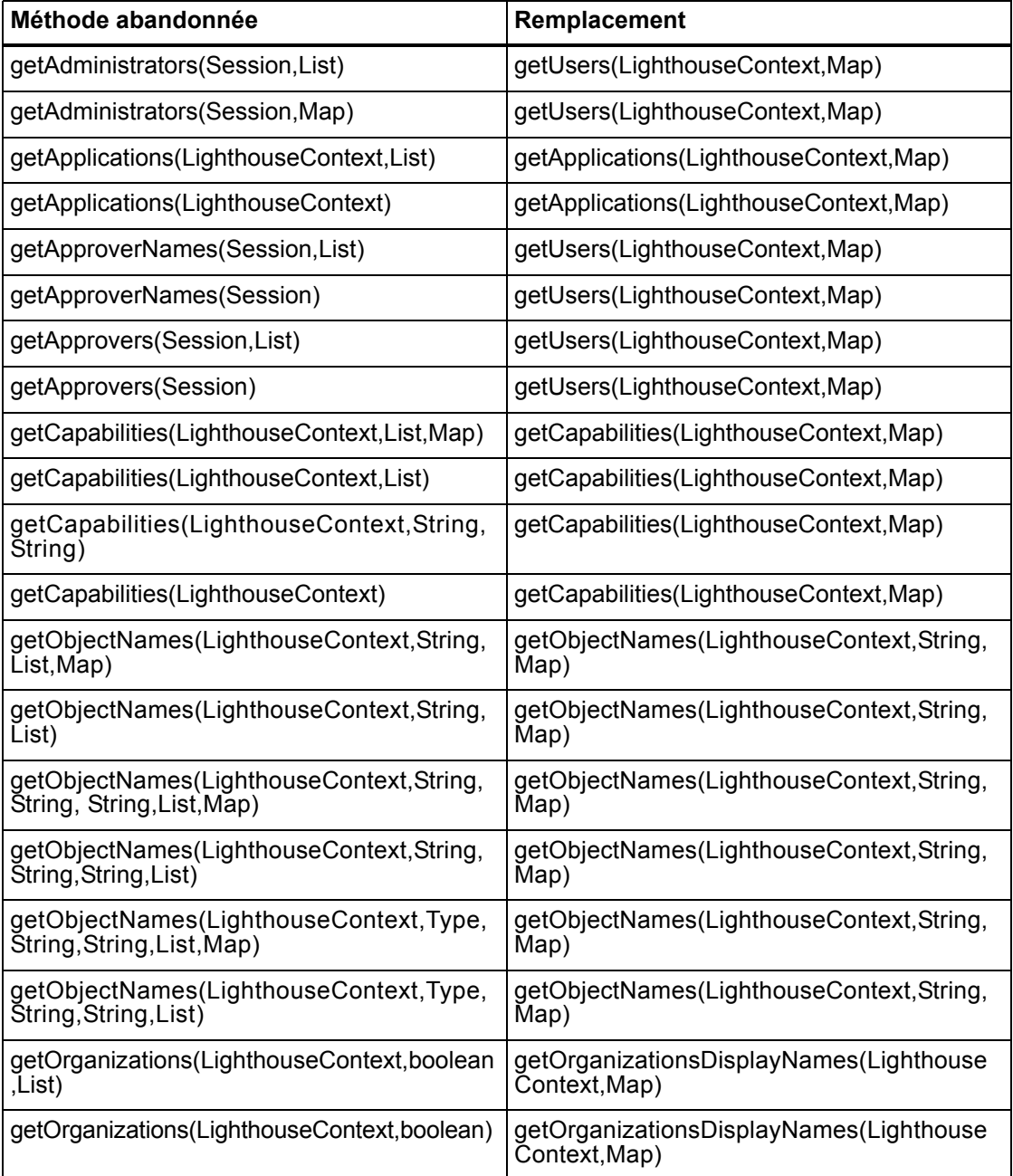

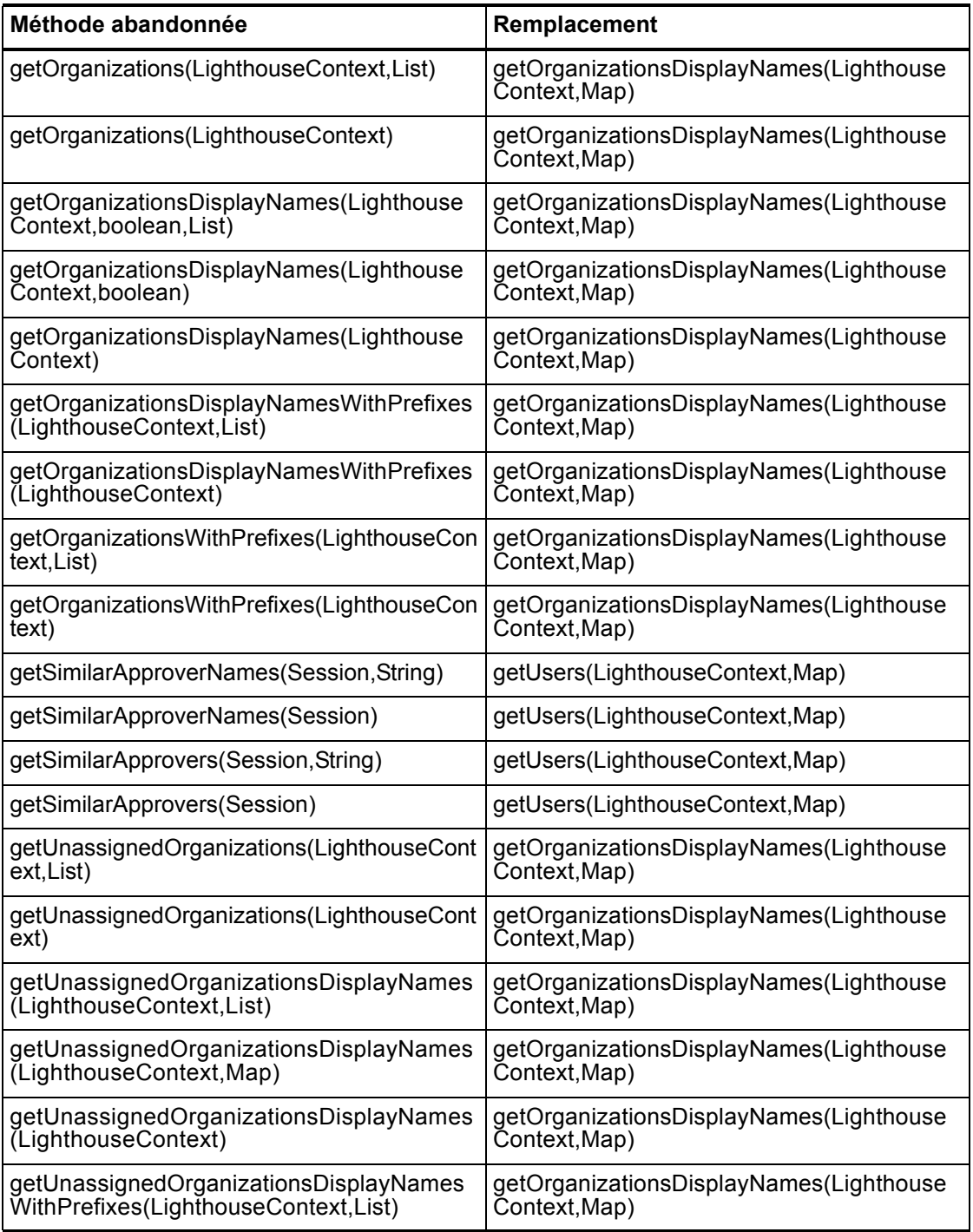

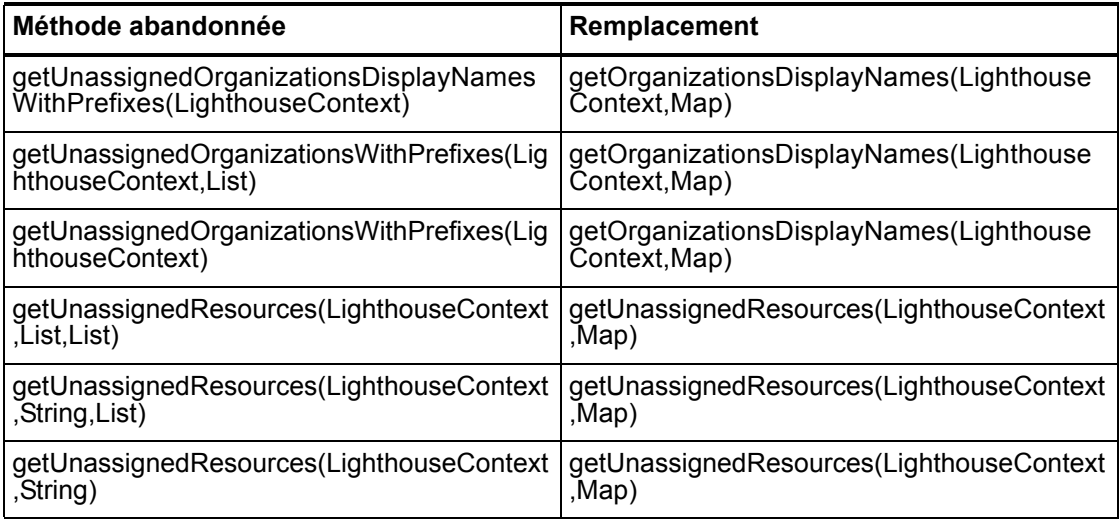

## com.waveset.ui.util.html

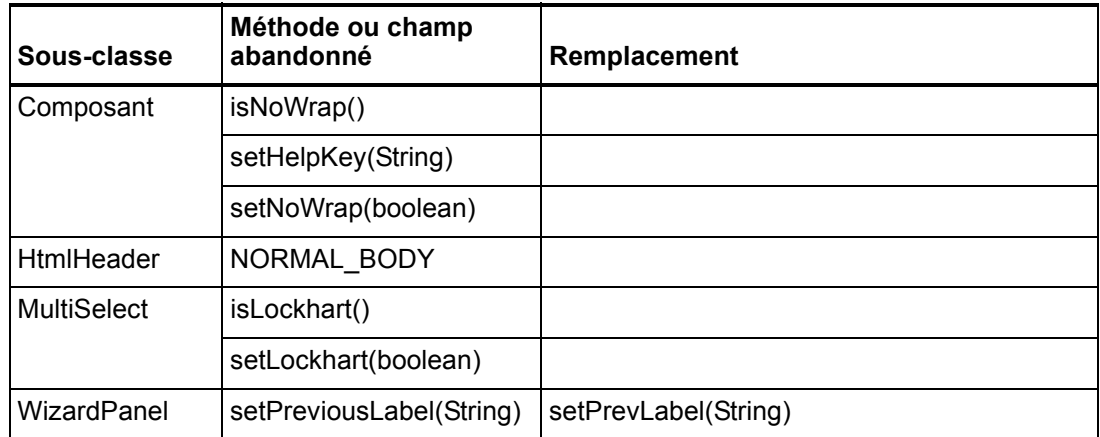

### com.waveset.util.JSSE

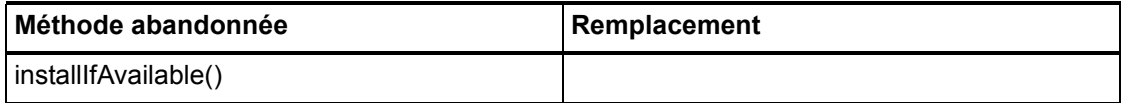

## com.waveset.util.PdfReportRenderer

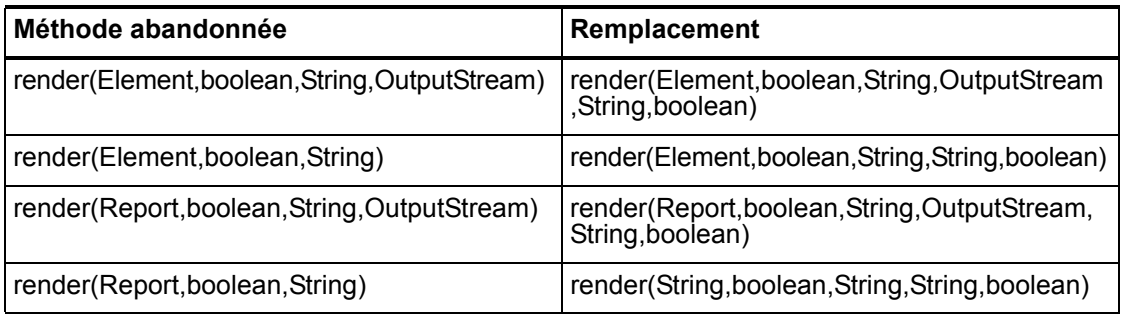

#### com.waveset.util.Quota

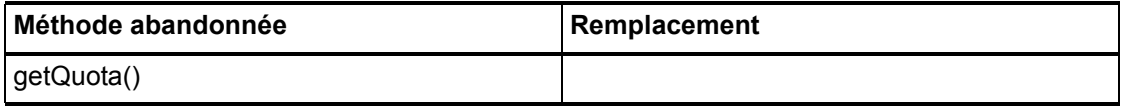

## com.waveset.util.ReportRenderer

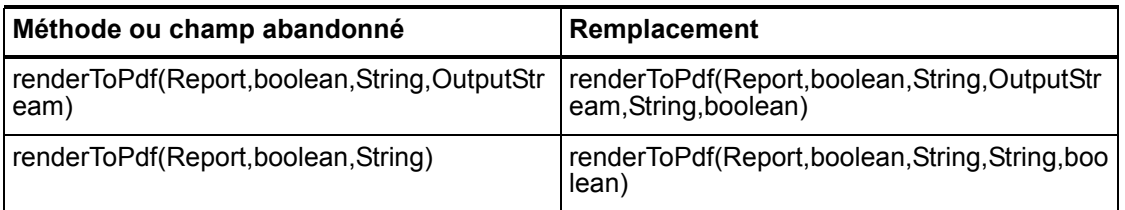

#### com.waveset.util.Trace

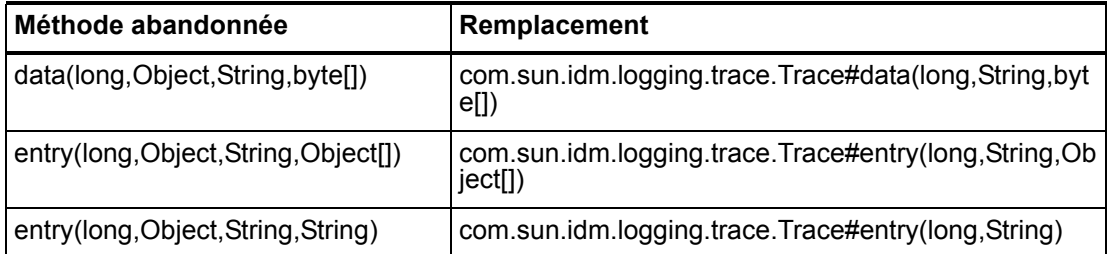

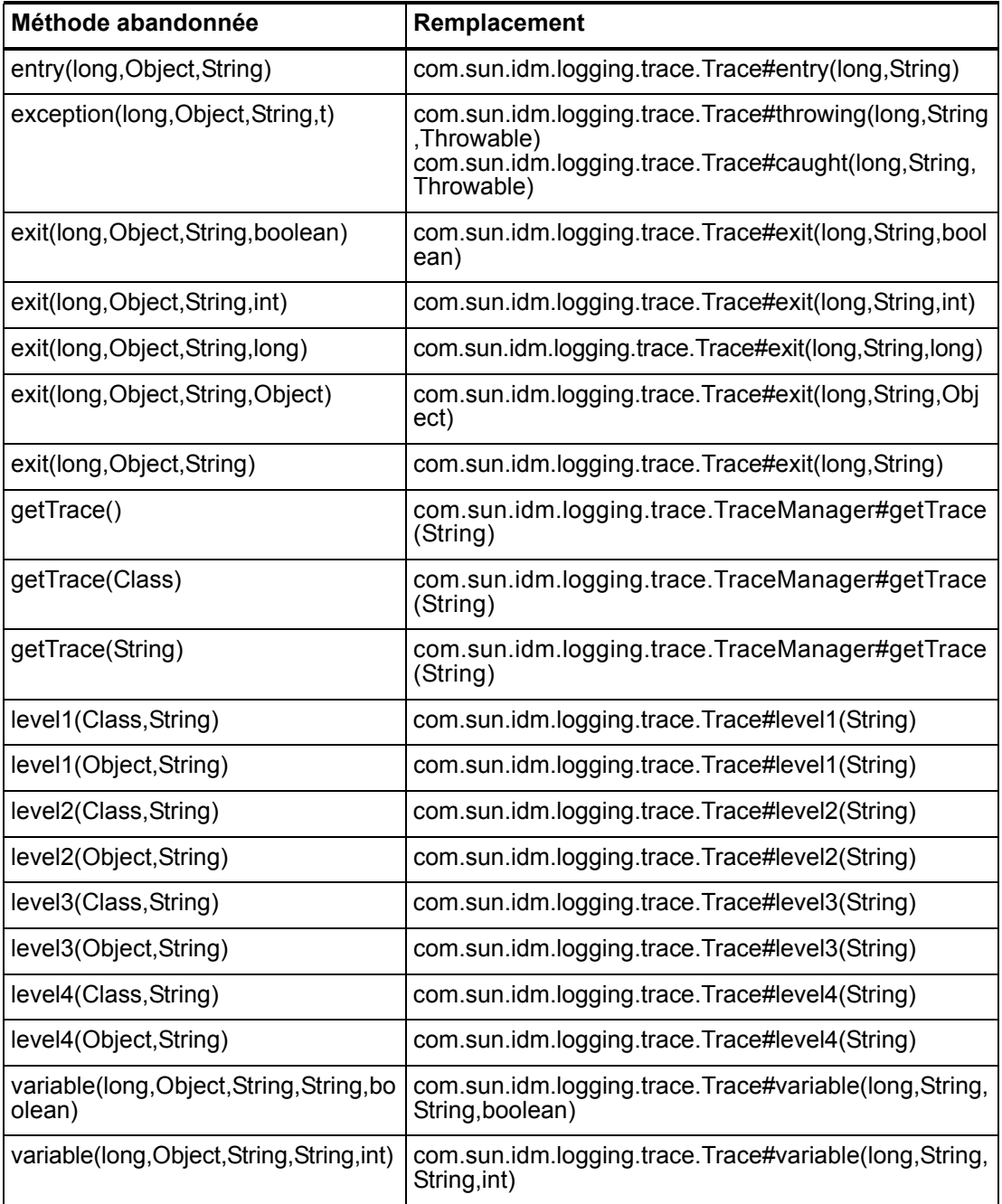

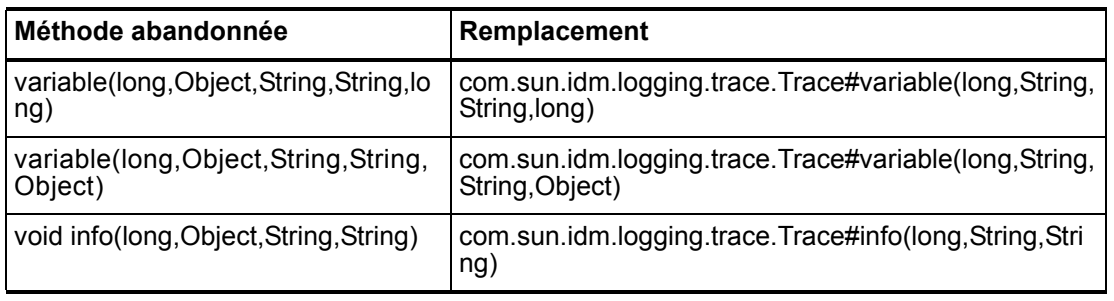

### com.waveset.util.Util

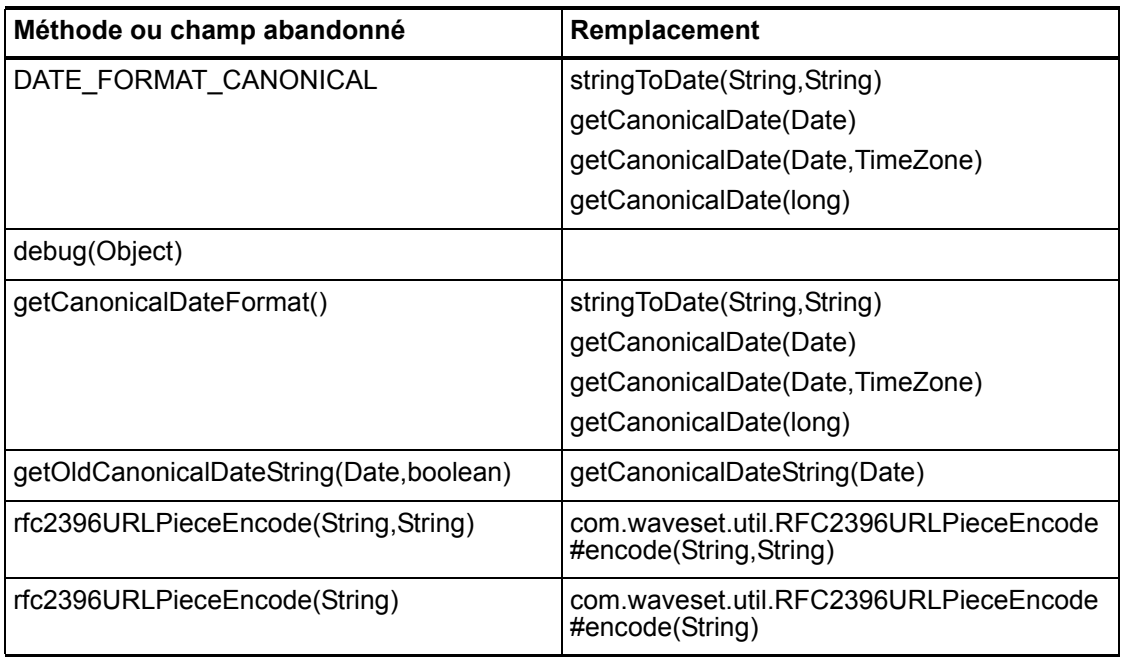

# com.waveset.workflow.WorkflowContext

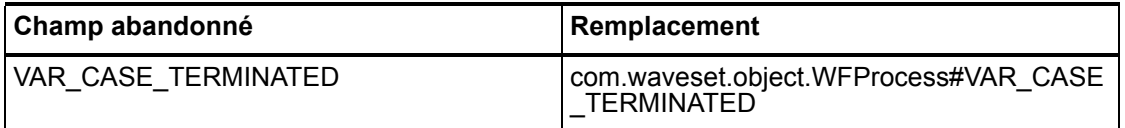

#### 6–144 API abandonnées